# **CA IDMS™/DB Reorg**

# **User Guide Release 18.5.00, 2nd Edition**

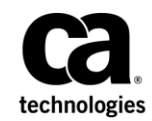

This Documentation, which includes embedded help systems and electronically distributed materials, (hereinafter referred to as the "Documentation") is for your informational purposes only and is subject to change or withdrawal by CA at any time. This Documentation is proprietary information of CA and may not be copied, transferred, reproduced, disclosed, modified or duplicated, in whole or in part, without the prior written consent of CA.

If you are a licensed user of the software product(s) addressed in the Documentation, you may print or otherwise make available a reasonable number of copies of the Documentation for internal use by you and your employees in connection with that software, provided that all CA copyright notices and legends are affixed to each reproduced copy.

The right to print or otherwise make available copies of the Documentation is limited to the period during which the applicable license for such software remains in full force and effect. Should the license terminate for any reason, it is your responsibility to certify in writing to CA that all copies and partial copies of the Documentation have been returned to CA or destroyed.

TO THE EXTENT PERMITTED BY APPLICABLE LAW, CA PROVIDES THIS DOCUMENTATION "AS IS" WITHOUT WARRANTY OF ANY KIND, INCLUDING WITHOUT LIMITATION, ANY IMPLIED WARRANTIES OF MERCHANTABILITY, FITNESS FOR A PARTICULAR PURPOSE, OR NONINFRINGEMENT. IN NO EVENT WILL CA BE LIABLE TO YOU OR ANY THIRD PARTY FOR ANY LOSS OR DAMAGE, DIRECT OR INDIRECT, FROM THE USE OF THIS DOCUMENTATION, INCLUDING WITHOUT LIMITATION, LOST PROFITS, LOST INVESTMENT, BUSINESS INTERRUPTION, GOODWILL, OR LOST DATA, EVEN IF CA IS EXPRESSLY ADVISED IN ADVANCE OF THE POSSIBILITY OF SUCH LOSS OR DAMAGE.

The use of any software product referenced in the Documentation is governed by the applicable license agreement and such license agreement is not modified in any way by the terms of this notice.

The manufacturer of this Documentation is CA.

Provided with "Restricted Rights." Use, duplication or disclosure by the United States Government is subject to the restrictions set forth in FAR Sections 12.212, 52.227-14, and 52.227-19(c)(1) - (2) and DFARS Section 252.227-7014(b)(3), as applicable, or their successors.

Copyright © 2014 CA. All rights reserved. All trademarks, trade names, service marks, and logos referenced herein belong to their respective companies.

# **CA Technologies Product References**

This document references the following CA Technologies products:

- CA IDMS™/DB Database Reorg Option (CA IDMS Reorg)
- CA OLQ™ Online Query for CA IDMS™ (CA OLQ)
- CA Culprit™ for CA IDMS™ (CA Culprit)
- CA IDMS/DC<sup>™</sup> Transaction Server Option (CA IDMS/DC)
- CA IDMS<sup>™</sup> Database Universal Communications Facility Option (CA IDMS UCF)
- CA IDMS<sup>™</sup> DC Transaction Server Option or CA IDMS™ Database Universal Communications Facility Option (DC/UCF)
- CA ADS<sup>™</sup> for CA IDMS™ (CA ADS)

# **Contact CA Technologies**

#### **Contact CA Support**

For your convenience, CA Technologies provides one site where you can access the information that you need for your Home Office, Small Business, and Enterprise CA Technologies products. At [http://ca.com/support,](http://www.ca.com/support) you can access the following resources:

- Online and telephone contact information for technical assistance and customer services
- Information about user communities and forums
- Product and documentation downloads
- CA Support policies and guidelines
- Other helpful resources appropriate for your product

#### **Providing Feedback About Product Documentation**

If you have comments or questions about CA Technologies product documentation, you can send a message to [techpubs@ca.com.](mailto:techpubs@ca.com)

To provide feedback about CA Technologies product documentation, complete our short customer survey which is available on the CA Support website at [http://ca.com/docs.](http://ca.com/docs)

# **Documentation Changes**

The following documentation updates were made for the 18.5.00, 2nd Edition release of this documentation:

■ [Allocating Work Files](#page-109-0) (see page 110)—Added DBKEYS to the Work Files and Corresponding Logical Units table.

# **Contents**

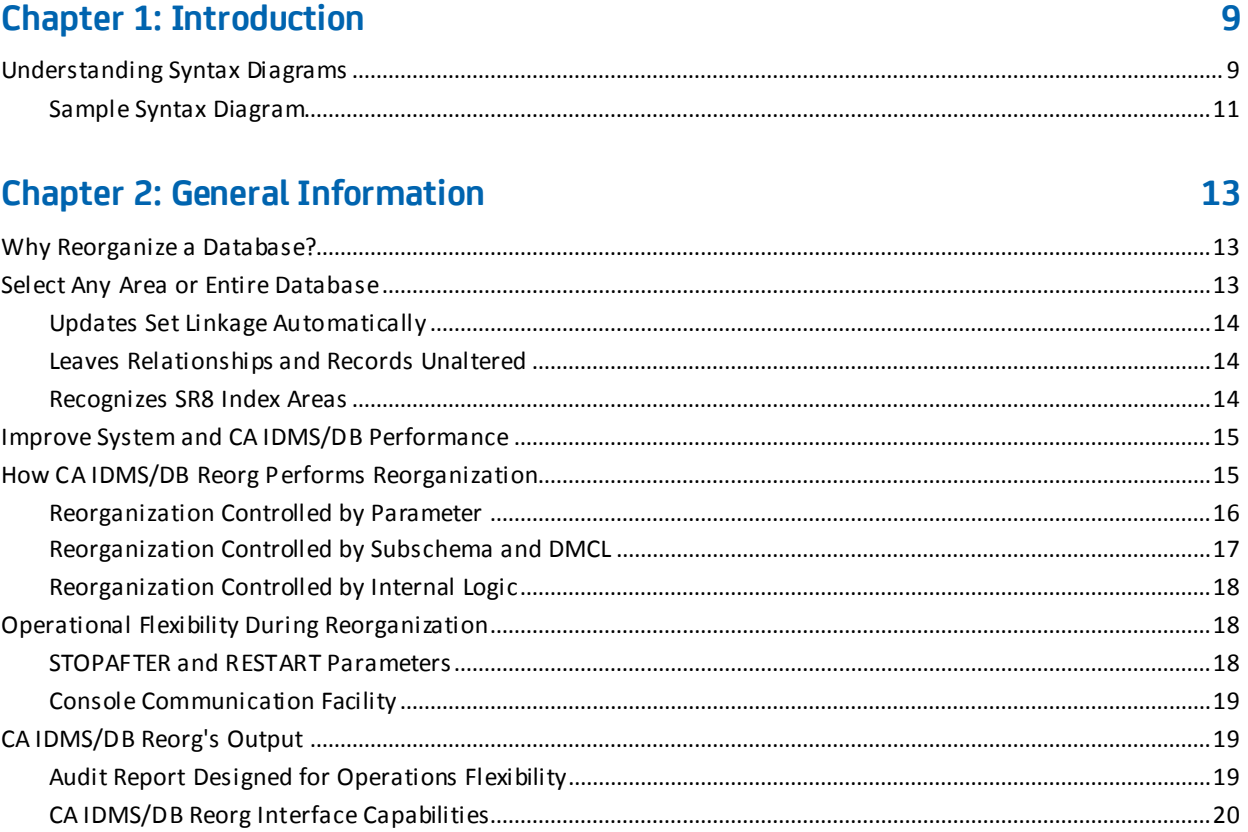

# **Chapter 3: Parameters and Commands**

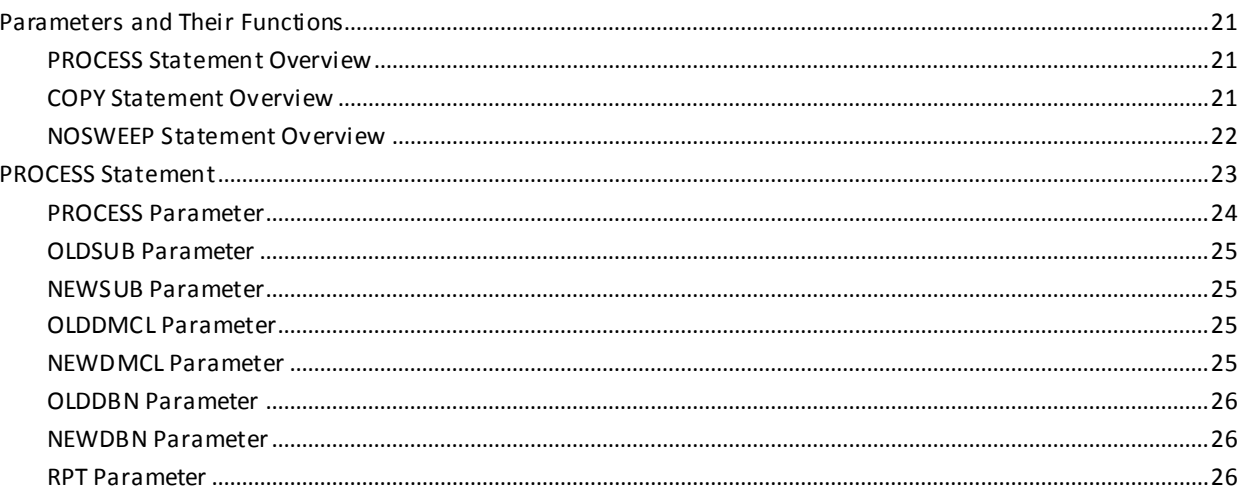

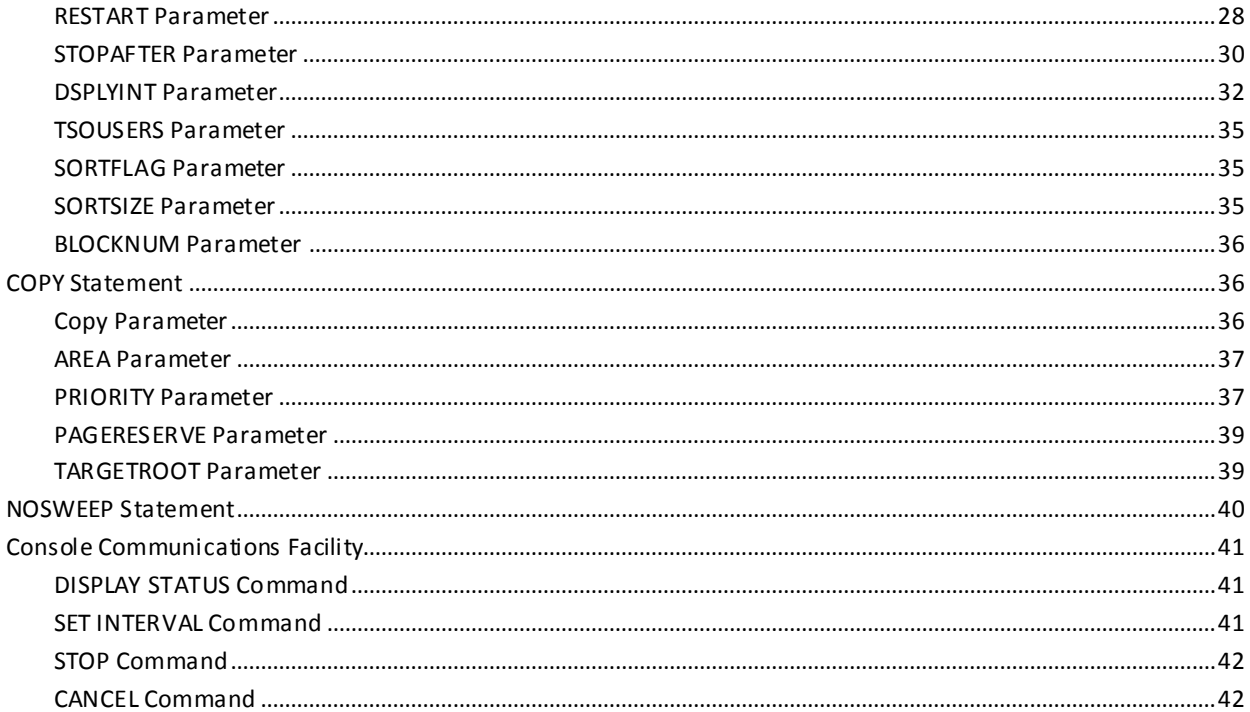

# **Chapter 4: Concepts**

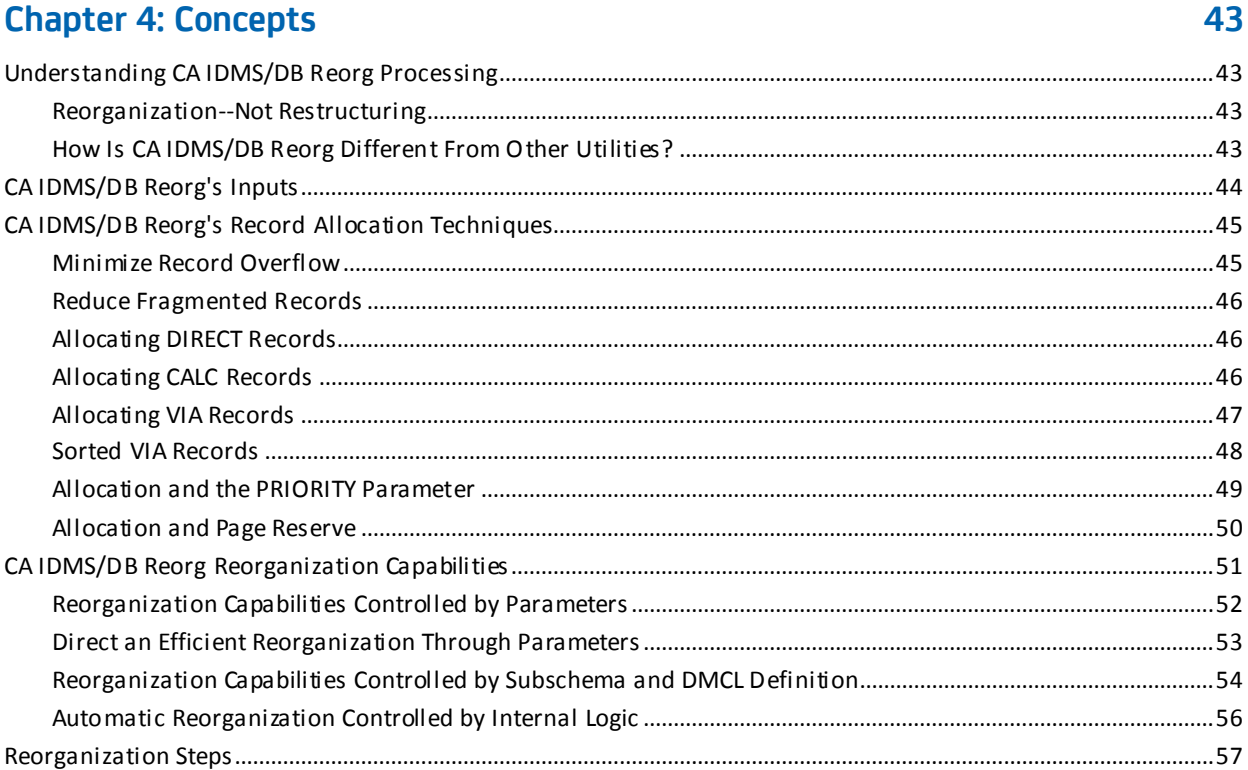

# **Chapter 5: System Output**

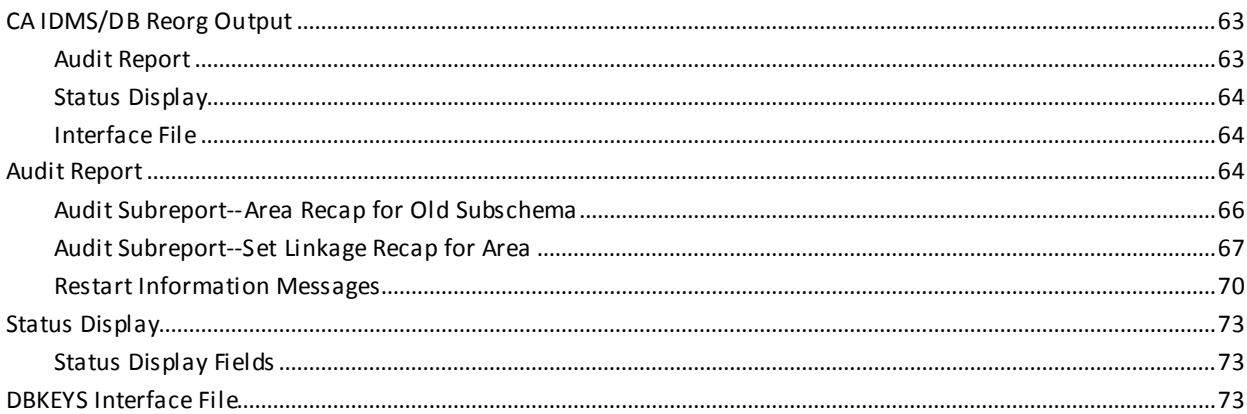

# **Chapter 6: Operations**

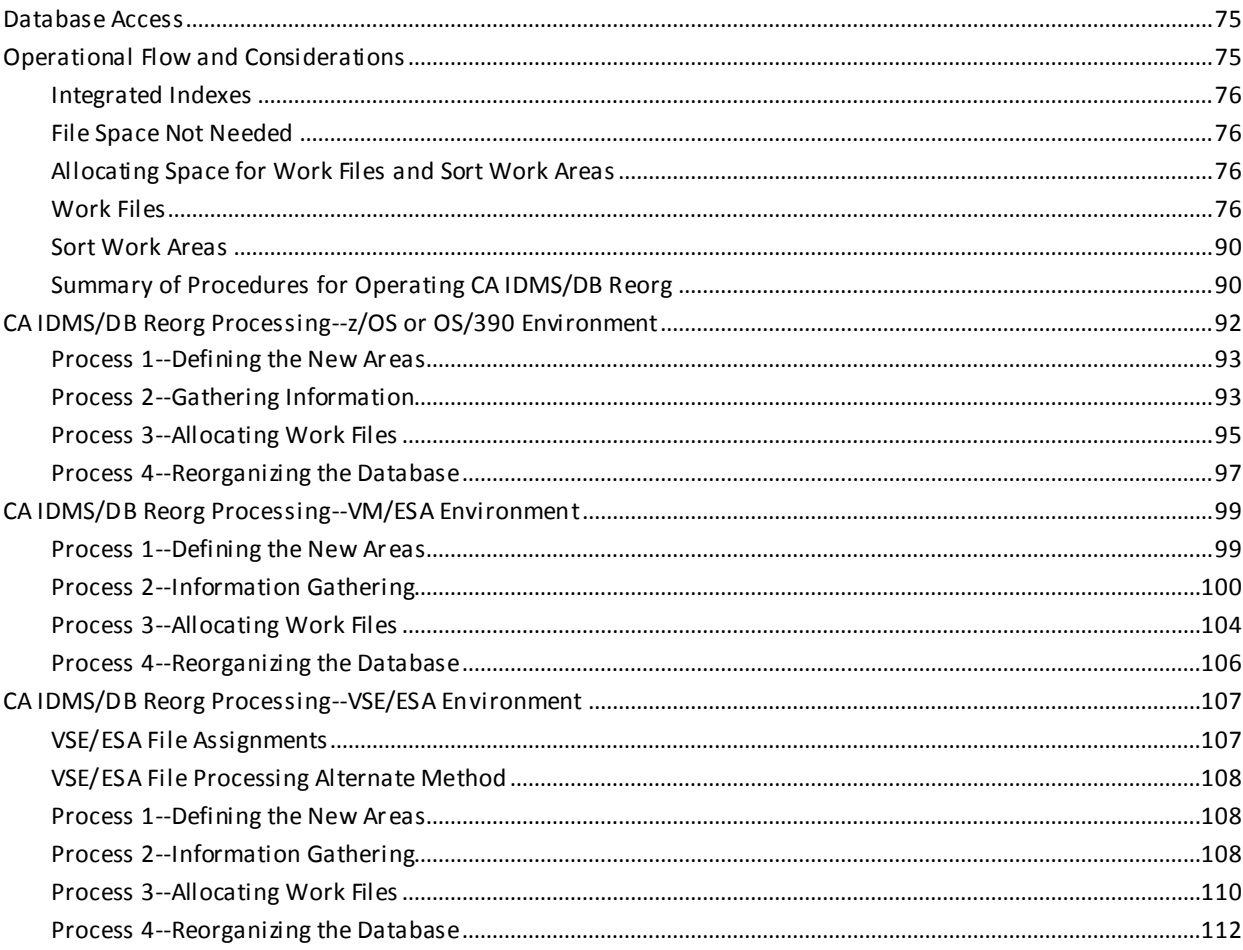

63

# **Chapter 7: Messages**

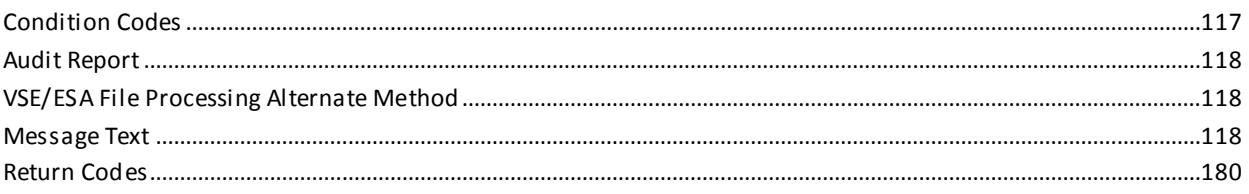

# **Index**

# 183

# <span id="page-8-0"></span>**Chapter 1: Introduction**

This section contains the following topics:

[Understanding Syntax Diagrams](#page-8-1) (see page 9)

# <span id="page-8-1"></span>**Understanding Syntax Diagrams**

Look at the list of notation conventions to see how syntax is represented in this manual. The example following the list shows how the conventions are used.

#### **Syntax Notation and Parameter Syntax Rules**:

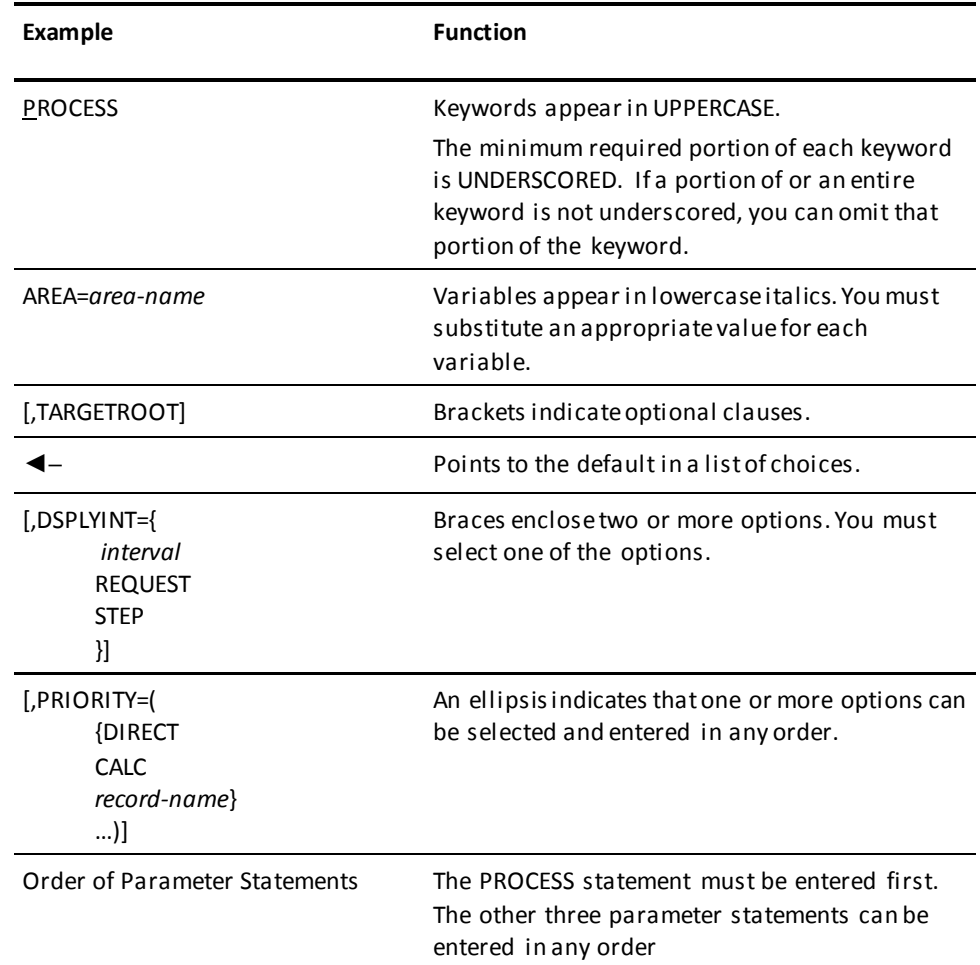

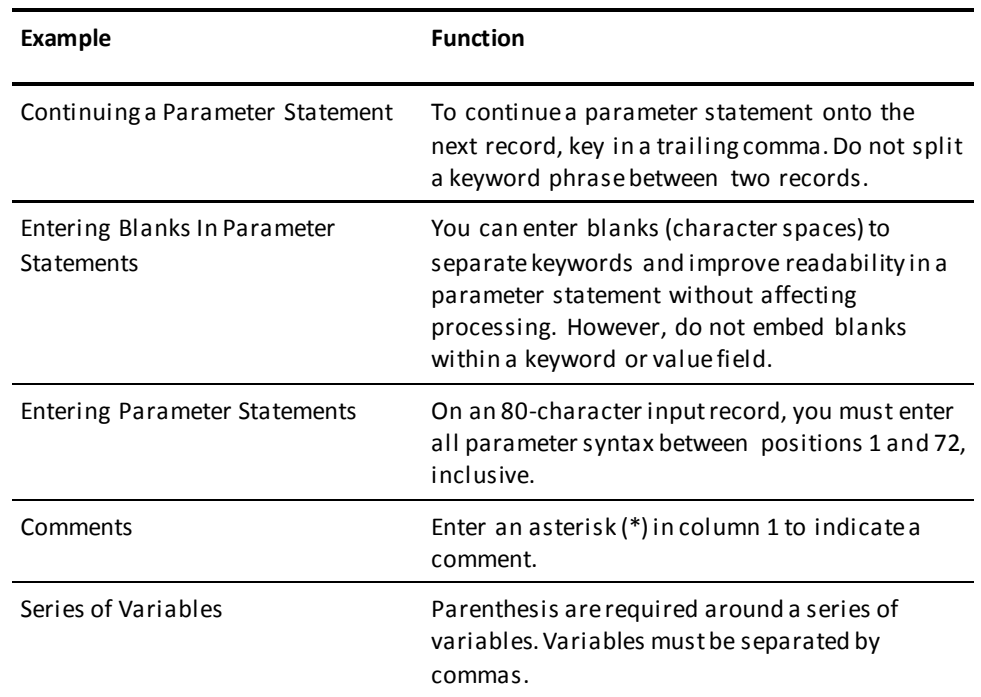

# <span id="page-10-0"></span>**Sample Syntax Diagram**

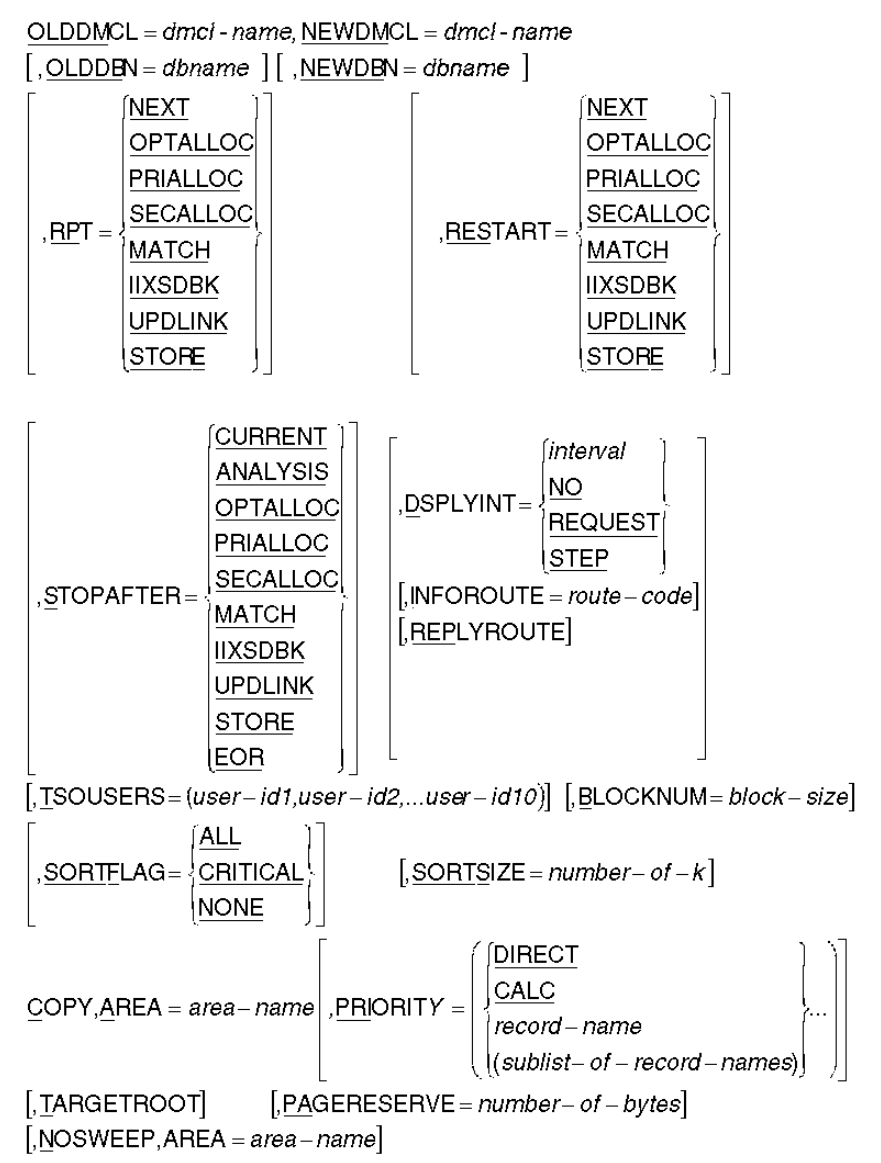

# <span id="page-12-0"></span>**Chapter 2: General Information**

CA IDMS/DB Reorg is a comprehensive, time-saving tool for database administrators and systems programmers who want to reorganize an CA IDMS database. CA IDMS/DB Reorg gives you the freedom to solve physical organization problems anywhere in the database without requiring you to unload and load the entire database. Besides expanding page ranges for a selected area, CA IDMS/DB Reorg provides a variety of reorganization possibilities--including the ability to prioritize records for target page storage.

This section contains the following topics:

[Why Reorganize a Database?](#page-12-1) (see page 13) [Select Any Area or Entire Database](#page-12-2) (see page 13) [Improve System and CA IDMS/DB Performance](#page-14-0) (see page 15) [How CA IDMS/DB Reorg Performs Reorganization](#page-14-1) (see page 15) [Operational Flexibility During Reorganization](#page-17-1) (see page 18) [CA IDMS/DB Reorg's Output](#page-18-1) (see page 19)

# <span id="page-12-1"></span>**Why Reorganize a Database?**

Your CA IDMS database is most useful when information can be accessed quickly and additional data can be stored efficiently. As more records are added to and requested from your database, response time often increases and CA IDMS/DB operates inefficiently.

CA IDMS/DB Reorg is a comprehensive and flexible reorganization tool for solving problems in any CA IDMS database. In addition, CA IDMS/DB Reorg eliminates the use of multiple utilities and special programs, and the need to unload and load the entire database when only a single area needs to be reorganized.

# <span id="page-12-2"></span>**Select Any Area or Entire Database**

CA IDMS/DB Reorg was designed to simplify the process of solving physical organization problems in an entire database or any area of the database. You can select one or more areas, to alter page ranges and perform other reorganization tasks without tying up the entire database. See the schema in th[e Recognizes SR8 Index Areas](#page-13-2) (see page 14) section.

## <span id="page-13-0"></span>**Updates Set Linkage Automatically**

CA IDMS/DB Reorg lets you reorganize an area independent of its set linkage with other areas. When reorganizing a single area that has set linkage to another area in the database, CA IDMS/DB Reorg automatically updates the set linkage in the other areas.

### <span id="page-13-1"></span>**Leaves Relationships and Records Unaltered**

CA IDMS/DB Reorg will not alter the logical relationships between records or change the size or content of any record.

## <span id="page-13-2"></span>**Recognizes SR8 Index Areas**

Further, CA IDMS/DB Reorg recognizes and integrates SR8 index areas during a reorganization. CA IDMS/DB Reorg automatically updates the index pointers when reorganizing member records.

#### **Reorganizing a Single Area in a Database**:

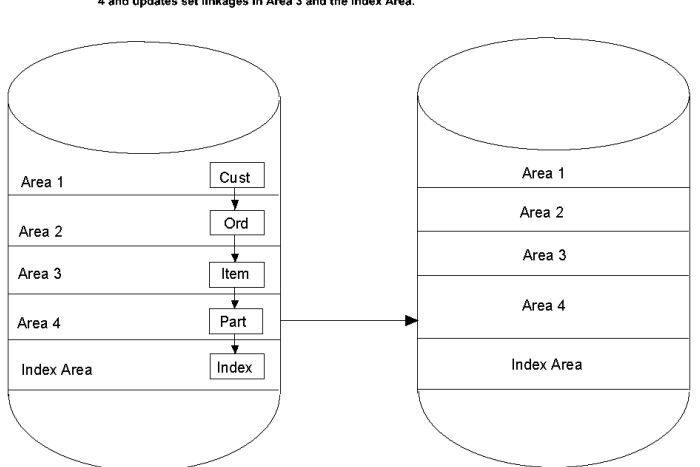

When reorganizing Area 4, Advantage CA-IDMS/DB Reorg expands the page ranges in Area<br>4 and updates set linkages in Area 3 and the Index Area.

# <span id="page-14-0"></span>**Improve System and CA IDMS/DB Performance**

CA IDMS/DB Reorg provides many features available for the first time in a single utility. In addition to selecting specific areas of your database for reorganization, CA IDMS/DB Reorg improves performance by allowing you to:

- Rank records for target page storage
- Control the placement of record fragments
- Rebuild integrated index structure
- Optimize the CALC set
- Recluster VIA sets
- Eliminate logically deleted records
- Eliminate relocated records

Many of these performance-tuning features are related to CA IDMS/DB Reorg's record allocation techniques. The techniques ensure that records are stored in the most efficient manner possible by being placed on, or as near as possible to, their target pages. This method reduces record fragmentation and keeps record overflow to a minimum. You can also allocate records according to the priorities of your processing environment.

After you have run CA IDMS/DB Reorg against your database, you are able to achieve better system performance. Programs run more efficiently because I/Os are significantly reduced. CA IDMS/DB Reorg's independence from other utilities and from special purpose programs makes it the most efficient, time-saving, and comprehensive tool for reorganizing your database.

# <span id="page-14-1"></span>**How CA IDMS/DB Reorg Performs Reorganization**

CA IDMS/DB Reorg performs a physical reorganization of all or part of the database, leaving logical relationships between records, and the size and content of each record, unchanged. The reorganization is controlled by user-specified parameters, the definition of the subschemas, and the utility's own internal logic. Because CA IDMS/DB Reorg reorganizes a database by copying the old area to the new area, you must identify both the old subschema and the new subschema when you execute CA IDMS/DB Reorg. Any changes made to the database through the definition of the new subschema are reflected in the reorganized database.

CA IDMS/DB Reorg exploits CA IDMS/DB's I/O features:

- XA database buffers and control blocks
- ESA database support
- Dynamic database file allocation
- Unrestricted SEGMENT name usage as database names

For more information on these CA IDMS database features, see the *CA IDMS Database Administration Guide* and *CA IDMS System Operations Guide*.

In addition, the SYSIDMS PREFETCH parameter for read-ahead processing by CA IDMS engine, replaces the read-ahead processing previously provided by FASTSCAN and EXCP I/O level processing formerly specified in the GSDTPARM installation defaults.

# <span id="page-15-0"></span>**Reorganization Controlled by Parameter**

CA IDMS/DB Reorg's parameters allow you to control internal physical reorganization functions for sets and records and to specify where the reorganization is to be performed. By specifying parameters you can also interrupt CA IDMS/DB Reorg, stop and restart processing, and control its run time. These capabilities give you the power to perform a reorganization that is compatible with your processing environment and tailored to the way your applications access the database.

Using CA IDMS/DB Reorg's parameters, you can:

- Identify the area to be reorganized regardless of set linkage with other areas
- Specify the priority in which record types are placed on their target pages
- Identify the type of clustering for VIA sets
- Establish a page reserve for each area
- Monitor the reorganization process
- Direct the operational efficiency of CA IDMS/DB Reorg in your environment

Parameters and Commands include details about parameter-controlled reorganization capabilities.

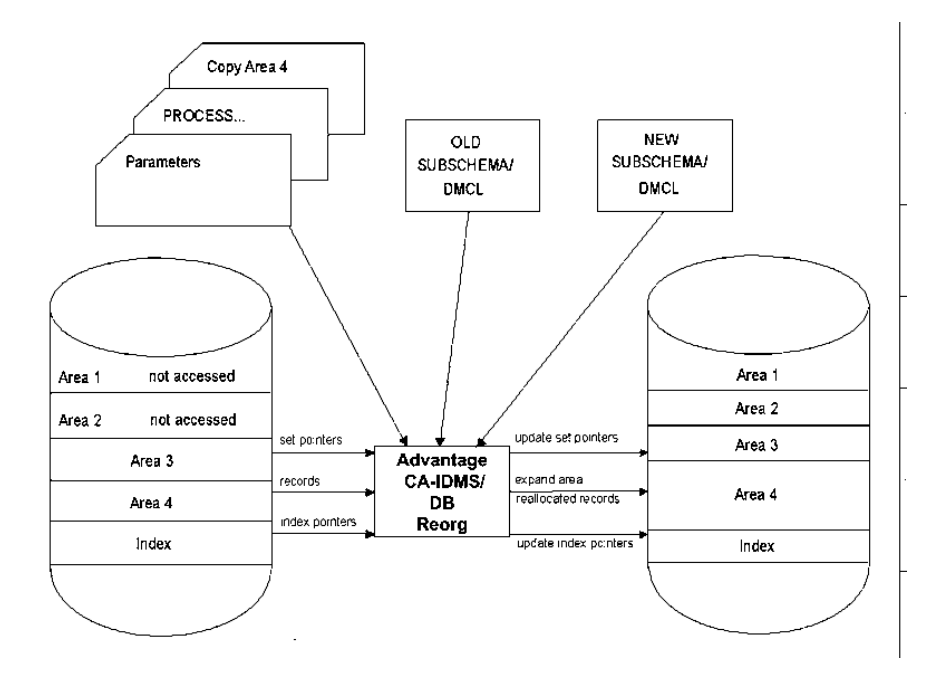

#### **CA IDMS/DB Reorg Process**:

## <span id="page-16-0"></span>**Reorganization Controlled by Subschema and DMCL**

CA IDMS/DB Reorg is also controlled by the subschema and DMCL definitions of the old and the new database. Many reorganization functions at the area, set, index, and record levels depend on how you have defined the new subschema and DMCL. By comparing the new subschema and DMCL definition to the old subschema and DMCL definition, CA IDMS/DB Reorg:

- Updates integrated indexes when member records are reorganized
- Retargets CALC records
- Retargets VIA records
- Expands or reduces an area's page range
- Expands or reduces an area's page size
- Expands or reduces a record's page range
- Changes a record's location mode
- Moves a record to another area

Concepts includes details about these subschema-controlled reorganization capabilities.

**Note:** All records in the old subschema and all records in the newsubschema must be assigned to the same page group.

# <span id="page-17-0"></span>**Reorganization Controlled by Internal Logic**

Many CA IDMS/DB Reorg reorganization functions are directed by internal processing logic. They occur automatically, whenever you invoke CA IDMS/DB Reorg and identify an area to be reorganized; you do not need to supply parameters or changes to the definition of the subschema. CA IDMS/DB Reorg's internal processing logic automatically provides these reorganization functions:

- Optimize CALC sets
- Optimize VIA sets
- Minimize fragmented records
- Eliminate logically deleted records without executing additional utilities
- Retarget relocated records to their home pages
- Maintain order of all CALC records
- Store records in true physical sequential order

Concepts contains details about these reorganization functions.

# <span id="page-17-1"></span>**Operational Flexibility During Reorganization**

CA IDMS/DB Reorg performs a reorganization on a step-by-step basis (steps are discussed in detail in Concepts). To gain operational flexibility during a reorganization you can control processing for each step with STOPAFTER/RESTART parameter options of the PROCESS statement. You can also monitor the reorganization through CA IDMS/DB Reorg's Console Communication Facility.

## <span id="page-17-2"></span>**STOPAFTER and RESTART Parameters**

The STOPAFTER parameter option in the PROCESS statement allows you to interrupt CA IDMS/DB Reorg after any individual step. Later, you can direct CA IDMS/DB Reorg to pick up where it left off and complete the reorganization by using the RESTART option. See Using RESTART with STOPAFTER for a detailed explanation of these options.

The STOPAFTER/RESTART feature allows you to interrupt the reorganization process to:

- Recover from a system failure
- Perform backup procedures
- Perform operations functions
- Conserve and manage disk space

## <span id="page-18-0"></span>**Console Communication Facility**

CA IDMS/DB Reorg provides a Console Communication Facility that allows you to monitor the reorganization from the operator console and TSO terminals. The facility is established through an CA IDMS/DB Reorg parameter and controlled by issuing dynamic commands at the operator console. The parameter gives you the ability to request that CA IDMS/DB Reorg status be displayed at specified intervals, at the end of each step, or on demand. You can also turn off the communication facility.

The Communication Commands allow you to view the status, to stop or cancel the reorganization process, and to change the frequency of the interval at which the status is displayed. The Console Communication Facility and its commands are covered in detail in Console Communications Facility.

# <span id="page-18-1"></span>**CA IDMS/DB Reorg's Output**

CA IDMS/DB Reorg's primary output is the reorganized database. It is structured from the parameter options you select and the definition of the new subschema and DMCL. In addition to the reorganized database, CA IDMS/DB Reorg automatically produces a comprehensive Audit Report and may create an interface file for CA IDMS utilities or DB-EZ Reorg.

## <span id="page-18-2"></span>**Audit Report Designed for Operations Flexibility**

The CA IDMS/DB Reorg Audit Report is composed of up to four parts, depending on the parameter options you select. The two standard portions of the Audit Report include:

- A complete listing of the parameters used during the current run.
- A log of all messages generated by CA IDMS/DB Reorg, which includes a log of start and stop times for all reorganization steps executed.

In addition to the two standard portions, the Audit Report can contain:

- Audit/Analysis Reports
- **Restart Information Messages**

Audit/Analysis Reports are produced only when the first step (analysis) of CA IDMS/DB Reorg is run. These reports show how CA IDMS/DB Reorg executes against your database, analyzing the reorganization that occurs for the database. This analysis is based on the parameter options you have specified and the area, set, and record definitions in the old and new subschemas.

Restart Information Messages appear on the Audit Report if you halted CA IDMS/DB Reorg before all reorganization steps executed successfully. These messages contain the information necessary to restart CA IDMS/DB Reorg and information about the steps that have not executed or steps that terminated unsuccessfully.

# <span id="page-19-0"></span>**CA IDMS/DB Reorg Interface Capabilities**

CA IDMS/DB Reorg can create an interface file for use with DB-EZ Reorg or CA IDMS utilities. The interface file contains database keys and when used with DB-EZ Reorg's inflight reorganization product, resolves changed database record locations.

# <span id="page-20-0"></span>**Chapter 3: Parameters and Commands**

This chapter is a guide to CA IDMS/DB Reorg's parameter statements and Console Communication Commands. CA IDMS/DB Reorg parameters initiate processing, identify the portion of the database to be reorganized, and indicate the number of reorganization steps to be performed. Parameters also control production of the Restart Information Messages, allow you to rank records for optimum storage locations, and establish page reserves. To use these parameters effectively you must understand how your database is physically organized. While these major parameters control CA IDMS/DB Reorg processing, much of the reorganization process depends on how you have defined the new database in the new subschema and DMCL.

This section contains the following topics:

[Parameters and Their Functions](#page-20-1) (see page 21) [PROCESS Statement](#page-22-0) (see page 23) [COPY Statement](#page-35-1) (see page 36) [NOSWEEP Statement](#page-39-0) (see page 40) [ConsoleCommunications Facility](#page-40-0) (see page 41)

# <span id="page-20-1"></span>**Parameters and Their Functions**

Three parameter statements control CA IDMS/DB Reorg processing and report production. The PROCESS and COPY parameter statements are mandatory; NOSWEEP statement is optional.

## <span id="page-20-2"></span>**PROCESS Statement Overview**

PROCESS initiates CA IDMS/DB Reorg processing, controls selection of the old and new subschemas and DMCLs allow you to execute the utility as one or more operating system job steps. PROCESS also allows you to establish a run-time Status Display at the operator console (and at specified TSO terminals) and to request Restart Information Messages.

## <span id="page-20-3"></span>**COPY Statement Overview**

COPY identifies an area which is to be reorganized, permits ranking of records for storage allocations within the area, controls record fragmentation of CALC or sorted VIA records, and allows you to specify how many bytes are to be reserved for future additions of VIA records.

## <span id="page-21-0"></span>**NOSWEEP Statement Overview**

NOSWEEP prevents an area sweep from being performed against an area that has set linkage with areas being reorganized. This helps decrease run time when very few set linkages exist between the NOSWEEP area and other areas being reorganized.

#### **CA IDMS/DB Reorg Parameter Summary**:

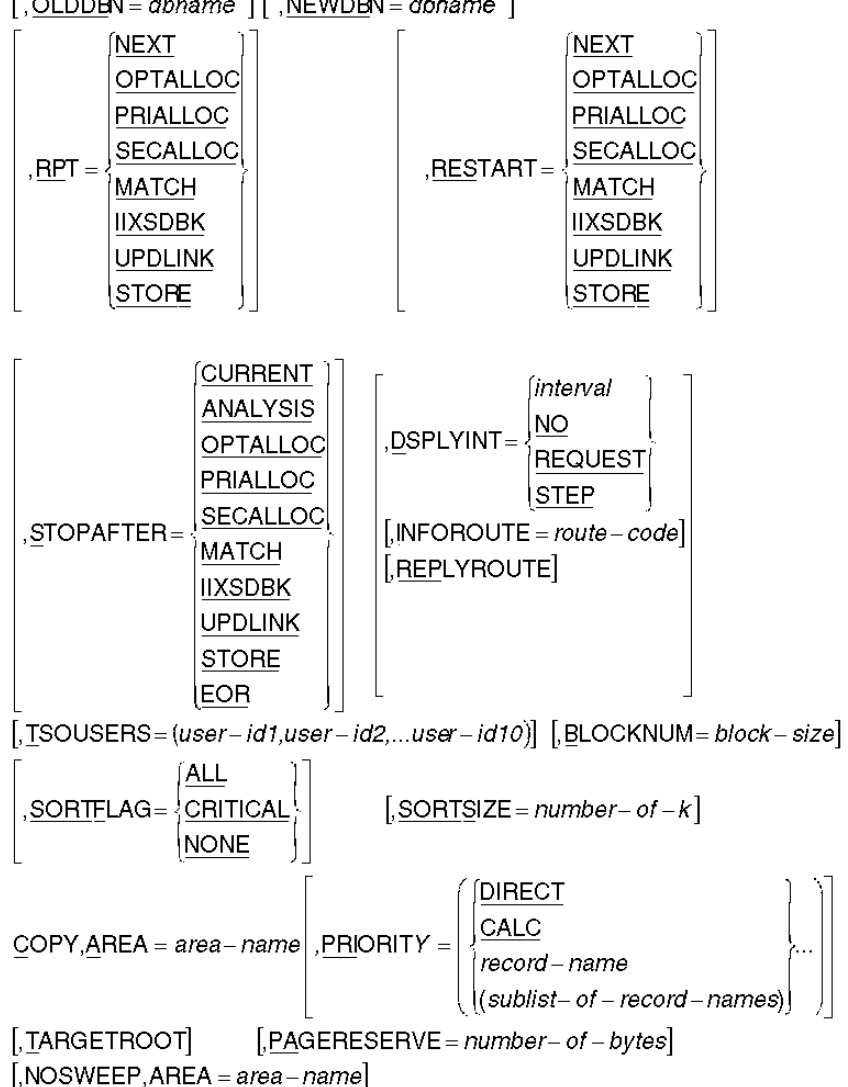

OLDDMCL = dmcl - name, NEWDMCL = dmcl - name  $[$ , OLDDBN = dbname  $]$  [, NEWDBN = dbname ]

# <span id="page-22-0"></span>**PROCESS Statement**

The PROCESS statement is required; it must be the first statement entered. The PROCESS statement:

- Initiates execution of CA IDMS/DB Reorg
- Identifies both the old subschema, DMCL, and database name that describes the database before reorganization and the new subschema, DMCL, and database name that describes the database after reorganization
- Allows you to interrupt and restart processing; this makes it possible to execute the utility as one or more operating system job steps
- Establishes the Console Communication Facility at the operator console (and at specified TSO terminals)
- Allows you to route messages to selected functional areas if you are operating in a z/OS or OS/390 environment with multiple console support
- Allows a request for Restart Information Messages
- Specifies the number of buffers to be used for database access

**PROCESS Statement Syntax**:

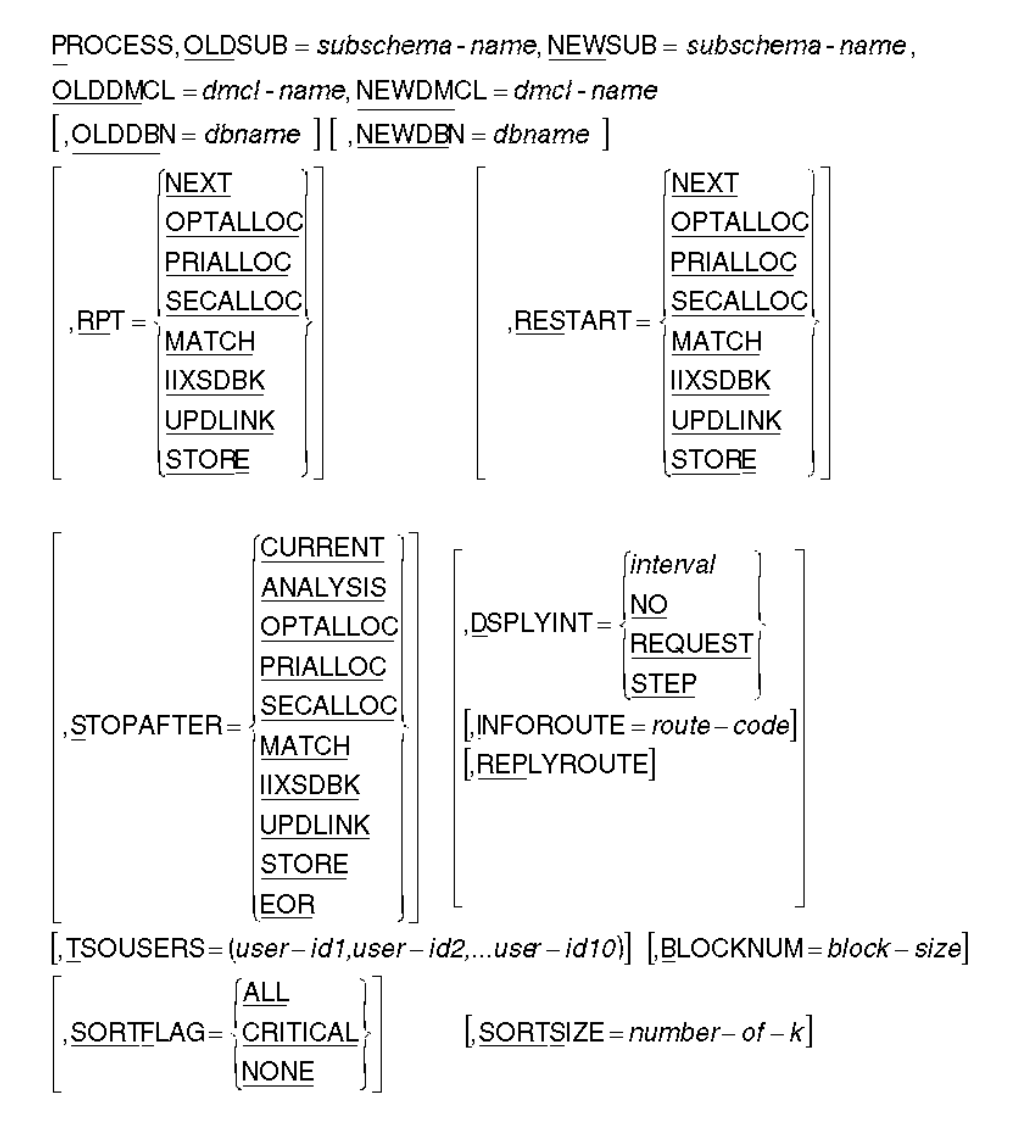

## <span id="page-23-0"></span>**PROCESS Parameter**

#### *P***ROCESS**

Initiates execution of CA IDMS/DB Reorg and indicates that processing options follow.

## <span id="page-24-0"></span>**OLDSUB Parameter**

#### **,***OLDS***UB=***subschema-name*

This is a required parameter identifying the subschema describing the database to be reorganized during the current run of CA IDMS/DB Reorg. The subschema identified contains descriptions of all area, records, and sets that are affected by the reorganization. All records must be assigned to the same page group.

### <span id="page-24-1"></span>**NEWSUB Parameter**

#### **,***NEWS***UB=***subschema-name*

This is a required parameter identifying the subschema describing the database after reorganization. This subschema contains the new definitions for all areas, records, and sets affected by the reorganization.

#### **Rules**

- The subschemas must exist in the STEPLIB/Core Image Library. CA IDMS/DB Reorg accesses and loads the subschemas from the load/core image library.
- The database described by a subschema named in the PROCESS statement cannot contain native VSAM (Virtual Storage Accessing Method) records.
- All records in the new subschema must be assigned to the same page page group.

## <span id="page-24-2"></span>**OLDDMCL Parameter**

#### **Rules**

The DMCL must exist in the STEPLIB/Core Image Library. CA IDMS/DB Reorg accesses and loads the DMCLs from the load/core image library.

#### **,***OLDDM***CL=***dmcl-name*

OLDDMCL is a required parameter that identifies the DMCL that is related to the old subschema and describes the database that is reorganized during the current run of CA IDMS/DB Reorg.

### <span id="page-24-3"></span>**NEWDMCL Parameter**

#### **,***NEWDM***CL=***dmcl-name*

NEWDMCL is a required parameter that identifies the DMCL that is related to the new subschema and describes the database after reorganization.

#### **Rules**

The DMCL must exist in the STEPLIB/Core Image Library. CA IDMS/DB Reorg accesses and loads the DMCLs from the load/core image library.

## <span id="page-25-0"></span>**OLDDBN Parameter**

#### **[,***OLDDB***N=***database-name***]**

OLDDBN is an optional parameter specifying the segment name in the DMCL for the database before reorganization. If you do not specify the OLDDBN, the dbname in the SYSIDMS statement is used.

#### **Rules**

Segment names specified in the DMCL must also be defined in the DBNAME table.

## <span id="page-25-1"></span>**NEWDBN Parameter**

#### **[,***NEWDB***N=***database-name***]**

NEWDBN is an optional parameter specifying the segment name in the DMCL for the database after reorganization. If you do not specify the NEWDBN, the dbname in the SYSIDMS statement is used.

#### **Rules**

Segment names specified in the DMCL must also be defined in the DBNAME table.

## <span id="page-25-2"></span>**RPT Parameter**

The RPT parameter is optional. It is used to request a report that contains Restart Information Messages. These messages contain the information necessary to restart CA IDMS/DB Reorg at a given step. RPT instructs CA IDMS/DB Reorg to produce only restart information without executing any reorganization steps.

When to request restart information--Restart messages are needed if you have experienced a system failure or the operator has canceled CA IDMS/DB Reorg mid-run without using the CA IDMS/DB Reorg CANCEL command from the console. You may also want to request restart messages to help you reexecute a step if intermediate work files were accidentally damaged or scratched in a previous run. The information from these messages helps you restart CA IDMS/DB Reorg correctly.

#### **RPT Syntax and Options**

[**,***RP***T=** {*NEXT OPTALLOC PRIALLOC SECALLOC MATCH IIXSDBK UPDLINK STORE*}]

#### **[,***RP***T= {step-name}]**

This option indicates that a restart report option follows. The step name you enter after RPT= indicates that you want Restart Information Messages containing information necessary to restart the utility at that step. Restart messages for a particular step can only be produced if CA IDMS/DB Reorg has completed processing all steps which precede the step requested (the steps are covered in Concepts).

Default: None. If you enter the RPT parameter you must choose one of the options.

**Note:** When a PROCESS statement contains the RPT parameter all otherparameters are ignored. To resume processing you must initiate another run of CA IDMS/DB Reorg without the RPT parameter.

#### *NEXT*

Requests messages about restarting at the next logical reorganization step based upon the last step to have completed successfully.

#### *OPTALLOC*

Requests messages about restarting at the Optimum Allocation Pointer Extract (OPTALLOC) Step.

#### *PRIALLOC*

Requests messages about restarting at the Primary Allocation (PRIALLOC) Step.

#### *SECALLOC*

Requests messages about restarting at the Secondary Allocation (SECALLOC) Step.

#### *MATCH*

Requests messages about restarting at the Match (MATCH) Step.

#### *IIXSDBK*

Requests that messages about restarting at the IIX sorted db-key (IIXSDBK) Step.

#### *UPDLINK*

Requests messages about restarting at the Update Set Linkage (UPDLINK) Step.

#### *STORE*

Requests messages about restarting at the Store (STORE) Step.

#### **Rules**

All steps prior to the step requested must have been previously executed and ended successfully.

## <span id="page-27-0"></span>**RESTART Parameter**

RESTART is an optional parameter that allows you to return to a reorganization and resume processing at the step you specify. Restart is required if you have used the STOPAFTER parameter to halt processing.

With the RESTART parameter you can:

- **Recover from a system failure--**In the event of a system failure, you can restart CA IDMS/DB Reorg at the reorganization step that was executing when the failure occurred by specifying RESTART=NEXT (or a particular step name) instead of having to rerun the entire utility. CA IDMS/DB Reorg continues processing reorganization steps in their logical sequence (see Concepts for information about the reorganization steps).
- **Re-create files--**When intermediate files are accidentally damaged, scratched, or lost during a system failure, you can re-create those files by reexecuting steps that created the files originally.

Because each reorganization step must be executed in its logical sequence, you can restart CA IDMS/DB Reorg in one of these ways:

- Enter the keyword NEXT
- Supply the name of the next logical step in the reorganization sequence (such as MATCH)
- Supply the name of a step (in the reorganization sequence) that has already executed successfully

#### **RESTART Syntax and Options**

```
[,RESTART= {NEXT
  OPTALLOC
  PRIALLOC
  SECALLOC
  MATCH
  IIXSDBK
  UPDLINK
  STORE}]
```
#### **[,***RES***TART={step-name}]**

This option indicates that a RESTART option follows. You select the reorganization step at which CA IDMS/DB Reorg resumes execution (steps are detailed in Concepts).

Default: None. If you enter the RESTART parameter you must choose one of the options.

**Note:** If the UPDLINK step has begun or completed execution, the databasehas been modified and you cannot restart at or before the OPTALLOC step until you restore the areas that were updated.

#### *NEXT*

Resumes execution at the next logical reorganization step in the sequence. CA IDMS/DB Reorg automatically determines which reorganization step is next and resumes execution. Reorganization continues until all reorganization steps have executed successfully or until the step specified in the STOPAFTER parameter has completed.

#### *OPTALLOC*

Resumes with the Optimum Allocation Pointer Extract (OPTALLOC) step.

#### *PRIALLOC*

Resumes with the Primary Allocation (PRIALLOC) step.

#### *SECALLOC*

Resumes with the Secondary Allocation (SECALLOC) step.

#### *MATCH*

Resumes with the Match (MATCH) step.

#### *IIXSDBK*

Resumes with the IIX sorted db-key (IIXSDBK) step.

#### *UPDLINK*

Resumes with the Update Set Linkage (UPDLINK) step.

#### *STORE*

Resumes with the Store (STORE) step.

#### **Rules**

- The RESTART parameter can only be used after the first reorganization step (the Analysis step) has executed successfully.
- To successfully restart CA IDMS/DB Reorg, all steps preceding the step at which you are restarting must have executed successfully.
- The RESTART parameter must be used to resume processing after the STOPAFTER parameter was used to halt processing

### <span id="page-29-0"></span>**STOPAFTER Parameter**

The STOPAFTER parameter is optional. It allows you to interrupt the reorganization process. By selecting a step name, you identify the last step to be completed before processing stops. Concepts explains the function of each step.

#### **STOPAFTER Syntax and Options**

[**,***S***TOPAFTER=** {*CURRENT ANALYSIS OPTALLOC PRIALLOC SECALLOC MATCH IIXSDBK UPDLINK STORE EOR*◄}]

#### *S***TOPAFTER=**

This option indicates that a STOPAFTER option follows. You select the reorganization step to be completed before processing stops. Concepts explains the function of each step. The default is EOR.

**Note:** Once execution begins, an alternative to STOPAFTER is available.You can enter a Console Communication Command at the operator console to request a halt in execution after the current step is completed. You must have specified the DSPLYINT parameter in the current run.

#### *CURRENT*

Stop execution after the current logical step in the reorganization sequence.

#### *ANALYSIS*

Stop execution after the Analysis (ANALYSIS) step has been completed.

#### *OPTALLOC*

Stop execution after the Optimum Allocation Pointer Extract (OPTALLOC) step has been completed.

#### *PRIALLOC*

Stop execution after the Primary Allocation (PRIALLOC) step has been completed.

#### *SECALLOC*

Stop execution after the Secondary Allocation (SECALLOC) step has been completed.

#### *MATCH*

Stop execution after the Match (MATCH) step has been completed.

#### *IIXDBK*

Stop execution after the IIX sorted db key (IIXSDBK) step.

#### *UPDLINK*

Stop execution after the Update Set Linkage (UPDLINK) step has been completed.

#### *STORE*

Stop execution after the Store (STORE) step has been completed.

#### *EOR*

Proceed to the end of the reorganization. When EOR (end of reorganization) is requested, CA IDMS/DB Reorg executes all remaining reorganization steps in sequence.

#### **Rules**

The step name specified for STOPAFTER cannot precede (in execution sequence) the step name specified for RESTART.

#### **Using RESTART with STOPAFTER**

You can also use the RESTART parameter in conjunction with the STOPAFTER parameter to perform a reorganization in increments. The planned pause between reorganization steps gives you time to back up files, manage disk space, or to perform any other necessary operations functions.

For example, you can stop processing after the UPDLINK step has completed by using the STOPAFTER parameter; then use RESTART to resume execution at the next step, STORE. The use of STOPAFTER and RESTART is optional. However, if STOPAFTER is used to halt processing, RESTART is required to resume processing.

**Perform backup procedures**--For users who need to conform with operations standards and want to reorganize a large area or a large database, the stop/restart feature allows you to stop the reorganization process to back up work files between reorganization steps.

**Interrupt processing to perform operations functions**-- The stop/restart feature was also designed to accommodate scheduled data processing operations functions that require the entire machine. CA IDMS/DB Reorg allows you to interrupt its processing to IPL, back up disks, or to perform other operations functions.

**Manage disk space effectively**--With CA IDMS/DB Reorg's convenient stop/restart feature, you can interrupt processing and run CA IDMS/DB Reorg in two or more parts. This allows you to allocate space for files as needed, rather than allocating all data sets at the beginning of the run. In this way, you can execute CA IDMS/DB Reorg in multiple steps to allow the new database to use disk space that was used by the old database.

#### **Examples of STOPAFTER and RESTART**:

3) PROCESS, OLDSUB= subschema-name, NEWSUB= subschema-name. OLDDMCL= dmcl-name, NEWDMCL= dmcl-name, **RESTART=NEXT** 

## <span id="page-31-0"></span>**DSPLYINT Parameter**

The DSPLYINT (display interval) parameter establishes the Console Communication Facility and indicates the times at which processing information is displayed at the operator console and specified TSO terminals.

The Console Communication Facility is controlled by dynamic commands entered from the console. Unless you decide to turn the facility off (by specifying DSPLYINT=NO), you can enter dynamic commands at the operator console to change the status interval previously selected by parameter. The Console Communication Facility and its commands are described at the end of this section. Be sure that your system console operator is aware of valid reply choices.

You can send the status display to a selected functional area by using the INFOROUTE parameter or the REPLYROUTE parameter.

#### **DSPLYINT Syntax and Options**

[,*D*SPLYINT= {*interval NO REQUEST STEP*◄}]

#### **[,***D***SPLYINT= {display interval}]**

The DSPLYINT (display interval) parameter establishes the Console Communication Facility and indicates the times at which processing information is displayed at the operator console and specified TSO terminals. STEP is the default.

#### *interval*

Specifies the time interval (in minutes) at which the status is displayed at the operator console (and specified TSO terminals). Status information is also displayed when each step starts and ends. The minimum interval is one minute; the maximum interval is 120 minutes. The timing of a display interval begins each time a step begins. You can change this interval at run time by entering the SET INTERVAL command at the operator console.

You can enter a DISPLAY STATUS command at the operator console without affecting the specified display interval.

#### *NO*

Specifies that the status display is to be turned off for the current run of CA IDMS/DB Reorg. Enter DSPLYINT=NO if STXIT OC support is not generated in the supervisor.

#### *REQUEST*

Specifies that you want reorganization processing information on demand and allows you to request the information by using the DISPLAY STATUS command at the operator console.

DSPLYINT=REQUEST can be changed during execution of CA IDMS/DB Reorg by entering a SET INTERVAL command at the operator console.

#### *STEP*

Specifies that you do not want a periodic display and that status information is to be displayed automatically after the completion of each individual reorganization step.

DSPLYINT=STEP can be changed during execution of CA IDMS/DB Reorg by entering the SET INTERVAL command at the operator console.

If you specify DSPLYINT=STEP, you can enter a DISPLAY STATUS command at the operator console without affecting the display at the end of each step.

#### **Rules**

If you specify DSPLYINT=NO, you cannot enter dynamic commands at the operator console.

#### **Route Code Syntax and Options**

For a z/OS or OS/390 environment with multiple console support, status displays and status messages requiring replies can be routed to selected functional areas by using the optional INFOROUTE and REPLYROUTE parameters.

[,*I*NFOROUTE=*route-code*]

[,*REP*LYROUTE=*route-code*]

#### *I***NFOROUTE** *route-code*

Indicates the route code for WTO messages.

#### *route-code*

Identifies the functional area that is to receive the status display at the intervals specified in the DSPLYINT parameter.

The default value for INFOROUTE is 2.

#### *REP***LYROUTE** *route-code*

Indicates the route code for WTOR messages.

#### *route-code*

Identifies the functional area that is to receive the status display at the intervals specified in the DSPLYINT parameter.

The default value for REPLYROUTE is 1.

#### **Rules**

- INFOROUTE and REPLYROUTE function only under z/OS and OS/390.
- Do not enter INFOROUTE or REPLYROUTE if DSPLYINT=NO.
- Specify only one route code for INFOROUTE and/or one route code for REPLYROUTE.
- Code number 11 is reserved for internal use only. All messages are automatically routed for programmer information in addition to any route specified by using INFOROUTE or REPLYROUTE.

#### **Route Codes for Status Display Locations**:

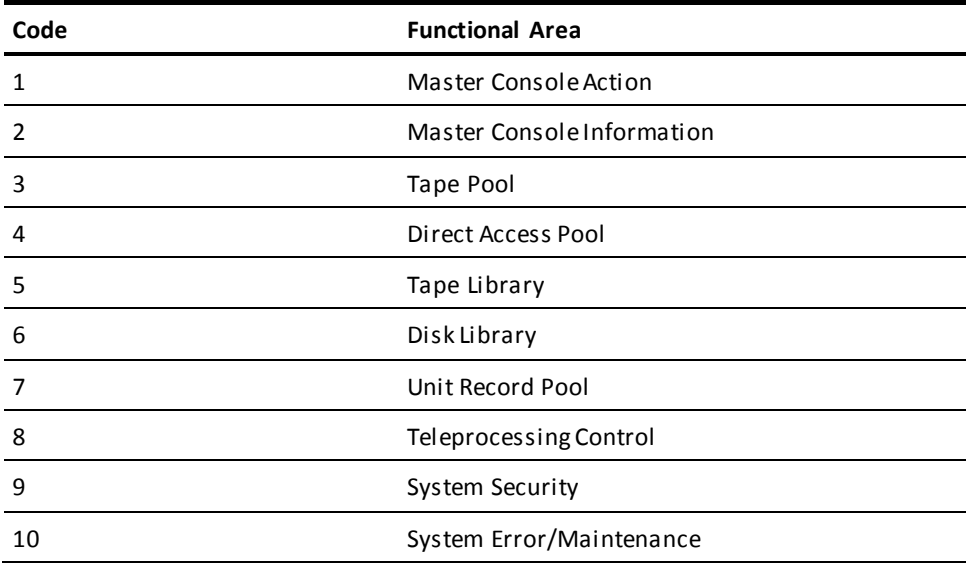

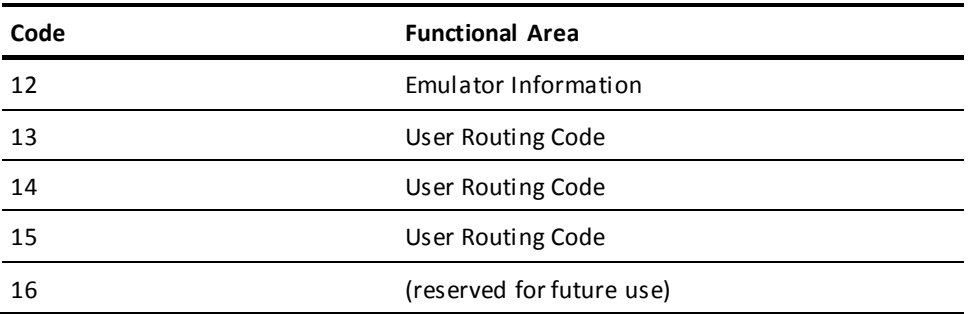

## <span id="page-34-0"></span>**TSOUSERS Parameter**

#### **[,***T***SOUSERS=(***user-id1,user-id2,…,user-id10***)]**

The TSOUSERS (TSO users) parameter controls the display of status information at TSO terminals. All status displays appearing at the operator console may also be directed to selected TSO user IDs.

#### **Rules**

- TSO users must be logged on to receive the status displays.
- You can specify up to 10 TSO identifiers.
- TSOUSERS functions only under z/OS and OS/390.

## <span id="page-34-1"></span>**SORTFLAG Parameter**

[,*SORTF*LAG= {*ALL*

 *CRITICAL◄ STEP*}]

#### **[,***SORTF***LAG={sort message level}]**

The SORTFLAG parameter controls the level of sort message reporting during the internal sorting done by CA IDMS/DB Reorg. The default is CRITICAL

## <span id="page-34-2"></span>**SORTSIZE Parameter**

#### *SORTS***IZE =** *number-of-k*

The SORTSIZE parameter controls the numbers of bytes to be reserved for the internal sort process. CA IDMS/DB Reorg converts the number-of-kilobytes specified into the number-of-bytes by multiplying by 1024. The default value is 200K.

## <span id="page-35-0"></span>**BLOCKNUM Parameter**

#### **[,***B***LOCKNUM=***block-size***]**

The BLOCKNUM Parameter controls blocking factor for most of the workfiles used by CA IDMS/DB Reorg. You cannot specify a blocking factor for the CNTRL1, CNTRL2 and PAGUTIL files.

#### **Rules**

- The block-size value must be from 1 through 32.
- For work files stored on tape, use 32.
- For work files stored on disk, use a number that represents half track blocking.

# <span id="page-35-1"></span>**COPY Statement**

The COPY statement is required; at least one COPY statement must be entered along with the PROCESS statement (unless RPT or RESTART is specified on the PROCESS statement).

Use the COPY statement to:

- Identify an area to be reorganized.
- Establish the priority for storing records on their target pages.
- Control fragmentation of CALC records and sorted VIA records, if fragmentation is necessary.
- Reserve space for future insertions of VIA records.

#### **COPY Statement Syntax**:

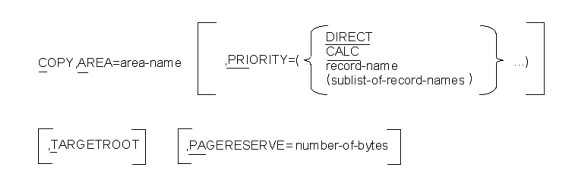

## <span id="page-35-2"></span>**Copy Parameter**

#### *C***OPY**

Initiates copy statement processing and indicates that an area name parameter and other options will follow.
### **AREA Parameter**

#### **,***A***REA=***area-name*

Area is a required parameter that identifies an area to be reorganized by CA IDMS/DB Reorg. To reorganize more than one area,enter a separate COPY statement for each area that is to be reorganized.

Default: None. If you want to reorganize an area, you must supply an area name.

#### **Rules**

- The named area must exist within the old and new subschema.
- Supply at least one COPY statement for each run of CA IDMS/DB Reorg unless RPT or RESTART is specified on the PROCESS statement.
- If RPT or RESTART is specified on the PROCESS statement, the COPY statement is treated as a comment and ignored.
- A COPY statement can only be specified once for a given area.

### **PRIORITY Parameter**

The optional PRIORITY parameter allows you to specify the order in which records are assigned to their target pages.

To establish a priority for records, list the record names in the order they are to receive priority (highest to lowest). CA IDMS/DB Reorg store the highest priority records on their target pages before storing other records. The second priority listed takes precedence over the third listed, and so on.

#### **Specifying Record Type Priority by Class or Sublist**

You can specify priority for a record type by class (CALC or DIRECT) and you can rank records by record type (you can mix these priority methods).

When you list CALC or DIRECT in the PRIORITY parameter, all CALC or DIRECT records not specifically named have equal priority. However, individual record types belonging to the CALC or DIRECT class can be specified and assigned a different priority. For example, if CALC records have highest priority, you can still place an individual CALC record in a lower priority position.

For example, when you specify:

### **PRIORITY=(REC1,REC2,CALC,(REC3,REC4,REC5),REC6)**

- REC1 receives first priority
- REC2 receives second priority
- Records stored CALC (except for records 1-6) receive third priority
- REC3-REC5 receive fourth priority
- REC6 receives fifth priority

Because DIRECT was not specified, all DIRECT records have sixth priority and VIA records (which cannot be specified as a class) have seventh priority. See Concepts for a further discussion ofranking records.

You can also assign a group of record types the same priority. In the previous example, REC3, REC4, and REC5 are assigned equal priority. You can use this method of ranking to specify equal rank for all members of a multi-member set.

#### **PRIORITY Syntax and Options**

[,*PRI*ORITY= ({*DIRECT*

 *CALC record-name (sublist-of-record names)*} …)

#### *PRI***ORITY**

Indicates priority options are listed in the order they are to receive priority. The default for priority is DIRECT, CALC, and VIA records after any user specified priorities.

**Note:** If both an owner and member record of the same set are specified ina sublist, and both record types have a location mode of VIA, then all the owner records are clustered together followed by their member records.

#### *DIRECT*

Depending on the priority position of DIRECT in the sequence, DIRECT records are located on their target page before any other records with a lower priority are stored.

#### *CALC*

Depending on the priority position of CALC in the sequence, CALC records are located on their target page before any other records with a lower priority are stored.

#### *record-name*

The records of this name are located on their target pages before other records with lower priority.

#### **(***sublist-of-record-names***)**

If you enter a list of record types, each record type receives storage priority of equal value. A sublist must be enclosed in parentheses and each record name must be separated by a comma.

**Rules**

- List PRIORITY options in order from highest to lowest.
- Use DIRECT, CALC, or a specific record name only once in the PRIORITY statement.
- You can specify up to 500 individual record names for the PRIORITY parameter.
- Record-name must be the name of a record within OLDSUB and NEWSUB.

### **PAGERESERVE Parameter**

#### **[,***PA***GERESERVE=***number-of-bytes***]**

PAGERESERVE is an optional parameter that pertains only to VIA records and records stored physically sequential. CA IDMS/DB Reorg reserves part of each page for future insertions of records within the area specified in the COPY statement. PAGERESERVE specifies the number of bytes to be left free in each page. CA IDMS/DB Reorg ignores the page reserve value coded into the subschema from the DMCL. The default value is zero (no reserve).

### **TARGETROOT Parameter**

#### **[,***T***ARGETROOT]**

The optional TARGETROOT parameter pertains only to variable length records stored CALC or as members of a sorted VIA set. It allows you to control the degree of fragmentation of these types of records if fragmentation is necessary.

Indicates that for CALC and sorted VIA records, CA IDMS/DB Reorg stores the record's root on the target page and fragment the rest of the record when the entire record will not fit on the target page. Minimally, the root is as large as the minimum ROOT defined in the new subschema and as large as can fit on the target page. This applies only to variable-length records.

TARGETROOT keeps the record's key on the target page, which makes it possible for CA IDMS to search the CALC or sorted set without having to access other database pages. This reduces the number of I/Os when the CALC or sorted VIA set is being searched.

### **NOSWEEP Statement**

NOSWEEP is an optional parameter statement that prevents an area sweep from being performed against the non-copy area you identify.

The NOSWEEP parameter decreases CA IDMS/DB Reorg execution time when it is used for non-copy areas that contain few set occurrences with cross-area linkage. When NOSWEEP is used, CA IDMS/DB Reorg resolves pointers between areas by creating extracts during set walking, or by using NEXT and PRIOR pointers to establish set linkage with the area being reorganized.

#### **Using NOSWEEP**

To determine the number of record occurrences with cross-area set linkage, run CA IDMS/DB Analyzer and review the Record Reports. If the number of record occurrences with set linkage between the copy area and the non-copy area is less than the total number of pages in the non-copy area, use the NOSWEEP statement.

During the first reorganization step (the Analysis Step), CA IDMS/DB Reorg determines whether it can create pointers for records in a copy area that have set linkage with records in a non-copy area, without sweeping every area. If pointers can be created, CA IDMS/DB Reorg automatically sets the NOSWEEP parameter.

#### **NOSWEEP Syntax and Options**

[*N*OSWEEP,*A*REA=*area-name*]

#### *N***OSWEEP**

Initiates NOSWEEP statement processing and indicates that an area name parameter follows.

#### *A***REA=***area-name*

Identifies the non-copy area for which an area sweep is to be prevented. If you do not enter the name of an area, CA IDMS/DB Reorg usually sweeps all areas that have cross-area set linkage with the area being reorganized.

#### **Rules**

- Area-name must be name of an area within OLDSUB and NEWSUB.
- The *area-name* specified must not be an *area-name* specified in a COPY statement.
- The *area-name* specified must have set linkage with an area being copied.
- A NOSWEEP statement can only be specified once for a given area.
- The *area-name* specified must not contain records that are linked (as members) to an SR8 set in a COPY area.

### **Console Communications Facility**

The CA IDMS/DB Reorg Console Communication Facility allows you to monitor the status of the reorganization process at the operator console and at specified TSO terminals. First, you must establish the Facility using the DSPLYINT parameter. You can enter dynamic console commands to control the facility from the operator console unless you selected DSPLYINT=NO.

Because CA IDMS/DB Reorg runs with an outstanding operator reply, your system console operator should be aware of the valid reply choices. The reply can be ignored until you or the operator wants to communicate with CA IDMS/DB Reorg.

Four commands allow you to view status on demand and to stop CA IDMS/DB Reorg after successful completion of the current step, to cancel CA IDMS/DB Reorg immediately, or to change the interval at which status is currently being displayed (as established in the DSPLYINT parameter). The four commands are:

- *D*ISPLAY STATUS
- SET INTERVAL {*interval*/OFF/REQUEST/STEP}
- *STOP*
- *CANCEL* [*DUMP*]

### **DISPLAY STATUS Command**

#### *D***ISPLAY STATUS**

This command produces a status display on demand. The information displayed includes the name of the step being processed and its current status. This command has no effect on the value you entered with the DSPLYINT parameter.

### **SET INTERVAL Command**

#### *SE***T INTERVAL {***interval***/OFF/REQUEST/STEP}**

With this command, you can establish, reset, or turn off the periodic display. SET INTERVAL can also be issued to change the option you selected for the DSPLYINT parameter.

#### *interval*

Requests an interval in minutes, where the interval is an integer between 1 and 120, inclusive. The timing of a display interval begins each time a step begins. If a periodic display interval was already active (selected by using the DSPLYINT parameter), it is canceled and reset to the new interval value. SET INTERVAL 0=SET INTERVAL OFF.

#### *OFF*

Cancels the current periodic display interval (if active) or the display at the completion of each step (if active). You can then request status or set a new interval.

#### *REQUEST*

Specifies that instead of a periodic display, you want status information to be displayed on demand. When REQUEST is used, a status display is produced only in response to the DISPLAY STATUS operator command. REQUEST cancels the current periodic display interval, if one was active. REQUEST also cancels status displays at step initiation and termination.

#### *STEP*

Cancels the current periodic display (if active) and tells CA IDMS/DB Reorg to automatically display step initiation and termination statistics. If a SET INTERVAL *interval* command is issued after a SET INTERVAL STEP command, status information is displayed when each step starts and ends.

### **STOP Command**

#### *STOP*

This command stops the reorganization process after CA IDMS/DB Reorg has completed the current reorganization step. To resume reorganization, initiate a new run of CA IDMS/DB Reorg by entering a PROCESS statement which includes a RESTART parameter. STOP is useful when you want to interrupt processing to IPL the system or to perform other operations tasks.

### **CANCEL Command**

#### *CANCEL***[***DUMP***]**

This command halts CA IDMS/DB Reorg processing immediately, canceling the current reorganization step. Restart Information Messages that contain information necessary for restarting the utility appears on the Audit Report. The DUMP part of the command is optional. It directs CA IDMS/DB Reorg to produce a dump.

## **Chapter 4: Concepts**

This chapter provides detailed background information on how CA IDMS/DB Reorg performs a reorganization through a step-by-step process. Each step and its function is discussed and illustrated. In addition, this chapter discusses CA IDMS/DB Reorg's inputs and record allocation techniques that improve system performance.

This section contains the following topics:

[Understanding CA IDMS/DB Reorg Processing](#page-42-0) (see page 43) [CA IDMS/DB Reorg's](#page-43-0) Inputs (see page 44) [CA IDMS/DB Reorg's Record Allocation Techniques](#page-44-0) (see page 45) [CA IDMS/DB Reorg Reorganization Capabilities](#page-50-0) (see page 51) [Reorganization Steps](#page-56-0) (see page 57)

### <span id="page-42-0"></span>**Understanding CA IDMS/DB Reorg Processing**

To use CA IDMS/DB Reorg effectively, you must understand how CA IDMS/DB Reorg performs database reorganization--the inputs required, record allocation techniques integral to the system, and the step-by-step nature of the reorganization process.

### **Reorganization--Not Restructuring**

CA IDMS/DB Reorg was designed to reorganize a database and will not restructure it. CA IDMS/DB Reorg will not alter relationships between records nor the size or content of records. CA IDMS/DB Reorg does not decompress or compress records. Therefore the control length of variable or fixed compressed records cannot change. This means that CA IDMS/DB Reorg processing increases application program efficiency without requiring program changes or recompilation.

### **How Is CA IDMS/DB Reorg Different From Other Utilities?**

While utilities available in the past were not designed as reorganization utilities, they are often used as major building blocks in a user-directed, multiple-utility approach to database reorganization.

CA IDMS/DB Reorg was designed specifically as a reorganization utility. It eliminates the need for a time-consuming complete unload and reload of the database. If you want to reorganize an area that has set linkage with another area in the databas e, CA IDMS/DB Reorg updates the set linkage without requiring a reorganization of the linked area. Also, logically deleted records (LDELs) do not have to be removed before reorganization. All of these tasks can be accomplished with one utility when you use CA IDMS/DB Reorg. In addition, many other true reorganization features were built into CA IDMS/DB Reorg to optimize changing page ranges and page sizes, record placement, and reduction of I/Os and record fragmentation.

This section contains detailed information about CA IDMS/DB Reorg's:

- Inputs
- Record allocation techniques
- Reorganization capabilities
- Reorganization steps.

## <span id="page-43-0"></span>**CA IDMS/DB Reorg's Inputs**

Database reorganization is a complex process. However, many of CA IDMS/DB Reorg's performance- tuning functions are performed automatically each time you run CA IDMS/DB Reorg. You need to supply only the inputs to CA IDMS/DB Reorg.

- **Parameters** --You supply input parameters to direct CA IDMS/DB Reorg, to indicate which subschemas and DMCLs are to be used for reorganization, and to indicate which areas are to be copied.
- **Old and new subschemas and DMCLs**--You define the old and new subschemas and old and new DMCLs to show what the database looks like before reorganization and what its characteristics are after reorganization occurs.
- **Old database**--You supply the old database--one that needs to be reorganized.
- **Commands**--You can enter status and control commands from the operator console while CA IDMS/DB Reorg is executing.

#### **Inputs to CA IDMS/DB Reorg**:

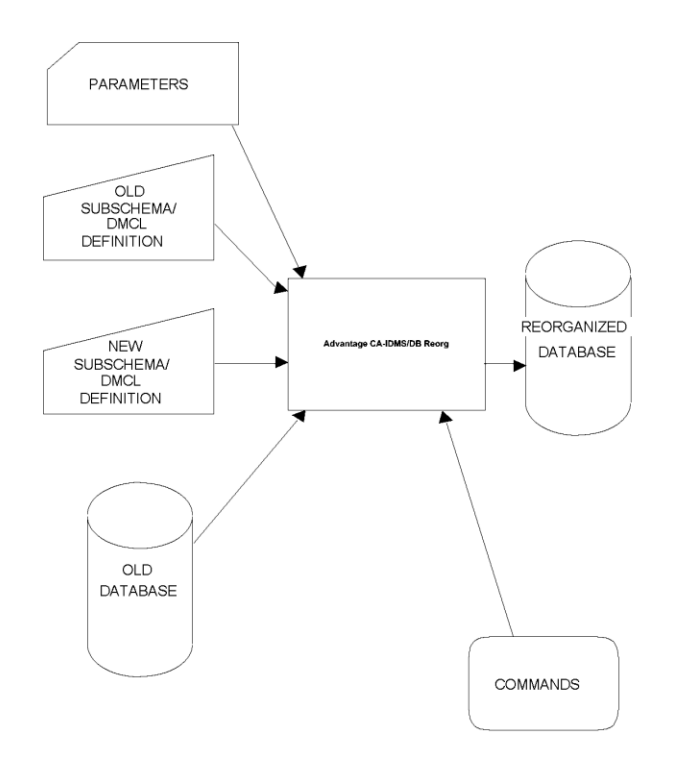

### <span id="page-44-0"></span>**CA IDMS/DB Reorg's Record Allocation Techniques**

The record allocation techniques used by CA IDMS/DB Reorg were specifically designed to improve performance. Record fragmentation is reduced and record overflow is kept to a minimum. As a result, CA IDMS performs fewer I/Os and response time improves significantly.

### **Minimize Record Overflow**

CA IDMS/DB Reorg overflows a record only when its target page is full. Records that will not fit on their target pages are not stored on another target page until CA IDMS/DB Reorg has finished allocating all other records to their assigned target pages. This method of postponing record overflow prevents a record that does not fit on its target page from displacing other records allocated to the following target pages. Once all records have been allocated to their target pages, CA IDMS/DB Reorg then allocates the records that were held back by searching for a page with enough free space that is as close (sequentially) as possible following the record's target page.

### **Reduce Fragmented Records**

CA IDMS/DB Reorg fragments a variable length record only when the record is too large to be stored on the target page and there is no other page where the entire record fits. The fragmentation is kept to a minimum by keeping record fragments as large as possible and storing them on as few pages as possible.

Record fragments are not allocated until all target page allocations have been made. This ensures that a fragment from one record will not cause a second record to fragment or overflow from its target page.

When an entire record will not fit on the target page, CA IDMS/DB Reorg, under your direction, creates a minimum of one fragment for CALC and sorted VIA record types even though there is a page somewhere in the record's page range with enough free space to accommodate the complete record. The TARGETROOT parameter provides control in these situations. See TARGETROOT Parameter.

### **Allocating DIRECT Records**

There are two methods of allocating DIRECT records. The method used depends on the record's page range in the old and the new subschema.

When the page range is identical in both the old and the new database, a DIRECT record automatically targets to the page it was stored on in the old database. If the target page is full, CA IDMS/DB Reorg allocates the direct record to the next available page where the entire record fits. If there is no page in the DIRECT record's page range and the record is variable length, CA IDMS/DB Reorg fragments the record.

When the new page range is different from the page range in the old database, a DIRECT record is allocated to the same relative position within that page range. In this way, the record is stored in the same relative location in the new database.

### **Allocating CALC Records**

The target page for a CALC record is determined by the IDMSCALC routine. A CALC record is stored on the target page unless that page is full. If the target page is full and the TARGETROOT parameter was not specified, CA IDMS/DB Reorg finds the next available page in the record's page range that can accommodate the entire record.

If CALC records must overflow to another page, CA IDMS/DB Reorg overflows the CALC records with symbolic keys that are higher than those of records stored on the home page. This reduces the average number of I/Os required to retrieve CALC records.

When a variable length CALC record does not fit on the target page, but the target page can accommodate the root portion and TARGETROOT parameter was specified, CA IDMS/DB Reorg stores the record in two parts. The root is stored on the target page and the rest of the record (the record fragment) is stored on the first available page which can fit the entire fragment.

In the database, duplicate CALC keys maintain the same order as in the old database.

#### **Optimizing the CALC Set**:

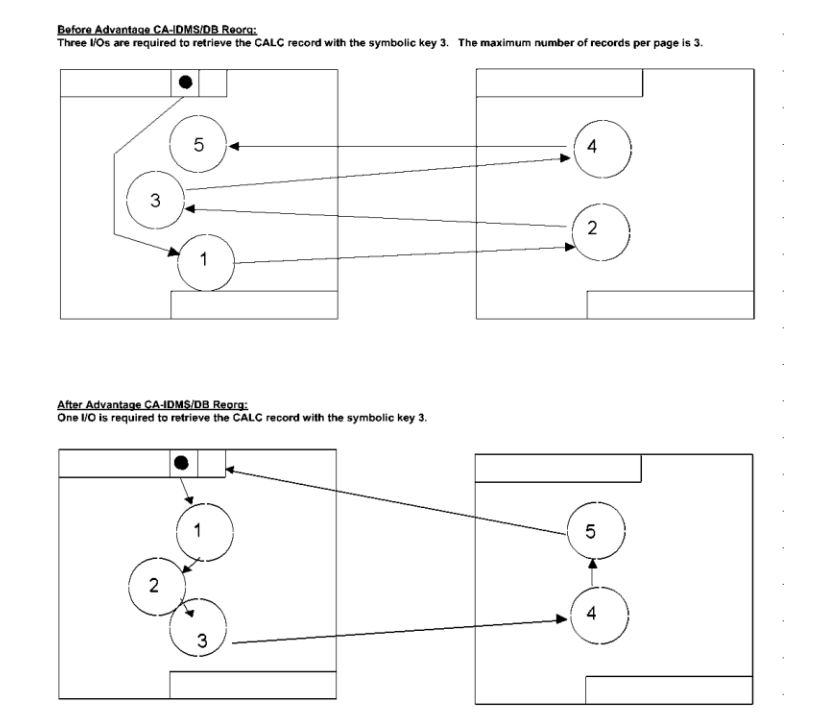

### **Allocating VIA Records**

VIA records that are stored on the owner page are allocated when the owner record is allocated. If a record is stored at a displacement from its owner page or if it is stored in a different page range than its owner, the VIA record is allocated after all primary allocations are made.

VIA records are also allocated in logical set order (the physical and logical order are the same). This can reduce the number of I/Os required to walk the set.

In an active online environment where buffer use is low, the number of I/Os to walk a VIA set is the same as the number of page changes encountered when walking the set. The simple example in the following figure illustrates that prior to reorganization, the set was spread across 3 pages and it took 6 page changes (6 I/Os) to walk the set. After CA IDMS/DB Reorg, the set is still spread across three pages, but it only takes three page changes (3 I/Os) to walk the set. The net result is a 50 percent savings in I/O.

### **Sorted VIA Records**

CA IDMS/DB Reorg physically places sorted set members in key sequence, keeping physical and logical clustering of set members the same. This reduces the number of I/Os required to walk the set and to retrieve a sorted member when a FIND/OBTAIN USING command is specified. CA IDMS/DB Reorg overflows the records with symbolic keys that are higher than those of records stored on the home page. This reduces the average number of I/Os required to search for a record occurrence.

A variable length, sorted VIA record that does not fit on its owner's page has its root portion stored there if the TARGETROOT parameter was specified. This reduces the average number of I/Os required to retrieve a sorted VIA member when using the FIND/OBTAIN USING command because CA IDMS/DB looks at the root. The TARGETROOT parameter is most useful when the sorted VIA records are large with small roots.

#### **Optimizing VIA Records**:

<u>Before Advantage CA-IDMS/DB Reorg:</u><br>When the logical and physical VIA set order are not the same, excessive I/Os are required to walk the set. In this example, six I/Os are required to walk<br>the set. The maximum number of

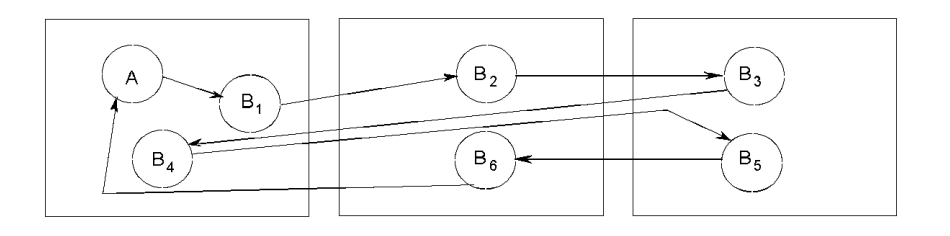

<u>After Advantage CA-IDMS/DB Reorg:</u><br>The logical and physical VIA set order are identical. Three I/Os are required to walk the set.

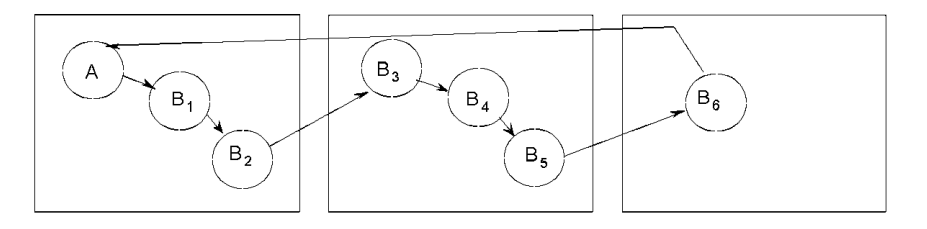

### **Allocation and the PRIORITY Parameter**

The PRIORITY parameter takes effect when more records target to a page than that page can hold. When this happens, the priorities you assigned to record types are used to determine which records (or group of record types) are stored on the target page and which ones should overflow if the page is full.

The sublist feature of the PRIORITY parameter allows you to specify that two or more record types have the same priority, and it allows you to specify that VIA members and their non-VIA owner are to be stored in a cluster. However, if the owner location mode is VIA, then all the owner records are clustered together followed by their member records. In the example at the bottom of the previous figure, the type B records are clustered near their type A owners.

When you rank record types using the PRIORITY parameter, CA IDMS/DB Reorg accommodates your priority requests by altering its allocation techniques as needed. CA IDMS/DB Reorg's default priority order is DIRECT, CALC, and VIA.

You can rank individual records or groups of record types. For example, if you specify a sublist of record types as first priority, and DIRECT records as second priority, you are overriding CA IDMS/DB Reorg's automatic record allocation techniques. By using the PRIORITY parameter you can tailor the physical structure of the database to meet your needs, based on your processing requirements.

### **Allocation and Page Reserve**

The page reserve value specified by parameter affects only allocation of VIA and physical sequential records. (For more information on the PAGERESERVE parameter, see PAGERESERVE Parameter.)

The page reserve is ignored for CALC records because CA IDMS/DB Reorg will not overflow a CALC record unless absolutely necessary. This conserves I/Os significantly because every CALC record that overflows requires at least two I/Os of system overhead.

This parameter-defined page reserve overrides the value coded into the DMCL. This means you do not have to define a separate DMCL with a page reserve to run CA IDMS/DB Reorg. In addition, it is not necessary to recompile to resume normal database operations after CA IDMS/DB Reorg has executed.

#### **User-Defined Clustering**:

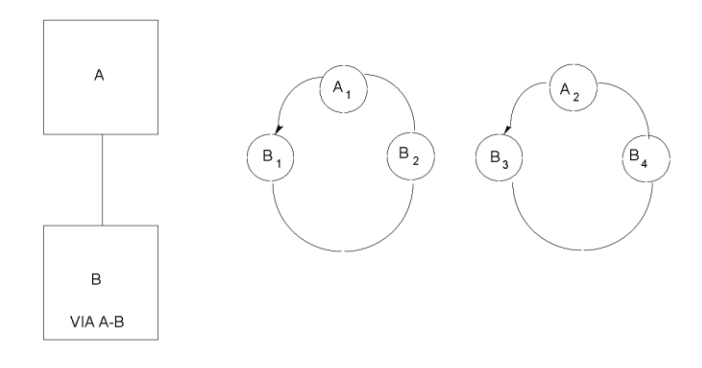

EXAMPLE 1: Each record type is given a different priority. PRIORITY =  $(A, B)$ 

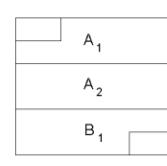

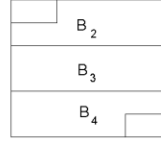

EXAMPLE 2: Each record type is given an equal priority. PRIORITY =  $((A, B))$ 

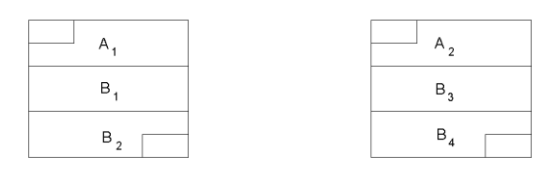

## <span id="page-50-0"></span>**CA IDMS/DB Reorg Reorganization Capabilities**

CA IDMS/DB Reorg's reorganization capabilities are controlled by:

- Parameters
- Subschema definition
- Internal logic

The following subsections explain various CA IDMS/DB Reorg capabilities in detail.

### **Reorganization Capabilities Controlled by Parameters**

Most of CA IDMS/DB Reorg's parameters allow you to control internal physical reorganization functions for sets and records and to specify where the reorganization is to be performed. By using these parameters you can direct CA IDMS/DB Reorg to:

- **Resolve record/page conflicts.** The PRIORITY parameter allows you to specify which record types (or group of record types) are to be stored on the target page and which ones should overflow if the page is full. The priorities you assign take effect only when records overflow. The priorities you assigned to record types are used to determine which records receive priority storage locations and which ones should overflow if a page isn't large enough to store all records targeting to it.
- **Define clustering.** The PRIORITY parameter also allows you to define how VIA clusters are stored. The schema which follows this list shows how you can direct CA IDMS/DB Reorg to cluster VIA records in the order in which they are retrieved.
- **Specify page reserve.** CA IDMS/DB Reorg does not force you to create a special DMCL just to specify a page reserve for reorganization. CA IDMS/DB Reorg uses a parameter-defined value instead.
- Rebuild integrated indexes. CA IDMS/DB Reorg rebuilds all indices in an index area. This allows you to reduce or eliminate a number of intermediate-level index records that were created due to the order in which the member records were stored.
- **Reduce the number of I/Os required to search a sorted set.** For CALC and sorted VIA record types, you can specify by the TARGETROOT parameter that CA IDMS/DB Reorg is to store the root portion of the record, which contains the record's symbolic key, on the target page if the entire record will not fit. This reduces the number of I/Os required to search for a CALC or sorted VIA member. The remainder of the record is stored on as few pages as possible.

#### **Resolving Record/Page Conflicts**:

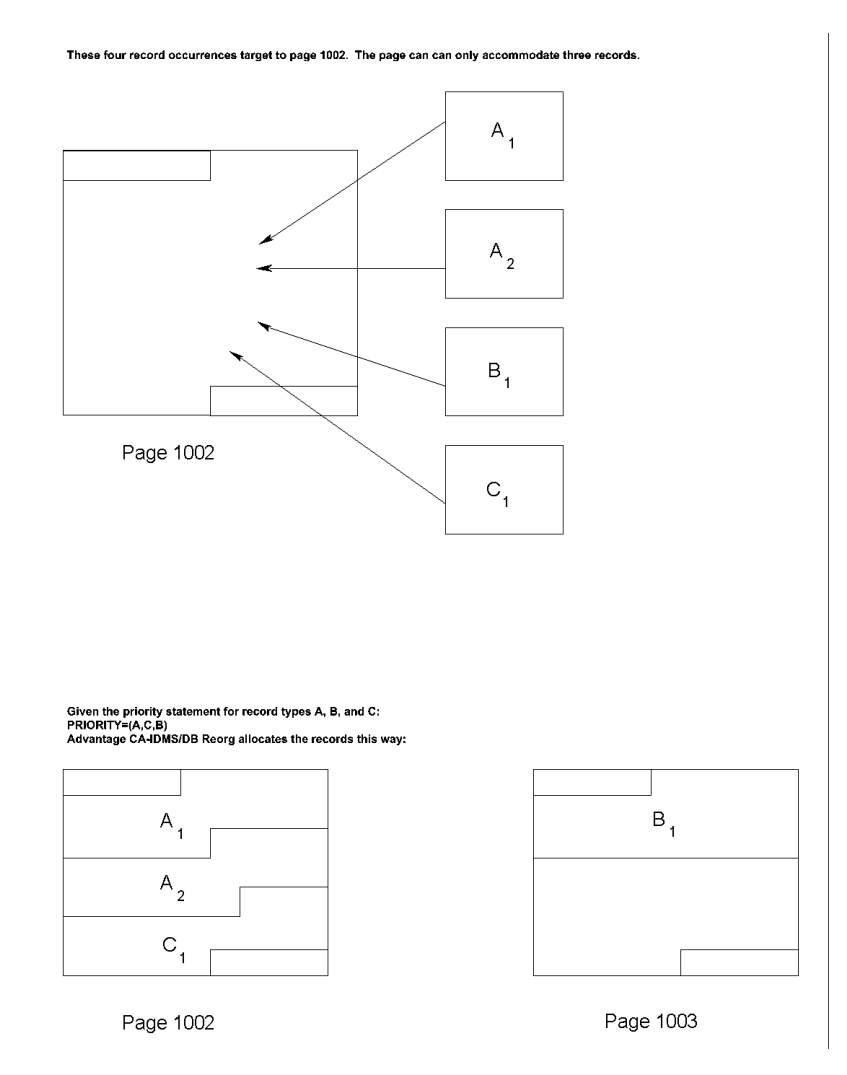

### **Direct an Efficient Reorganization Through Parameters**

In addition to the parameters that control internal physical reorganization functions for sets and records, some of CA IDMS/DB Reorg's parameters provide operational efficiency features. By using these parameters, you can direct a more efficient reorganization--one that is compatible with your processing environment and its requirements. The parameters give you the capabilities to:

■ **Interrupt the reorganization process.** During a reorganization you may find it necessary to recover from a system failure, perform backup procedures, perform operations functions, or conserve and manage disk space. With the STOPAFTER parameter you can interrupt CA IDMS/DB Reorg after any individual step. Later, you can direct CA IDMS/DB Reorg to resume execution where it left off and complete the reorganization by using the RESTART parameter.

**Monitor the process through console communication.** The DSPLYINT parameter lets you establish a console communication facility through which you can display CA IDMS/DB Reorg's status at specified time intervals, at the end of each step, or on demand. In addition to establishing console communication, you can also monitor the reorganization from TSO terminals by using the TSOUSERS parameter.

Once the communication facility is established through the DSPLYINT parameter, you can issue dynamic commands from the operator console to view the status, to stop or cancel the reorganization process, and to change the interval at which the status is displayed.

**Sweep or not sweep non-copy areas.** When the area you are reorganizing has set linkage with records in another area, CA IDMS/DB Reorg must access those records to update their pointers. CA IDMS/DB Reorg sweeps the non-copy area and create extracts for any records with set linkage unless directed otherwise.

When the non-copy area contains few record occurrences with set linkage to records in a copy area, random access of these records (set walking) is the most efficient way to create the necessary pointer extracts. The NOSWEEP parameter directs CA IDMS/DB Reorg to walk only the sets which are necessary to create pointer extracts.

If CA IDMS/DB Reorg can generate pointer extracts for a record in a non-copy area by using the NEXT and PRIOR pointers in the copy area, the NOSWEEP parameter is turned on automatically, and no sets are walked.

To determine whether area sweeping or set walking is more efficient it is necessary to know the number of record (or active set) occurrences in an area. You can use the CA IDMS/DB Analyzer Set Report to give you this information. If you are not sure which mode is faster, use the area sweep default.

Parameters and Commands includes details for each parameter and command.

### **Reorganization Capabilities Controlled by Subschema and DMCL Definition**

Many reorganization capabilities depend on how you have defined the new subschema and DMCL. During reorganization, CA IDMS/DB Reorg compares the area, set, index, and record definitions in the new subschema with those in the old subschema. After comparing the old subschema with the new subschema, CA IDMS/DB Reorg has the capabilities to:

- **Expand/reduce the page range of one or more areas of the database.** This special feature makes the database adaptable to changes in area size triggered by database growth. When an area needs to be enlarged, you can easily add pages to an area by defining a larger area in the definition of the DMCL.
- **Expand/reduce an area's page size.** CA IDMS/DB Reorg bases the SMP interval on the page size in the new DMCL. This feature eliminates the need for the area's SMP page interval to reflect the SMP interval with which the area was initialized.
- **Change record's page range.** CA IDMS/DB Reorg automatically changes a record's page range when you reorganize an area.
- **Update cross-area set linkage.** You can reorganize a single area--even if it has set linkage with other areas in the database. CA IDMS/DB Reorg determines from the subschema which sets point outside of the area being reorganized and updates the set linkage in these other areas. With CA IDMS/DB Reorg, you do not have to reorganize areas that have set linkage with the area being reorganized. (When using utilities where reorganization of linked areas is required, often a "snowball effect" occurs and the entire database ends up being reorganized.)
- **Integrate integrated indexes.** CA IDMS/DB Reorg updates the index table entries for all indexes whose member records are reorganized. Just as reorganization of areas containing members or owners of sets whose set linkage crosses area boundaries does not require reorganization of each linked area, CA IDMS/DB Reorg does not require reorganization of the index area just because you reorganized the member record's area. CA IDMS/DB Reorg allows you to copy only two areas of the database and it optionally changes the page ranges of both areas.

### **Changing the Page Range of Two Areas**:

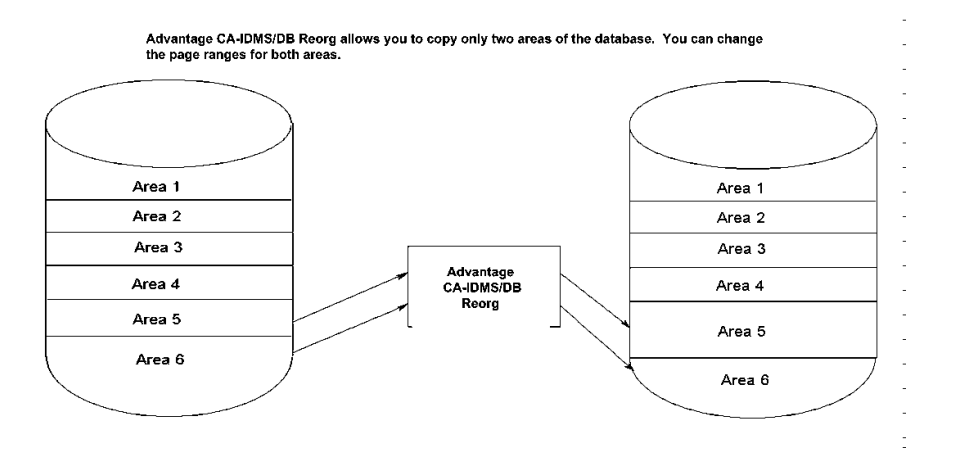

- Eliminate logically deleted records. When CA IDMS logically deletes records, the data is removed from a record, but the prefix remains intact. CA IDMS/DB Reorg automatically deletes logically deleted records (LDELs) in areas that are being copied. This means that you do not have to use another utility to eliminate logically deleted records prior to using CA IDMS/DB Reorg.
- **Expand/reduce the number of index table entries.** CA IDMS/DB Reorg allows the SR8 record type to change its record size (a change in record size is otherwise considered to be a restructure feature and is not allowed). Changing the size of an SR8 record by changing the INDEX BLOCK CONTAINS value in the subschema gives you control over the number of levels required to build an index. This change to the subschema does not require recompilation of any programs.
- **Move a record type to another area.** For performance, backup, or security purposes, you can direct CA IDMS/DB Reorg to move a record type to a different area. This is done by changing the record's WITHIN clause in the new subschema's schema and reorganizing both the record's old area and new area.
- Change a record's location mode. By analyzing statistics from the CA IDMS Journal Analyzer and CA IDMS/DB Analyzer, you may determine that VIA records would be in better locations if they were clustered around a different owner. CA IDMS/DB Reorg also allows you to change a record's current location mode to or from DIRECT, CALC, or VIA. However, because CA IDMS/DB Reorg does not compress or decompress records, the control length of variable or fixed compressed records must not change.
- **Optimize VIA records.** CA IDMS/DB Reorg reclusters VIA set occurrences so that VIA members are stored physically in set order. This reduces the number of I/Os required to walk the set.

### **Automatic Reorganization Controlled by Internal Logic**

Many of CA IDMS/DB Reorg's capabilities are controlled automatically by its own internal processing logic. For these functions you do not have to enter a parameter or define subschemas. Through its own internal processing logic CA IDMS/DB Reorg has the capabilities to:

- Minimize fragmented records. CA IDMS/DB Reorg does not fragment records unless there is not a page available with enough free space to accommodate the entire record.
- **Retarget relocated records to their home page.** CA IDMS/DB Reorg automatically retargets relocated records in the area(s) being reorganized.
- **Optimize CALC and sorted VIA sets.** CA IDMS/DB Reorg allocates CALC and sorted VIA record types in symbolic key sequence. This minimizes the number of page changes required to walk the set; therefore, the number of I/Os performed when searching for a record by its symbolic key can be reduced.
- **Rebuild the index structure.** When you COPY an area containing an integrated index structure, the index structure is rebuilt automatically. As a result, negative effects of index splits and spawns are eliminated and you can process more efficiently. In addition, the index pointer in the member record is maintained regardless of the record in a non-copy area. Furthermore, the inherent inefficiency of index orphans are eliminated as well.

#### **Minimizing Fragmented Records**:

<u>|Before Advantage CA-IDMS/DB Reorg:</u><br>:Three I/Os are required to retrieve the CALC record with the symbolic key 3. The maximum number of records per page is 3.

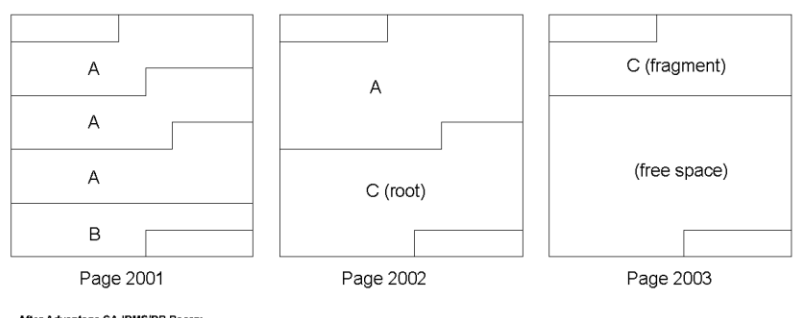

After Advantage CA-IDMS/DB Reorg:<br>One I/O is required to retrieve the CALC record with the symbolic key 3.

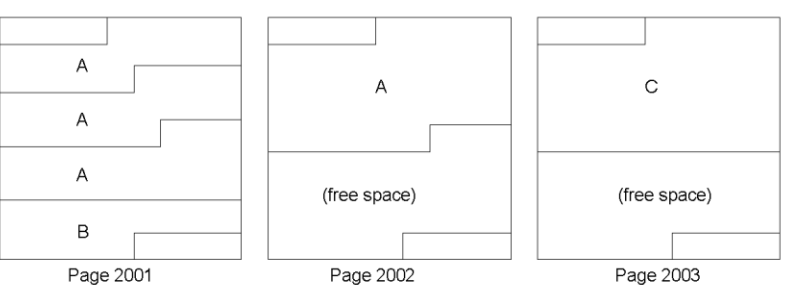

### <span id="page-56-0"></span>**Reorganization Steps**

CA IDMS/DB Reorg performs reorganization incrementally by executing a series of steps. This incremental approach to reorganization makes possible several operational benefits.

Step-by-step reorganization permits you to stop and restart the utility after completion of any step. By using the restart feature (see STOPAFTER and RESTART Parameters), you can interrupt processing and restart it later.

The interruption feature gives you the ability to use the reorganization steps as milestones when monitoring the reorganization process from the operator console or TSO terminal and to predict how long reorganization takes. See System Output for complete information on the status display available at the operator console.

CA IDMS/DB Reorg must execute each reorganization step sequentially. While you cannot eliminate a reorganization step, an understanding of the function of each step can help you to:

- Allocate work files and estimate their sizes efficiently
- Stop and restart the utility
- Back up files
- Overlay the old database with the new database to conserve disk space
- Perform other operational functions, such as the initial program load (IPL) of the system

**Reorganization Steps and Their Logical Sequence**:

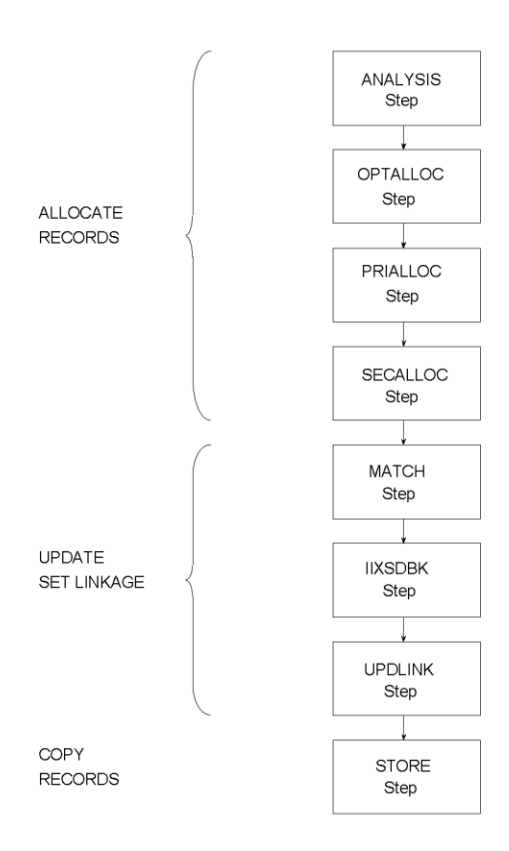

### **Functions of the Reorganization Steps**

The table below shows how the reorganization steps can be grouped together by function. The table gives you a clear picture of which steps perform the allocation and update functions and which steps access the old database and the new database, or both.

- **ANALYSIS (Analysis) Step**--CA IDMS/DB Reorg compares the old subschema and DMCL to the new subschema and DMCL (all are named in the PROCESS statement) and determines how to process records that have set linkage with the COPY areas.
- **OPTALLOC (Optimum Allocation/Pointer Extract) Step--** Determines the optimum target page allocation for every record in the areas to be reorganized. Processing in OPTALLOC allocates records to pages as if a page could hold every record that targeted to that page. CA IDMS/DB Reorg then creates pointer extracts for set linkages with records in the areas selected by using the COPY statement.

If a record is indexed and the index is maintained in db-key sequence, the extract is flagged for later special processing by the MATCH step and the IIXSDBK step.

- **PRIALLOC (Primary Allocation) Step--Allocates a record's real db-key (based on the** user-specified priority in the PRIORITY parameter) for records stored DIRECT and CALC. For VIA records, CA IDMS/DB Reorg allocates the db-key for records that target to the owner page. DIRECT, CALC and VIA records that will not fit on the target page are written to the UNALLOC (unallocated) file.
- **SECALLOC (Secondary Allocation) Step--Allocates real db-keys for VIA records that** do not target to the owner page, and for records that were written to the UNALLOC file. For variable length records that cannot fit as a whole on any page in that record's page range, the SECALLOC Step assigns db-keys to record fragments.

If an integrated index (SR8) resides in an area being copied, the program:

- Reconstructs the integrated index
- Allocates real db-keys for the new SR8 records
- Creates the appropriate pointer extracts for set linkage with records in the copy area
- **MATCH (Match) Step--Matches the db-keys from the previous two allocation steps** (PRIALLOC and SECALLOC) with pointer extracts created in the OPTALLOC Step. The db-keys in the pointer extracts are then updated with the new db-keys from the allocation steps.

This step also creates a separate file for integrated index sets sorted by db-key. The file contains two records for each lower level SR8 record and one record for each upper level SR8 record.

The first lower level records identifies the new db-key. The second lower level record contains a sequence number that identifies the entry's relative position among the duplicates that have the same db-key key. If there are any upper level records that point to lower level duplicates, a record is created that contains the same sequence number as the lower level record to which it points.

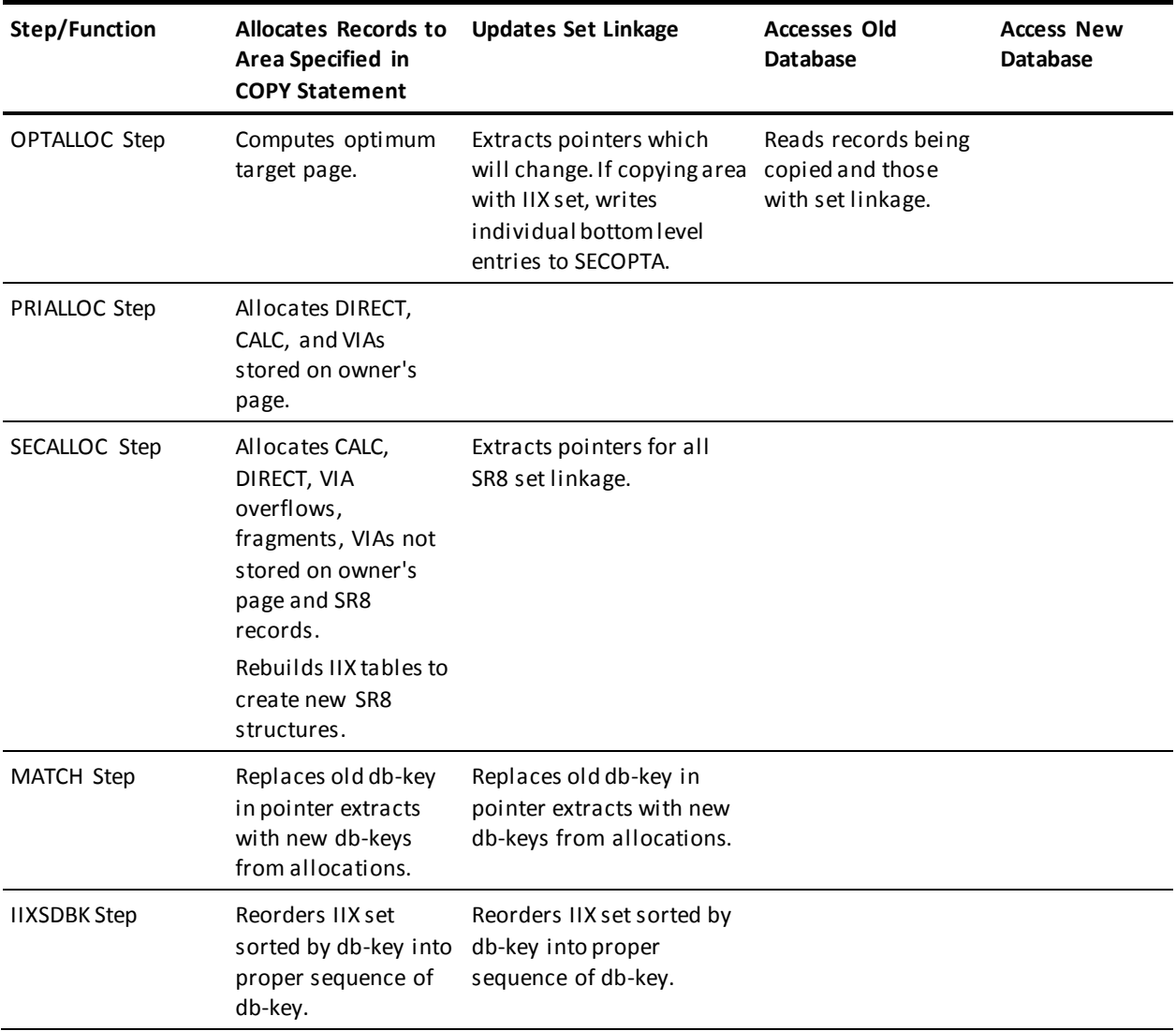

### **Reorganization Steps and Their Functions**:

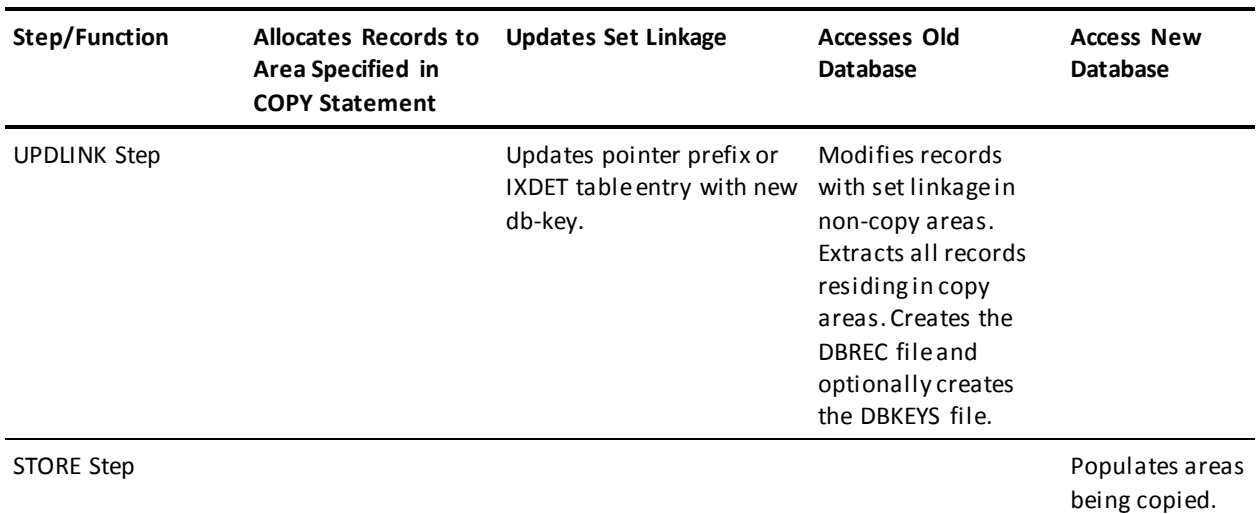

■ **IIXSDBK**--Reorders duplicate SR8 entries that may have been put out of their proper sequence (indexed record db-key) when CA IDMS/DB Reorg assigned new db-keys to the indexed records (during the PRIALLOC or SECALLOC steps).

The IIXSDBK step is executed only if you have COPYed an area containing an integrated index set sorted by db-key. Otherwise CA IDMS/DB Reorg automatically bypasses the step.

- **UPDLINK (Update Set Linkage) Step--**Updates the record's set linkage, using the new db-keys placed in pointer extracts by the MATCH step. Records in a copy area are then written to the DBREC file. Records that are not in a copy area, but whose pointers are being updated, are written back to the old database. If specified, an interface file for DB-EZ Reorg's inflight utility program is created.
- **STORE (Store) Step--**Records that reside in a copy area are stored in the new database.

# **Chapter 5: System Output**

This chapter is a guide to the output of CA IDMS/DB Reorg: the Audit Report, the Status Display, and the interface file. Pages from a sample Audit Report and a sample Status Display are provided with detailed explanations of the content from both types of output.

This section contains the following topics:

[CA IDMS/DB Reorg Output](#page-62-0) (see page 63) [Audit Report](#page-63-0) (see page 64) [Status Display](#page-72-0) (see page 73) [DBKEYS Interface File](#page-72-1) (see page 73)

### <span id="page-62-0"></span>**CA IDMS/DB Reorg Output**

CA IDMS/DB Reorg produces three types of output: a printed Audit Report, a Status Display which can be viewed at the operator console and specified TSO terminals, and an interface file for use with DB-EZ Reorg or the CA IDMS utilities.

### **Audit Report**

The Audit Report is produced automatically every time you run CA IDMS/DB Reorg. This report traces all CA IDMS/DB Reorg steps and activities by providing three types of messages:

- Parameter Messages
- Processing Messages
- Restart Information Messages

When CA IDMS/DB Reorg performs the Analysis step, the Audit Report also contains two subreports that list how records are accessed in the old database:

- Area Recap for Old Subschema
- Set Linkage Recap for Area

A sample Audit Report that includes the two subreports and the three types of messages generated by CA IDMS/DB Reorg is illustrated and explained on the following pages.

### **Status Display**

The Status Display is produced by CA IDMS/DB Reorg at the operator console at specified TSO terminals, or at selected functional areas designated by route code parameters.

From this display you can monitor the reorganization and estimate CA IDMS/DB Reorg run time. You can view information about the current reorganization step, such as step name, area name, page ranges, and number of records processed.

The content of the Status Display is thoroughly explained at the end of this chapter and illustrated in Status Display Fields.

### **Interface File**

CA IDMS/DB Reorg permits to interface with DB-EZ Reorg via the DBKEYS file. DB-EZ Reorg utilizes this file for its inflight utility program. This file is described in detail in DBKEYS Interface File

### <span id="page-63-0"></span>**Audit Report**

The Audit Report is produced automatically every time you run CA IDMS/DB Reorg. The information the report contains depends on the parameters you specified and on occurrences during processing. The following figure shows two pages from an Audit Report with the following information:

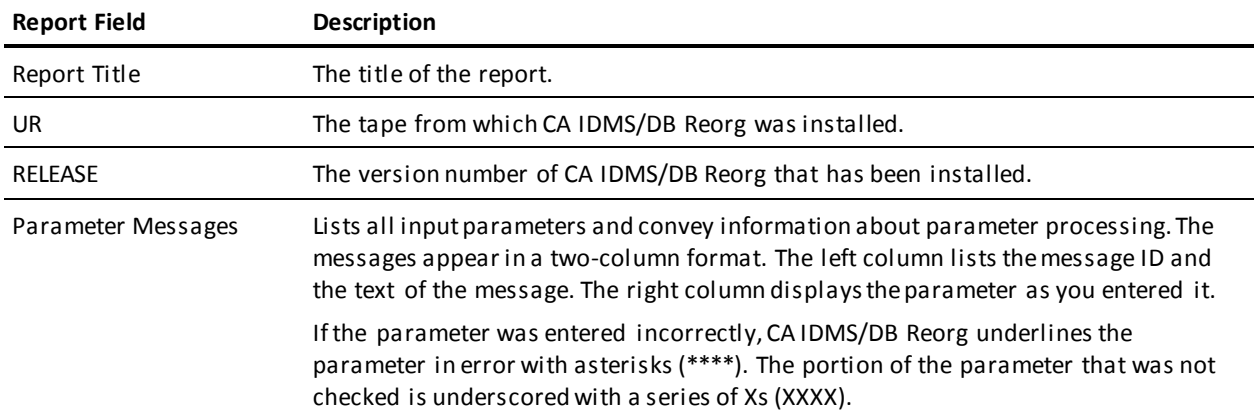

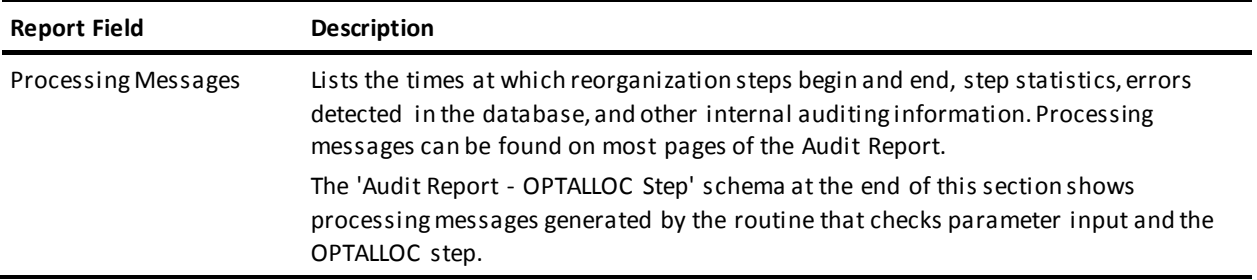

All messages on the Audit Report have an eight-character message ID. The message ID begins with a seven-character identifier and ends with a severity code of I, W, or E, signifying an informative message, a warning message, or an error message. See Messages for an explanation of the three types of severity codes and information about specific messages.

### **Audit Report - Processing Parameters Step**:

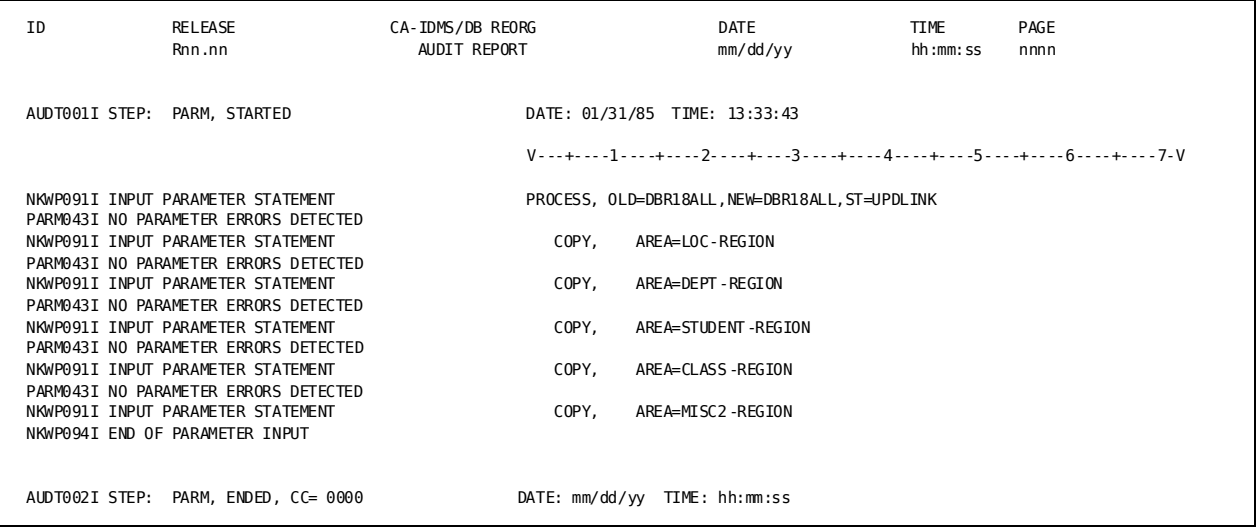

#### **Audit Report - OPTALLOC Step**:

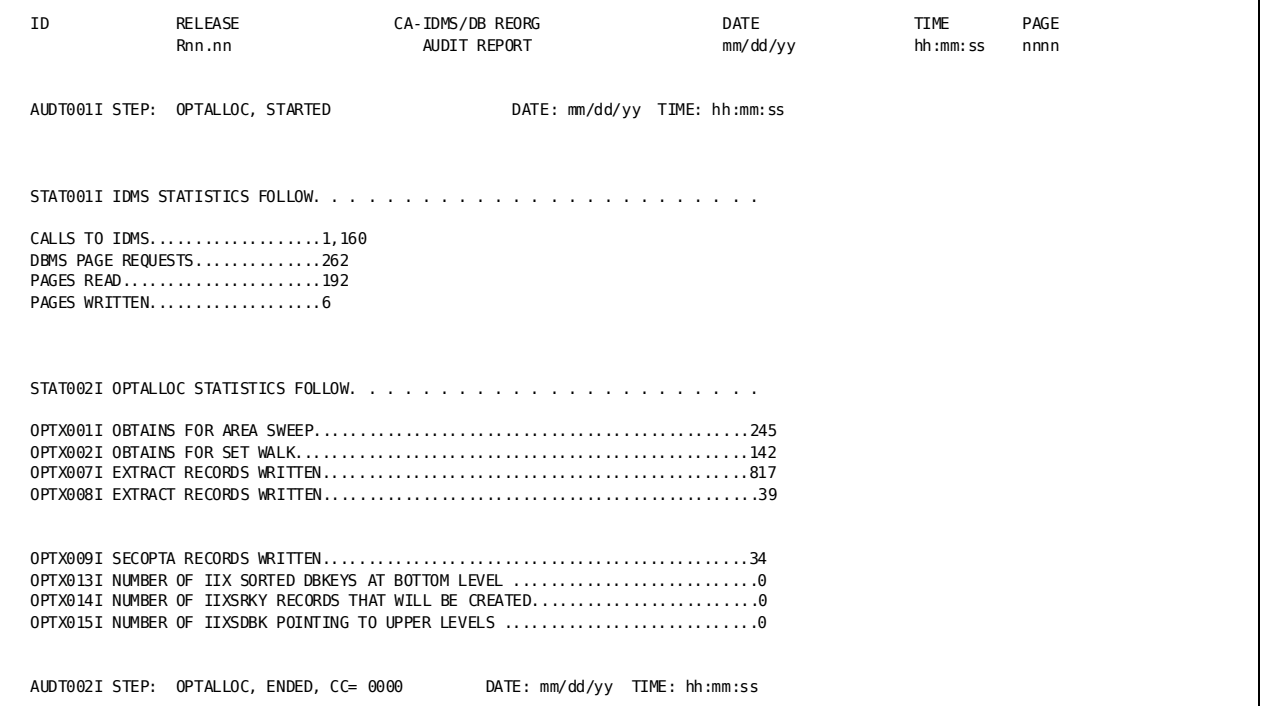

### **Audit Subreport--Area Recap for Old Subschema**

The Area Recap for Old Subschema is produced automatically whenever the ANALYSIS step of CA IDMS/DB Reorg is executed. This subreport lists the names of all areas in the old database, the number of pages in each area, and the method CA IDMS/DB Reorg uses to access the records in each area.

The following figure shows an Area Recap for Old Subschema with the following information:

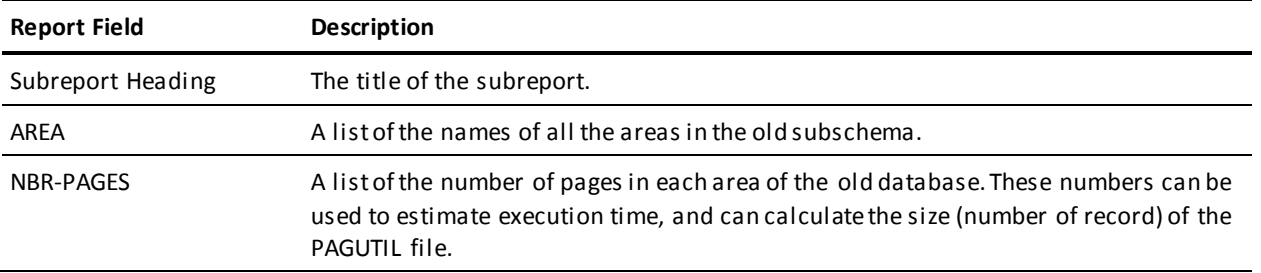

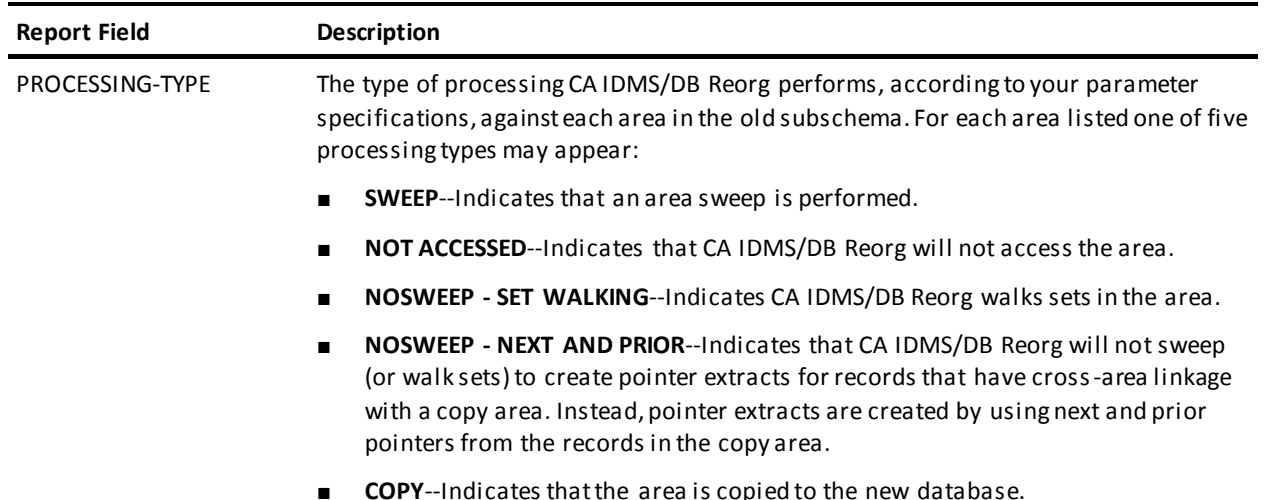

#### **Audit Subreport--Area Recap for Old Subschema**:

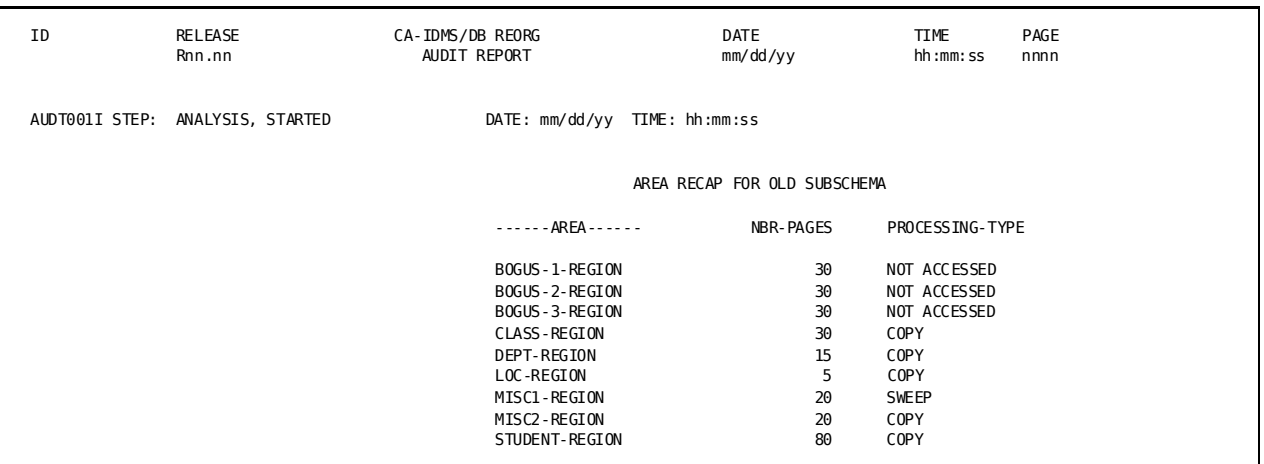

### **Audit Subreport--Set Linkage Recap for Area**

The Set Linkage Recap for Area is produced for each area in the old subschema during the Analysis Step. This subreport lists whether or not records have set linkage to records in the area being reorganized. This subreport also lists the method CA IDMS/DB Reorg uses, such as AREA SWEEP or SET WALKING, to access the old database to create pointer extracts, and displays the number of extracts created for each record. These numbers can be used to calculate sizes of the intermediate files. See the [Operations](#page-74-0) (see page 75) chapter for instructions on how to calculate file sizes.

The following figure illustrates a Set Linkage Recap for Area with the following information:

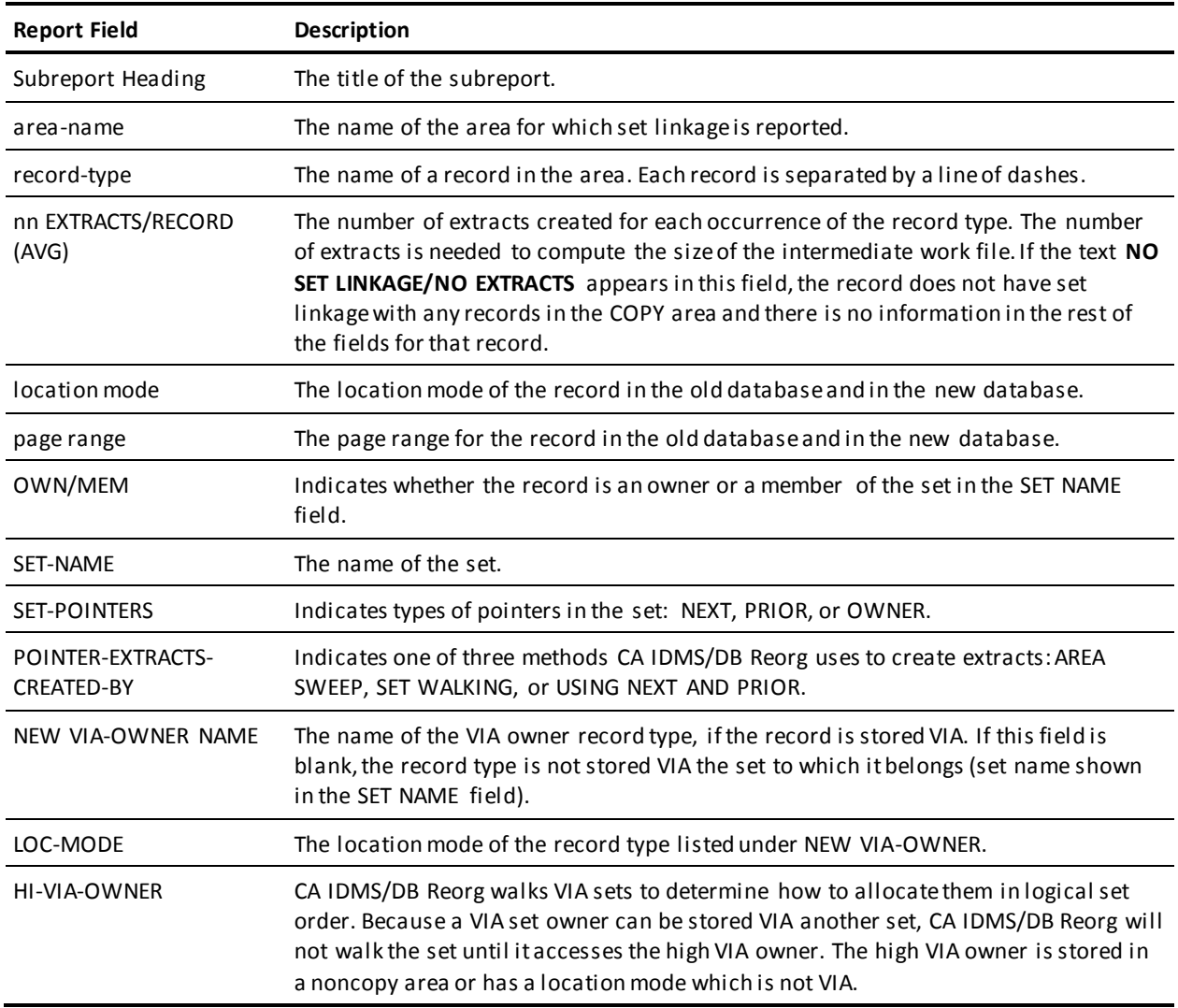

### **Audit Subreport--Set Linkage Recap for Area**:

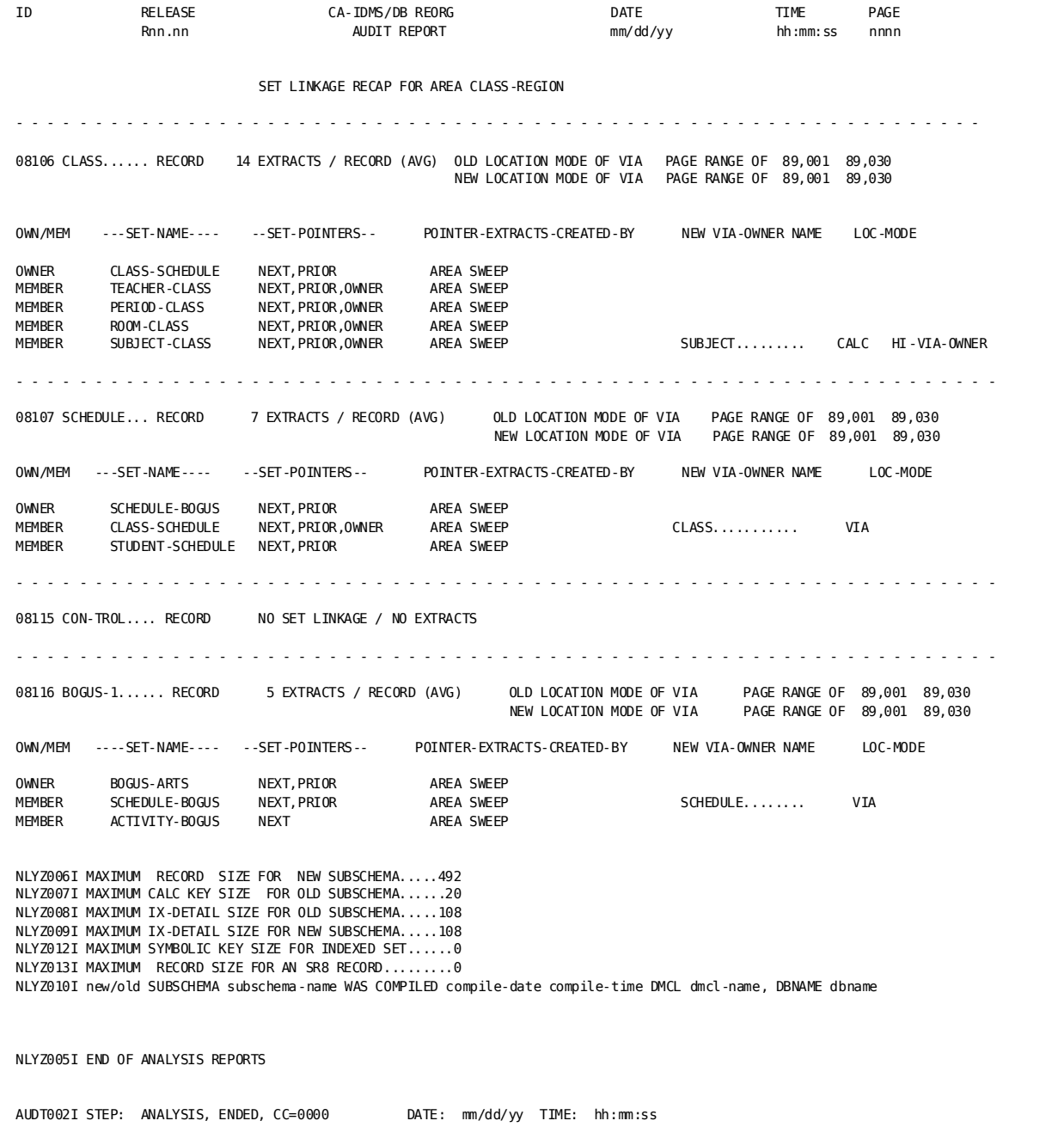

### **Restart Information Messages**

Restart Information Messages supply information that is helpful in restarting CA IDMS/DB Reorg. The messages appear automatically on the Audit Report when CA IDMS/DB Reorg is interrupted by the STOPAFTER and RESTART parameters or the STOP or CANCEL Console Communication Commands, and one or more steps are needed to complete the reorganization. You can also request Restart Information Messages in a report-only run by using the RPT parameter in the PROCESS statement.

If CA IDMS/DB Reorg processing terminates abnormally because of a system failure or system error, you will not receive Restart Information Messages on the Audit Report. The following figure shows a page from the sample Audit Report which contains Restart Information Messages.

**Message ID**--Restart Information Message ID. Messages are described in Messages.**RESTART DATA...**

- Names of the old and new subschemas.
- The name, date, and execution times of the routine that checks parameter input.
- All reorganization step names and the dates and times the steps executed. If the date and time do not appear, the reorganization step has not executed.

#### **RESTART WITH......**

Name of the reorganization step with which CA IDMS/DB Reorg resumes execution when the NEXT option is selected for the RESTART parameter.

#### **DATASET DISPOSITION FOR RESTART.....**

This message contains work file information which is helpful in restarting CA IDMS/DB Reorg:

- Filenames (z/OS and OS/390 DDnames).
- File status--Disposition of the files as though each step were a separate z/OS or OS/390 step.
	- **OLD/NEW**--Indicates the current status of each dataset. NEW indicates the file is created during the step named in the report. OLD indicates that the file existed before the reorganization step executed.
	- **KEEP--**The file is saved because the reorganization step executed normally.
	- **DELETE**--The file is not saved because the step is not executed correctly and results in a system error.
- The type of processing for each file and the step in which it is performed. This information can be used to determine when disk space must be allocated and when it can be freed.
	- **CREATED BY**--The name of the step in which the file is created.
	- **READ BY**--The name of the step in which the file is read.
	- **UPDATED BY**--The name of the step in which the file is modified.

### **Restart Information Messages**:

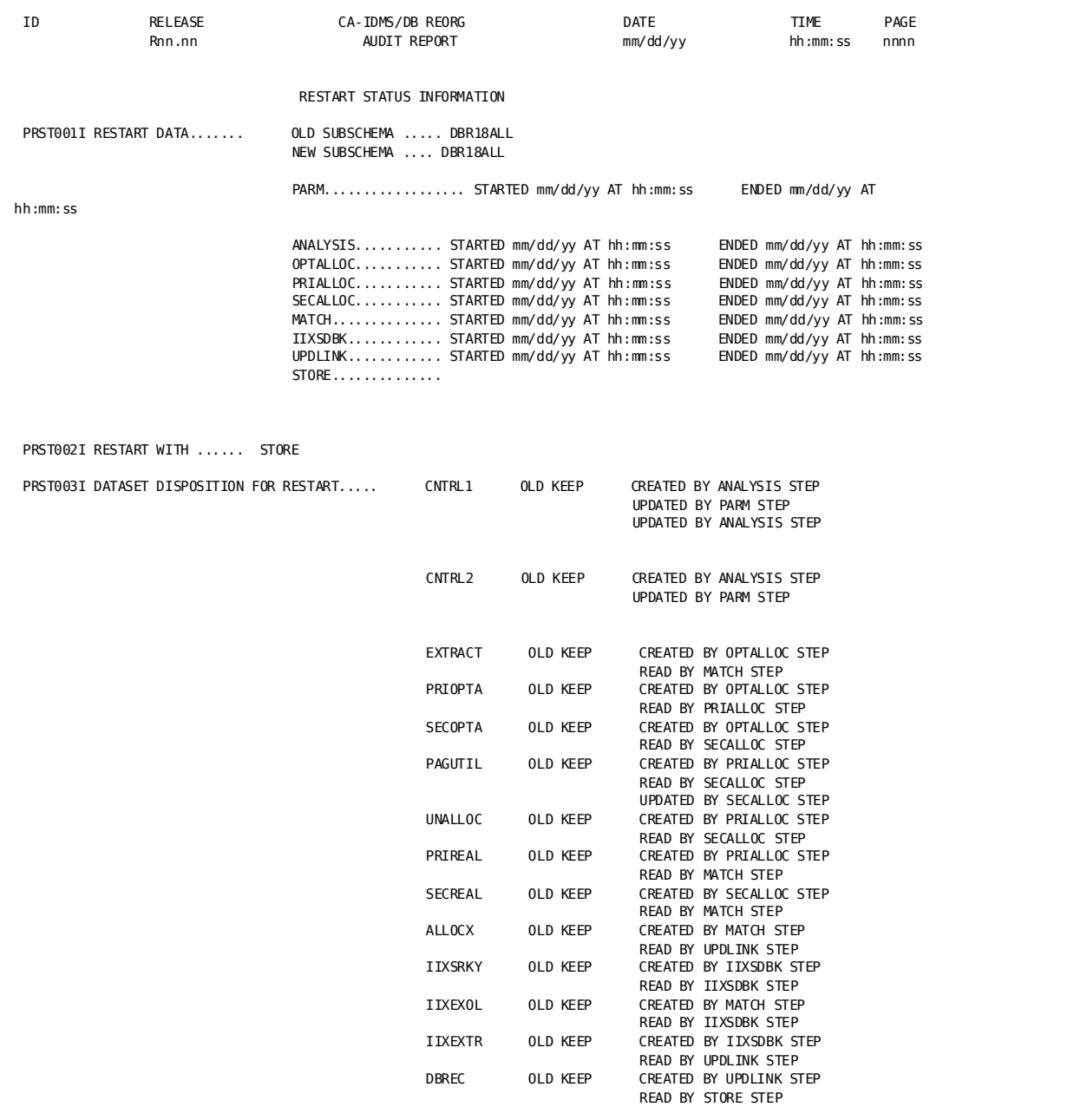
## **Status Display**

The optional Status Display lets you monitor CA IDMS/DB Reorg's progress during the reorganization from the operator console or TSO terminals specified in the PROCESS statement. In a z/OS or OS/390 environment with multiple console support, you can route the display to selected functional areas by using the route code parameters.

The Status Display shows which reorganization step is currently executing, gives processing status, and lists other data that helps you gauge CA IDMS/DB Reorg run time.

Status information is displayed at the completion of each step if you specify the STEP option (default value) of the DSPLYINT parameter. You can also request the Status Display shown at regular time intervals--from one minute to two hours.

To change the time intervals and turn off the display once CA IDMS/DB Reorg is executing, you can enter dynamic commands from the operator cons ole. Parameters and Commands provides a complete explanation of the Status Display parameters and commands.

## **Status Display Fields**

The Status Display is dynamic. The messages displayed depend on the status of the reorganization when a status update is requested from the operator console. Most messages are auditing messages that are self-explanatory and pertain to execution of the current reorganization step. All messages are described in detail in Messages.

AUDT003I CURRENT STEP: OPTALLOC, IN SUBSTEP NON-ACTIVE, DUR 00.00.05 AUDT004I AREA: DEPT-REGION, PAGE RANGE+ 91,000 - 91,050 AUDT005I CURRENT PAGE 91,025 ( 50%) *Sample Status Display - OPTALLOC Step.* AUDT003I CURRENT STEP: PRIALLOC, IN SUBSTEP NON-ACTIVE, DUR 00.00.04 AUDT006I 2,000 RECORDS IN INPUT FILE AUDT007I 1,000 RECORDS READ ( 50%) *Sample Status Display - PRIALLOC Step*

## **DBKEYS Interface File**

The DBKEYS file is created when the DDname DBKEYS is specified in the the JCL. The DBKEYS file can be used with CA IDMS utilities or with DB-EZ Reorg. The file is described in the following table.

**DBKEYS Interface File.**:

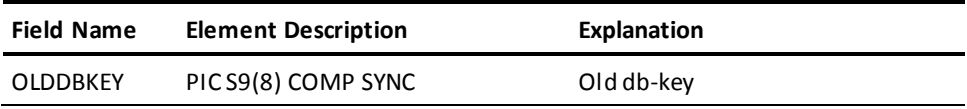

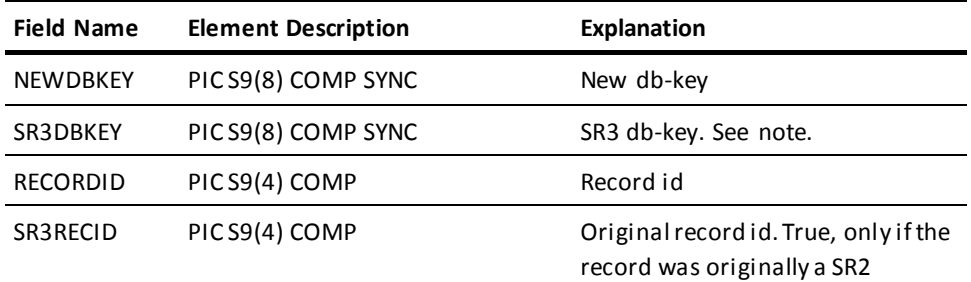

The file's logical record length (LRECL) is 16, the blocksize is specified via the BLOCKNUM parameter on the PROCESS statement.

# **Chapter 6: Operations**

This chapter discusses CA IDMS/DB Reorg operations. It provides information about accessing the database, important operational considerations, and file allocation techniques.

This section contains the following topics:

[Database Access](#page-74-0) (see page 75) [Operational Flow and Considerations](#page-74-1) (see page 75) [CA IDMS/DB Reorg Processing--z/OS or OS/390 Environment](#page-91-0) (see page 92) [CA IDMS/DB Reorg Processing--VM/ESA Environment](#page-98-0) (see page 99) [CA IDMS/DB Reorg Processing--VSE/ESA Environment](#page-106-0) (see page 107)

## <span id="page-74-0"></span>**Database Access**

CA IDMS/DB Reorg utilizes CA IDMS I/O features such as, XA database buffers and control blocks; ESA database support; and dynamic database file allocation. In addition, the SYSIDMS PREFETCH parameter for read-ahead processing is available.

All CA IDMS conventions regarding locking the database against concurrent access are used. While CA IDMS/DB Reorg is executing you must ensure that no CV or local update jobs are accessing the database. CA IDMS/DB Reorg will not attempt to run against an area locked for update.

## <span id="page-74-1"></span>**Operational Flow and Considerations**

There are some important operational factors to consider before and during the execution of CA IDMS/DB Reorg.

- Each step of CA IDMS/DB Reorg must be executed in sequence. You can repeat steps, but you cannot skip a step.
- While the database is being reorganized, you must ensure that no other jobs are run against any area that is being reorganized.
- The new database for all areas specified in COPY statements must be formatted by running IDMSBCF prior to the STORE Step.
- In a VSE/ESA environment, you must assign the symbolic units for work files to a device type, even if you have a file manager, because of CA IDMS/DB Reorg's own device-independent support.
- Execution time is directly related to the size of the area or areas being reorganized, the number of records in those areas, and the number of set linkages for each of those records. As the database reorganization executes, you can monitor the progress of the utility from the operator console.
- CA IDMS/DB Reorg runs with an outstanding operator reply unless DSPLYINT=NO is specified. Be sure that your system console operator is aware of valid reply choices. See DSPLYINT Parameter.
- CA IDMS/DB Reorg automatically bypasses the IIXSDBK step, if it is not needed. IIXSDBK is executed only if you are updating an area containing integrated index sets sorted by db-key.

### **Integrated Indexes**

- Integrated indexes must be defined in both the old and the new subschemas.
- If you are copying areas containing SR8 (integrated index) records, you must allocate space for SECALX2 and SECIIX2.
- If you are updating areas containing integrated index sets sorted by db-key, after the OPTALLOC step you must allocate space for three files (IIXEXOL, IIXEXTR, and IIXSRKY).
- The amount of database space needed for SR8 records defined in the new subschema can be determined from the calculations in SECREAL and SECALX2.

### **File Space Not Needed**

- If you are not updating an area containing integrated index sets sorted by db-key, you do not need to define the files IIXEXOL, IIXEXTR, and IIXSRKY, in the JCL.
- If you are not copying an area containing SR8 (integrated index) records, you do not need to define the files SECALX2 and SECIIX2 in the JCL.

## **Allocating Space for Work Files and Sort Work Areas**

CA IDMS/DB Reorg uses work files and sort work areas to perform a reorganization. This work space can be assigned to tape or disk. If you decide to assign the space to disk, you must first estimate the size of your work files and sort work areas. The following figures contain information to help you allocate space to the files.

## **Work Files**

CA IDMS/DB Reorg uses work files that vary in size. These files are sequential with the exception of the PAGUTIL file which must be RRDS VSAM or relative record BDAM. If VSAM, the PAGUTIL file must be NUMBERED.

Each work file requires a certain amount of space when you assign it to disk. Calculate the space for every file, except the EXTRACT file, by using the number of records (from the CA IDMS/DB Analyzer reports or from your own sources) and the information given for estimating work file space in the following figures. To determine the space allocation for the EXTRACT file, use the number of extracts per record listed on the CA IDMS/DB Reorg Audit Report (Audit Subreport--Set Linkage Recap for Area) in addition to the number of records listed on the CA IDMS/DB Analyzer Set Report.

When you use the information in the following figures to estimate the space required for the files, you may find that some files require more disk space than you have available; these files may be assigned to tape (except PAGUTIL).

File attributes such as RECORD LENGTH and RECORD FORMAT are defined internally and should not be coded in the JCL statements. The default BLOCKSIZE may be overridden, but it must conform to the information in the following fi gures.

#### **ANALYSIS Step**

#### **Work File Usage For Analysis Step**:

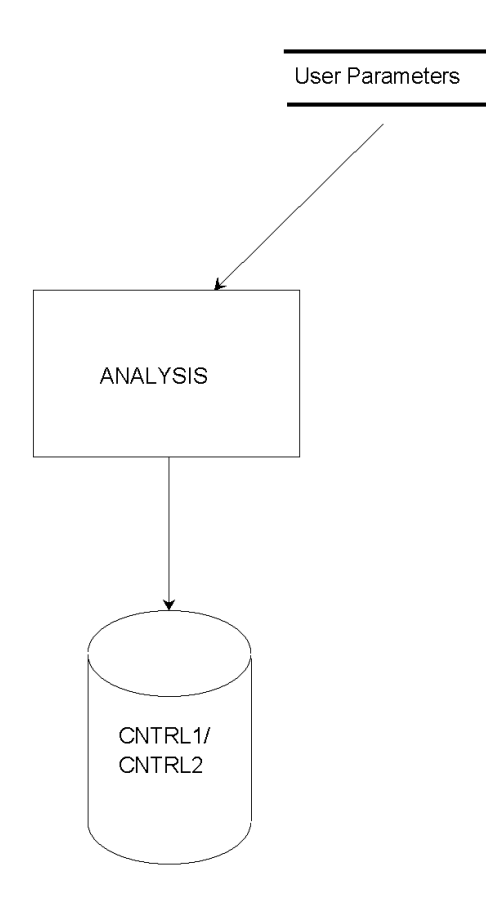

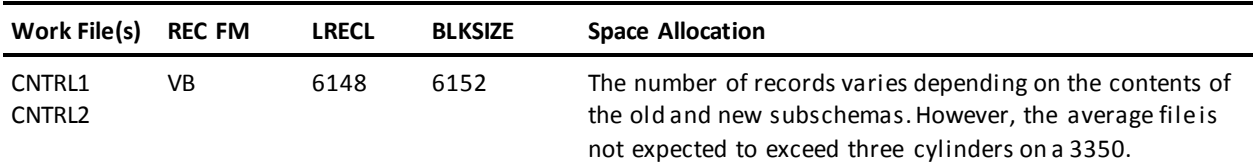

## **Estimating Space for Work Files (CNTR1 CNTR2)**:

## **OPTALLOC Step**

**Work File Usage For OPTALLOC Step**:

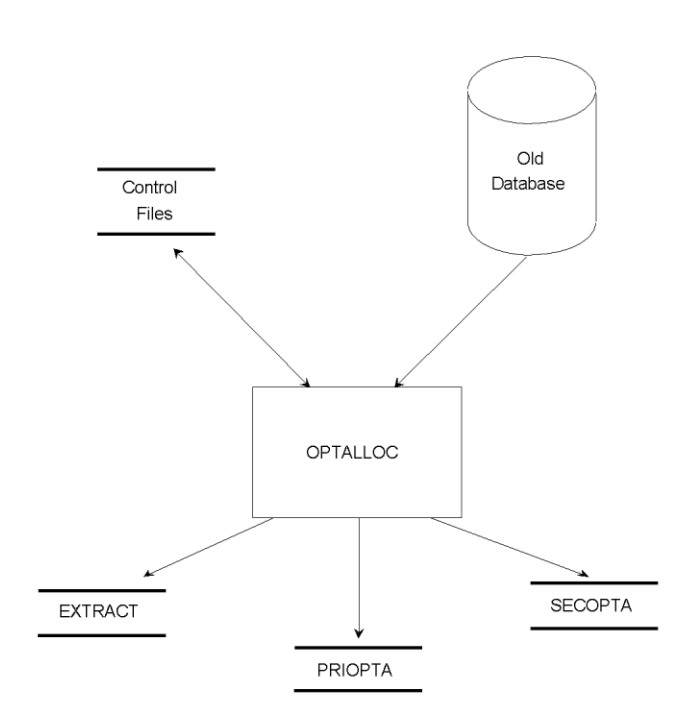

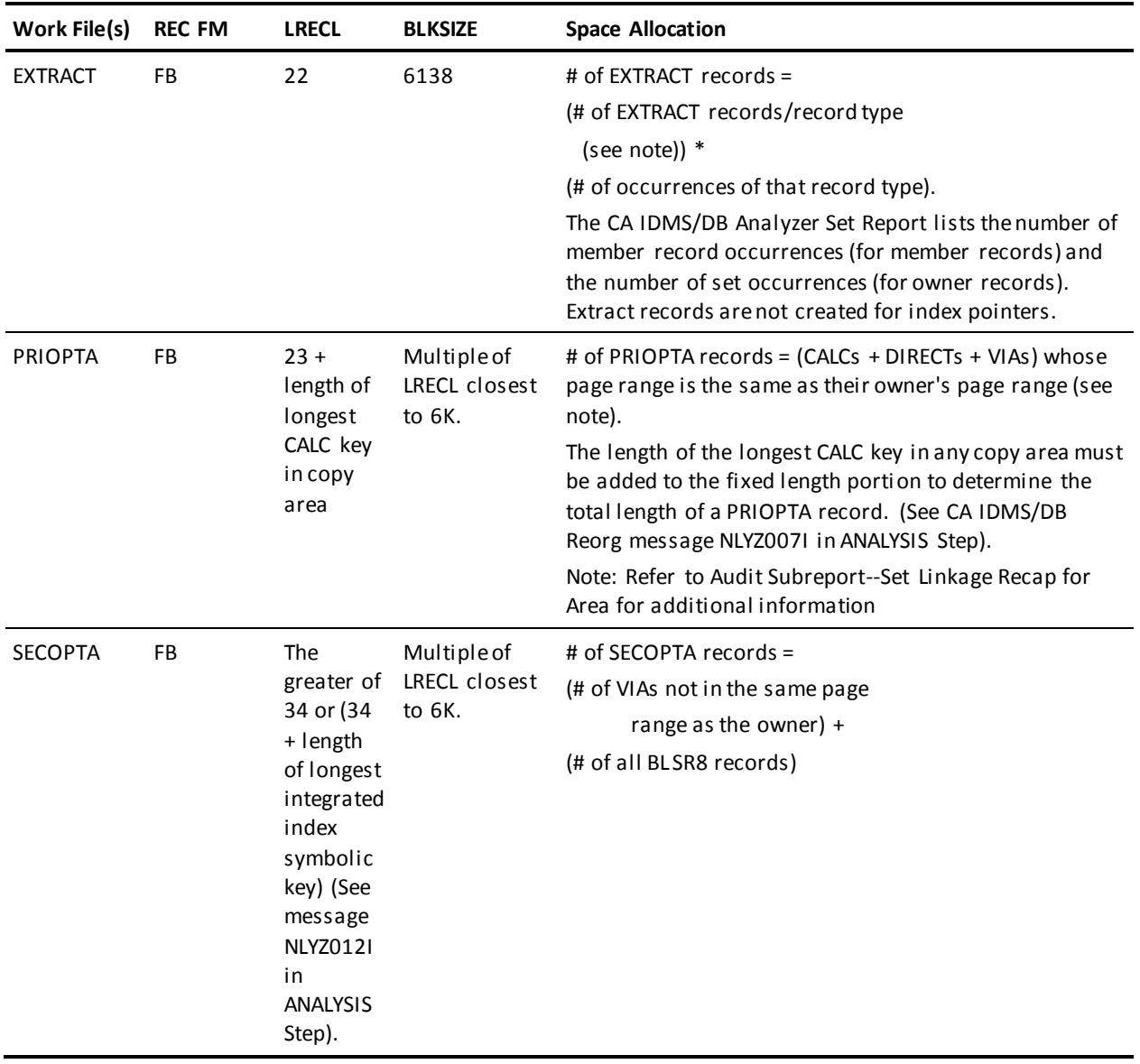

## **Estimating Space for Work Files (EXTRACT, PRIOPTA,SECOPTA)**:

## **PRIALLOC Step**

#### **Work File Usage For PRIALLOC Step**:

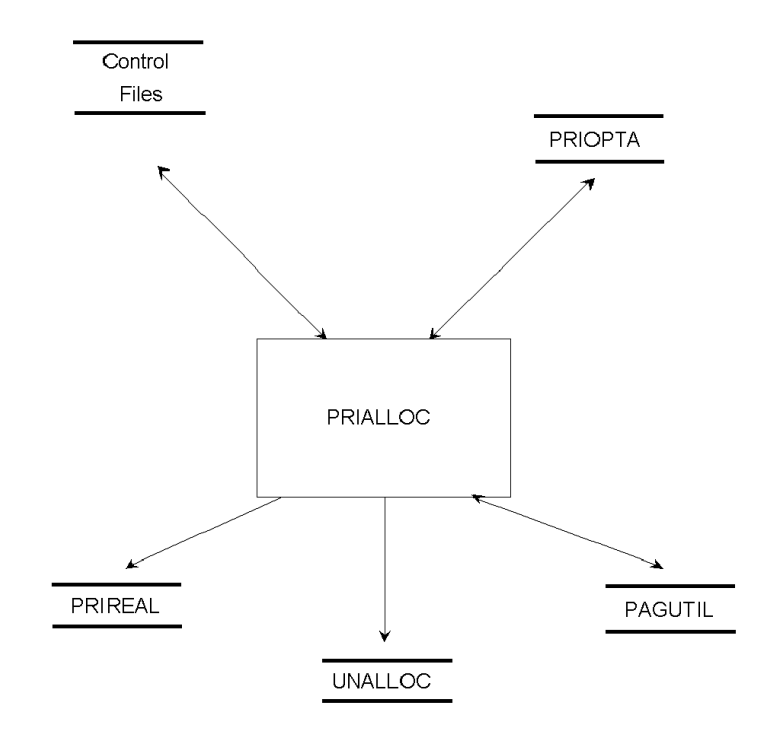

#### **Estimating Space for Work Files (PRIREAL, UNALLOC, PAGUTIL)**:

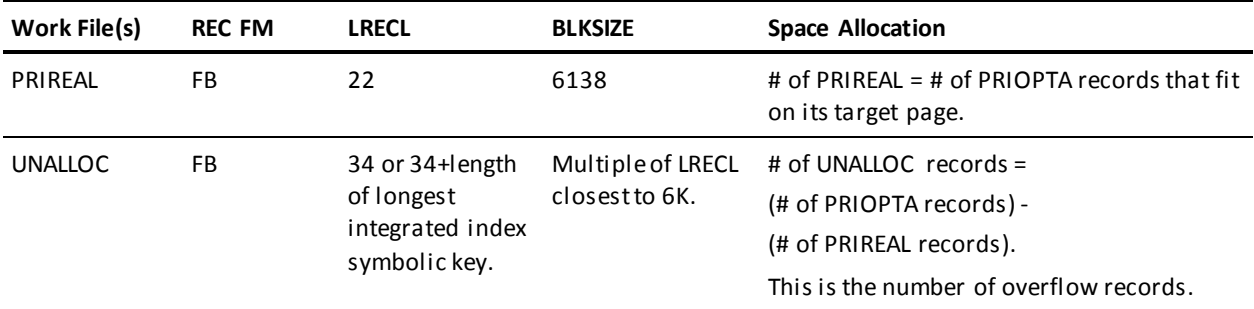

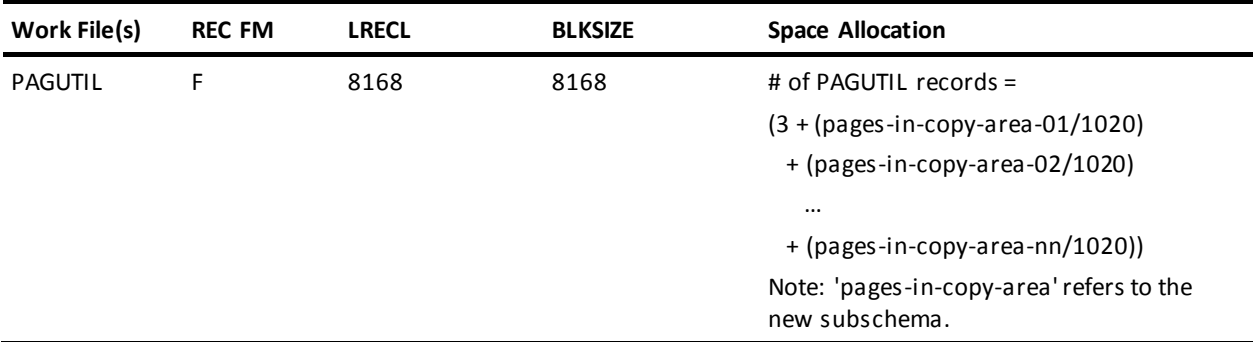

PAGUTIL (Example)

Since PAGUTIL records never overlap area boundaries, there is one PAGUTIL per 1020 pages in an area. If the area contains less than 1020 pages, one PAGUTIL record is allocated for that area. If the area boundaries are not divisible by 1020, an additional PAGUTIL record is allocated for the remainder of pages in that area.

Example: AREA-1 has 200 pages AREA-2 has 2000 pages PAGUTIL = 3+ (200/1020) + (2000/1020)  $= 3 + 1 + 2$ = 6 records

**Note:** This file will not function properly if created with any other

record size, block size, or record format. Disregard message

"IEC161I 072-053…" which appears as an informational

message in z/OS or OS/390 when this is a VSAM file.

## **SECALLOC Step**

**Work File Usage for SECALLOC Step**:

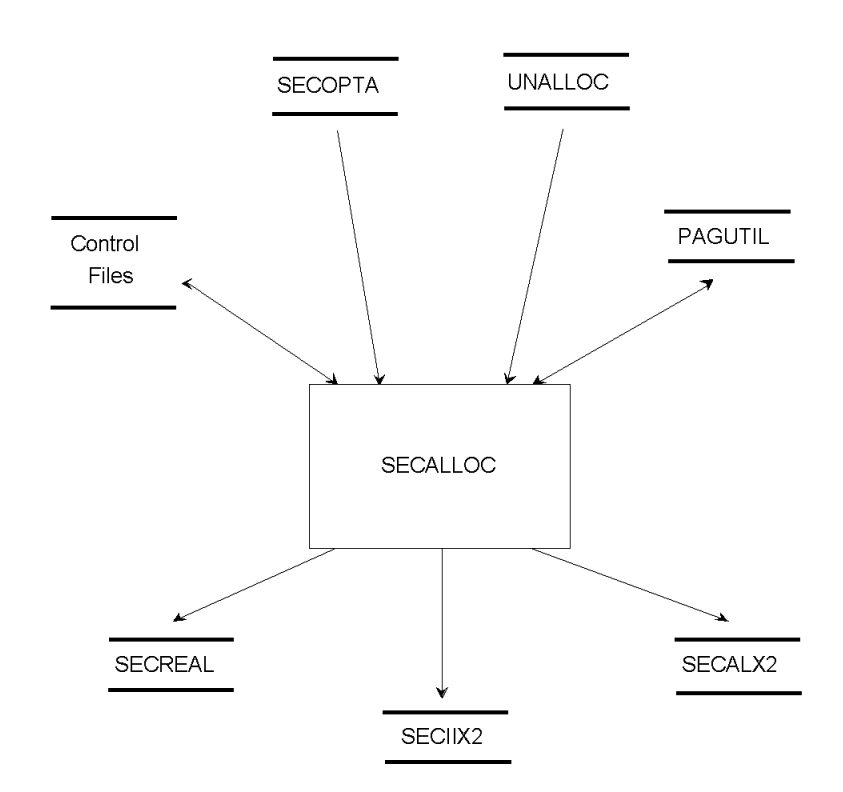

**Estimating Space for Work Files (SECREAL)**:

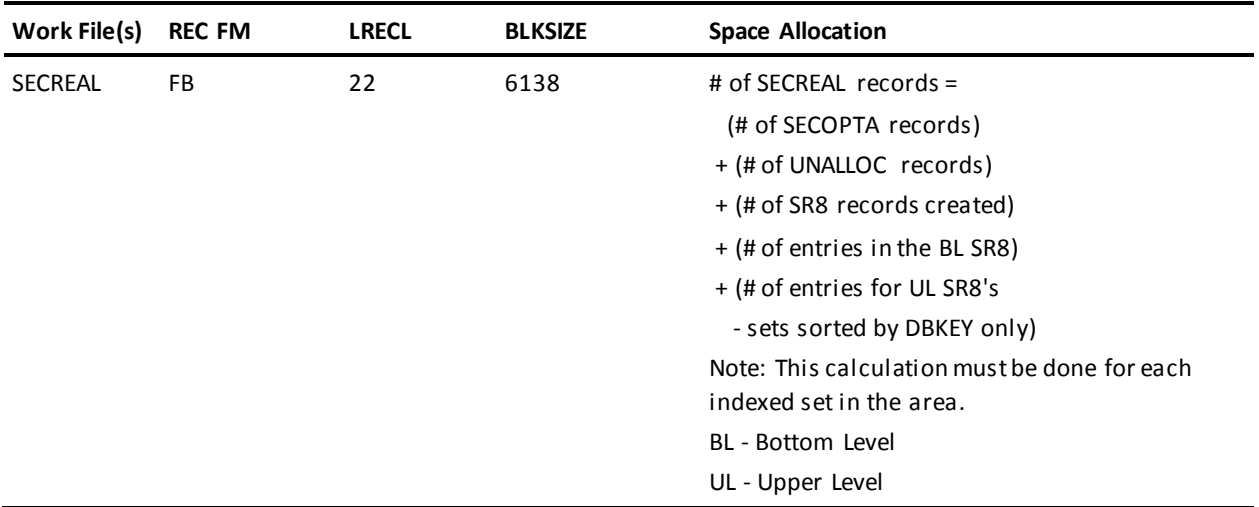

```
Recap
   Number of records for each indexed set in the area =
  number of SECOPTA records
+
  number of UNALLOC records
+
   number of of SR8 records created
+
   number of entries in bottom level SR8 records
+
   (if sorted db-key) number of entries in upper level SR8 records.
```
The space needed because of SR8 (integrated index) records will never exceed one SECREAL record for each of the SR8s and bottom level entries in the existing database, plus (if sorted by db-key) the number of entries in the upper levels. These figures can be obtained from the CA IDMS/DB Analyzer report, SR8 Index Statistics Section: Upper Level--SR8 Records Bottom Level--SR8 Records Bottom Level-- Used Table Entries and if sorted db-key, Upper Level--Used Table Entries

You can use that total of records or do a more detailed calculation as shown in **For SECREAL and SECALX2 (optional detailed calculation)**.

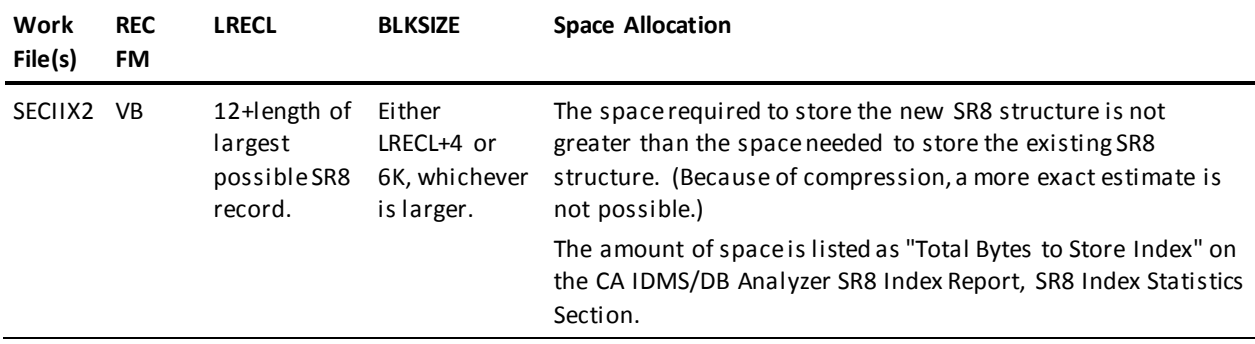

**Estimating Space for Work Files (SECALX2, SECIIX2)**:

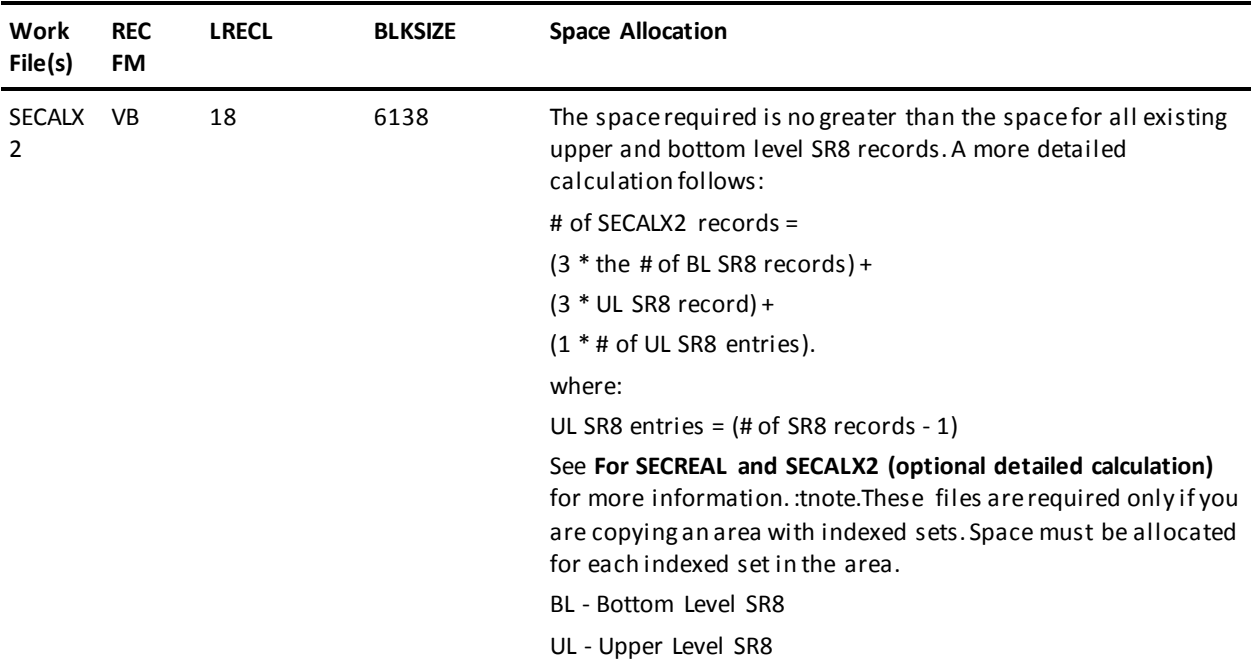

#### **For SECREAL and SECALX2 (optional detailed calculation)**

To calculate the number of bottom level SR8 records to be created (BL), see the CA IDMS/DB Analyzer SR8 Index Report, SR8 Index Statistics Section. Divide the number of Used Table Entries (Bottom Level Statistics) in the existing database by the Maximum Number of Table Entries in the new subschema, and round up to the next whole number.

Bottom Level Statistics--Used Table Entries (existing DB)

#### **BL = Maximum Number of Table Entries (new subschema)**

The maximum number of table entries for the new subschema can be obtained from the Block Contains clause in the schema control statements for the new subschema.

If BL is greater than 1, find the number of upper level SR8 records to be created for this set by dividing the number of bottom level SR8 records (BL) by the maximum number of table entries and round up to the next whole number. If that result is greater than 1, divide the result by the maximum number of table entries and round up to the next whole number. Continue dividing by the maximum number of table entries and rounding up, until the result is equal to 1. The sum of the whole numbers obtained from these calculations is the *number of upper level SR8 records* required for this set.

```
For example:
From CA IDMS/DB Analyzer SR8 Index Report, SR8 Index Statistics Section
Bottom Level Statistics--Number of Used Table Entries = 2100
Maximum Number of Table Entries (new subschema) = 10Calculate:
Bottom level SR8 records 2100
                        10 = 210Upper level SR8 records 210
                        10 = 21 21
                        10 = 3 (rounded up)
 (Top level SR8 record) 3
                        10 = 1 (rounded up)
SECREAL
     number of SECOPTA records
   + number UNALLOC records
   + (210 + 21 + 3 + 1) total SR8 records
   + 2100 SR8 bottom level entries
SECALX2
     3 * 210 bottom level SR8 records
   + 3 * (21 + 3 + 1) upper level SR8 records
   + 1 * (210 + 21 + 3) upper level SR8 entries
```
## **MATCH Step**

#### **Work File Usage For Match Step**:

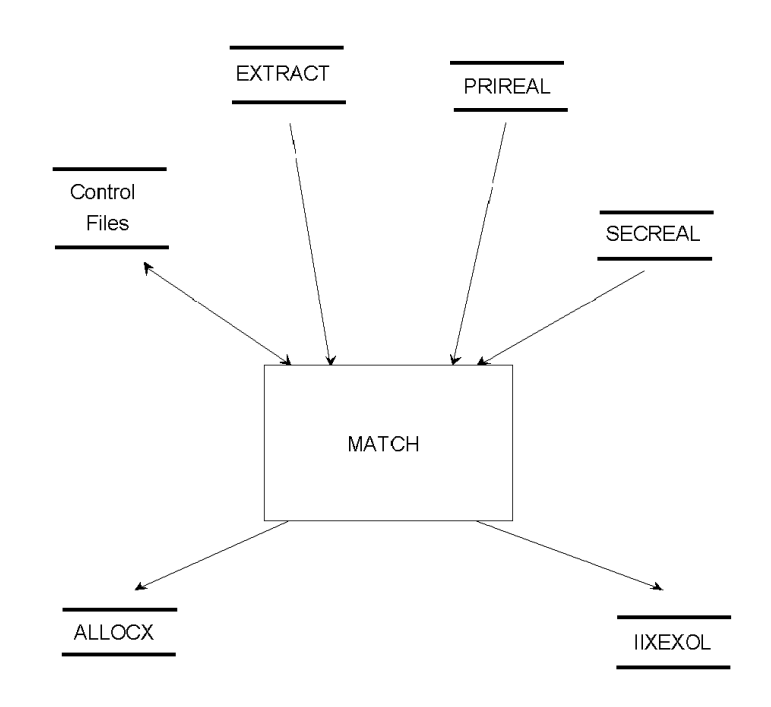

#### **Estimating Space for Work Files (ALLOCX, IIXEXOL)**:

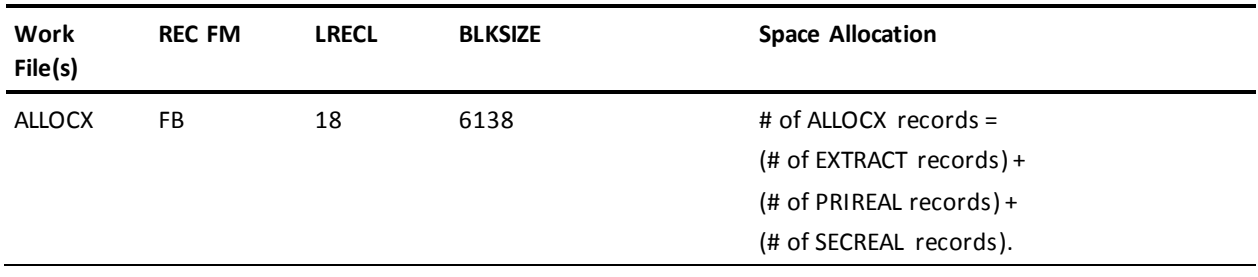

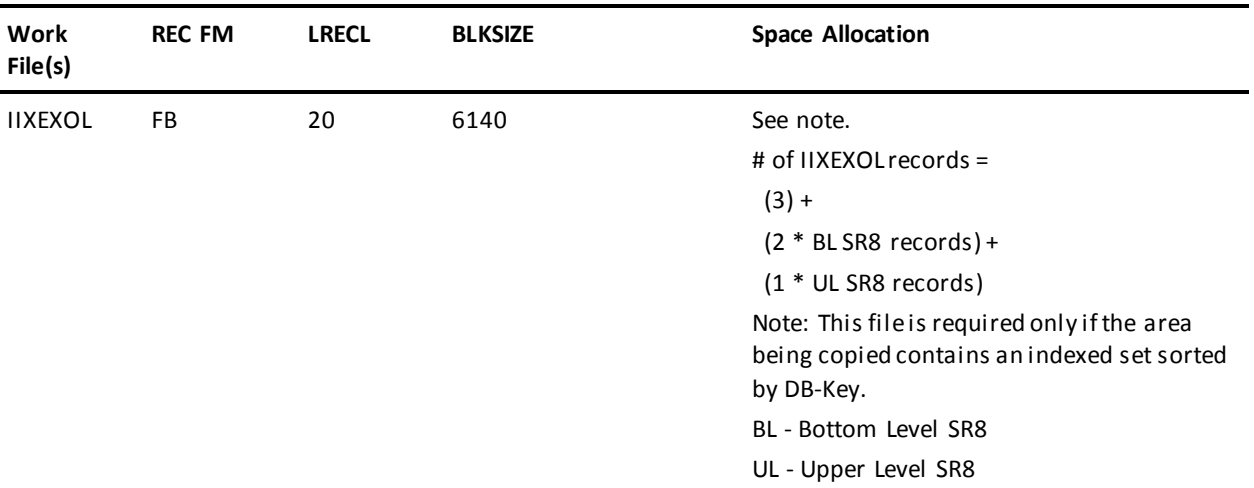

## **IIXSDBK Step**

**Work File Usage for IIXSDBK Step**:

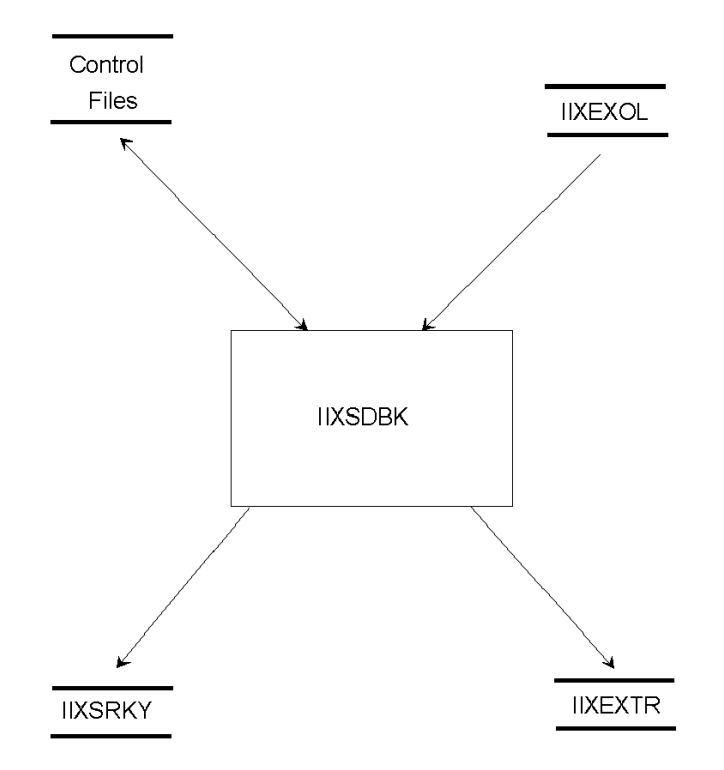

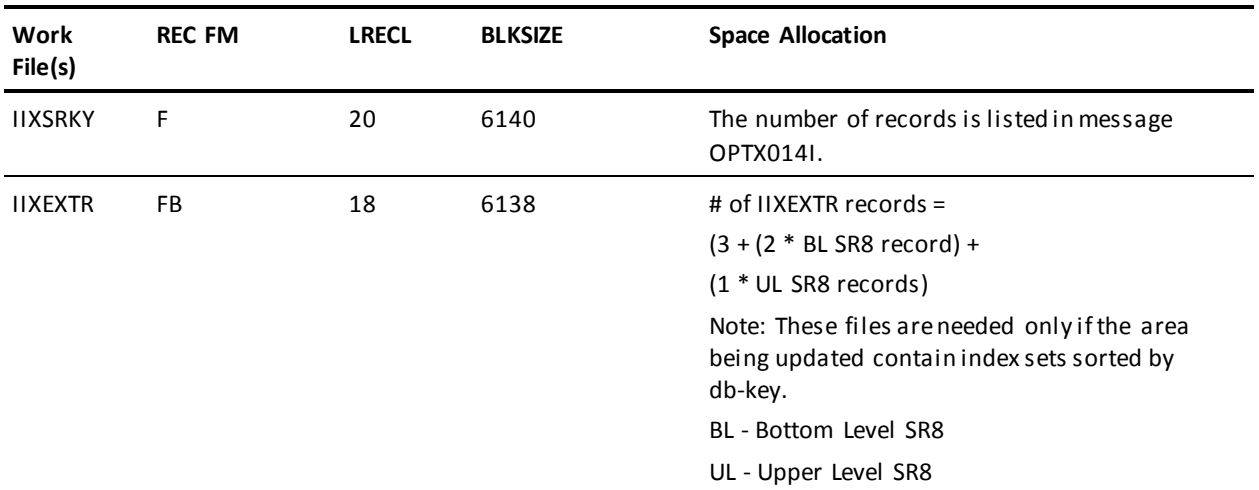

#### **Estimating Space for Work Files (IIXSRKY IIXEXTR)**:

## **UPDLINK Step**

#### **Work File Usage for UPDLINK Step**:

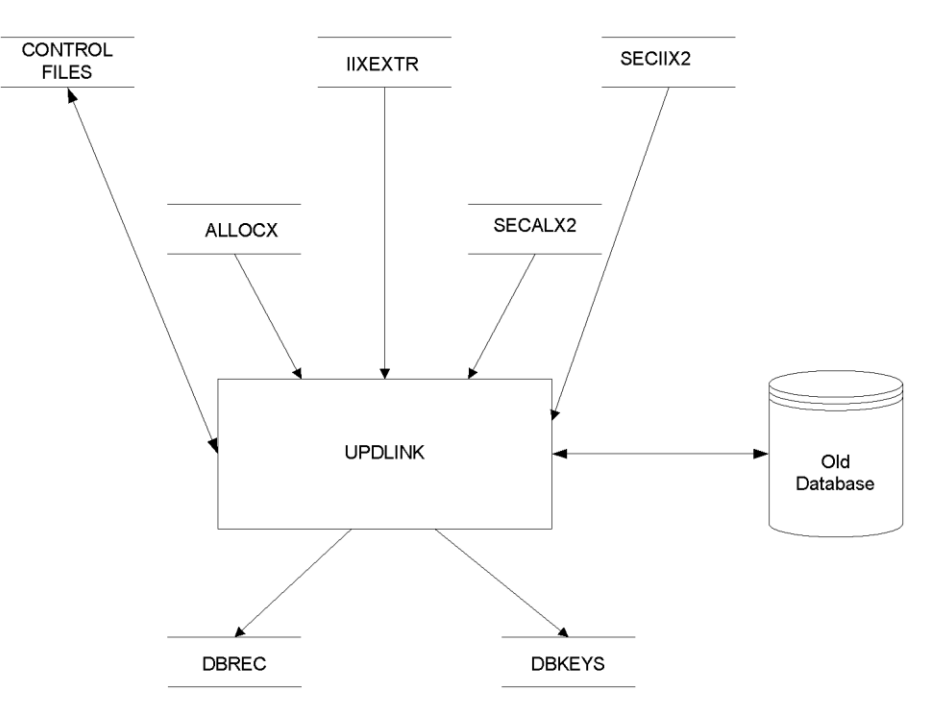

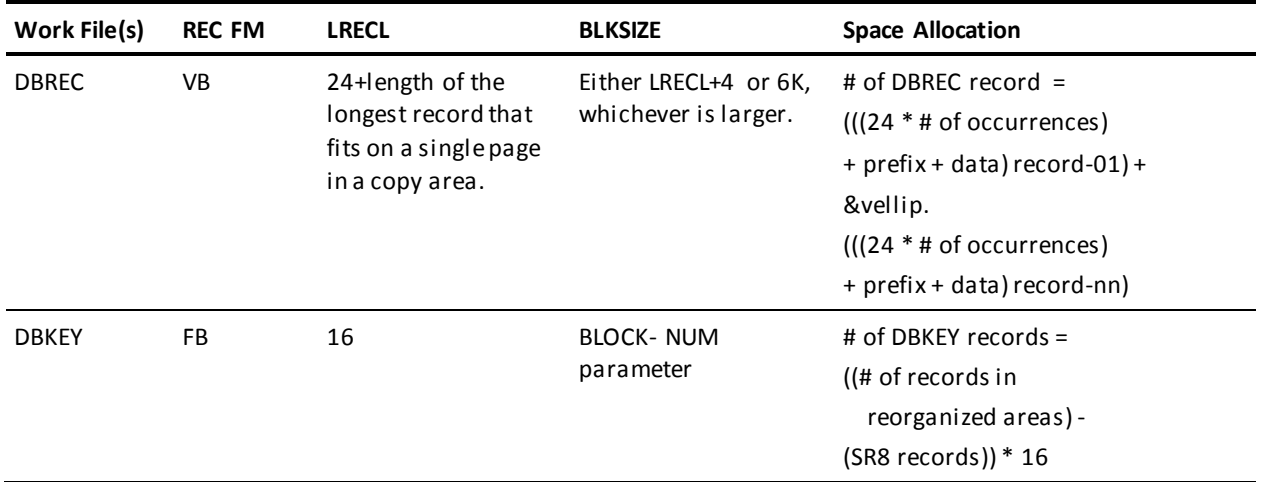

## **Estimating Space for Work File (DBREC, DBKEY)**:

## **STORE Step**

#### **Work File Usage For STORE Step**:

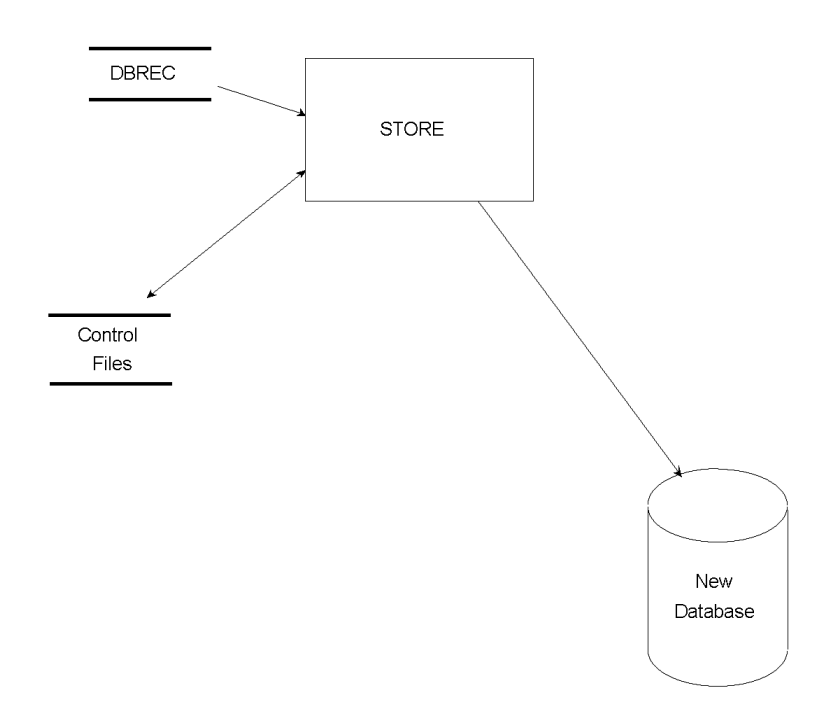

### **Sort Work Areas**

There are several separate, internal sorts performed by CA IDMS/DB Reorg. If you decide to assign your sort work areas to disk, you must adjust space requirements to accommodate the largest of the sort input files. The following figure illustrates which files are needed for each step. For each step, space requirements for sort work areas can be estimated by adding the space allocations for the sort input files listed with that step. Refer to your sort utility documentation to determine the sort space required for the given file sizes and formats. You can find information about estimating the space allocation for each file in the following figures.

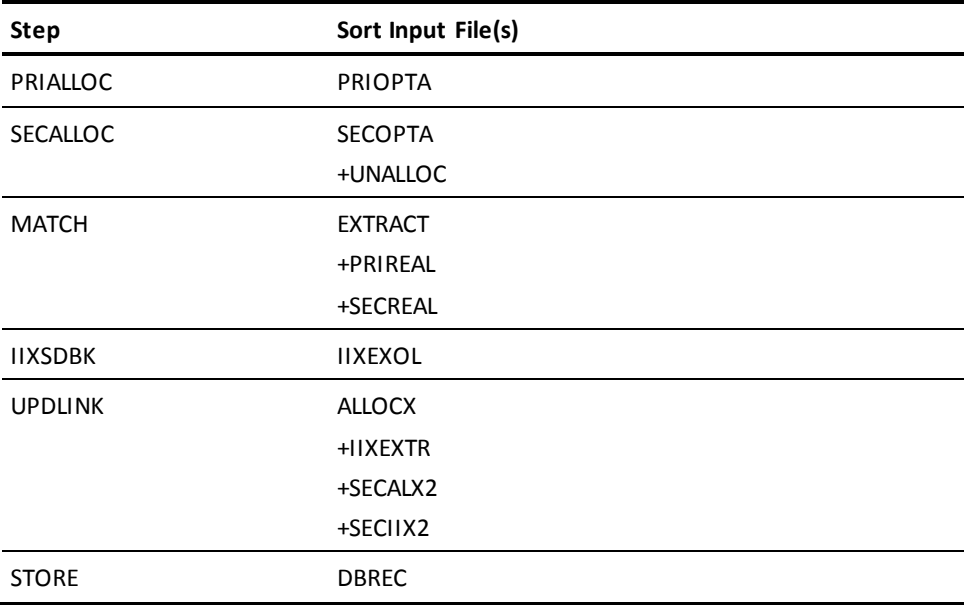

#### **Sort Work Areas**:

## **Summary of Procedures for Operating CA IDMS/DB Reorg**

- 1. Back up database.
- 2. Define new subschema.
- 3. Use IDMSBCF to allocate and format COPY areas in new subschema. (Can be done any time before STORE.)

**Note:** If you do not use DSPLYINT=NO, inform your system console operatorof the valid reply options. CA IDMS/DB Reorg operates with an outstanding operator reply. See DSPLYINT Parameter.

4. Allocate Space for CNTRL1/CNTRL2. Analysis step.

```
 PROCESS,
 OLDSUB=subschema-name,
 NEWSUB=subschema-name,
 OLDDMCL=dmcl-name,
 NEWDMCL=dmcl-name,
 STOPAFTER=ANALYSIS
 COPY,
```
*A*REA= *area-name*

- a. First PROCESS stops here.
- 5. Allocate space for work files. OPTALLOC Step.

If sufficient disk space is not available for any file, it may be assigned to tape (except PAGUTIL). Use information from CA IDMS/DB Reorg Audit Report, from reports by CA IDMS/DB Analyzer. In z/OS or OS/390, use IEFBR14 for deleting and allocating work files.

 *P*ROCESS, *OLDS*UB=*subschema-name*, *NEWS*UB=*subschema-name*, *OLDDM*CL=*dmcl-name*, *NEWDM*CL=*dmcl-name*, *S*TOPAFTER=CURRENT

- a. Second Process stops here.
- 6. If sorted indexes are to be updated, allocate space for three work files. Use information from the OPTALLOC statistics to estimate space for IIXEXOL, IIXSRKY, and IIXEXTR.

```
 PROCESS,
 OLDSUB=subschema-name,
 NEWSUB=subschema-name,
 OLDDMCL=dmcl-name,
 NEWDMCL=dmcl-name,
 RESTART=NEXT,
 STOPAFTER=UPDLINK
```
*PRIALLOC Step SECALLOC Step MATCH Step IIXSDBK Step UPDLINK Step*

a. Third PROCESS stops here.

7. If not done previously, use IDMSBCF to allocate and format COPY areas in new subschema. (Can be done anytime before STORE.)

```
PROCESS,
```

```
 OLDSUB=subschema-name,
 NEWSUB=subschema-name,
 OLDDMCL=dmcl-name,
 NEWDMCL=dmcl-name,
 RESTART=NEXT,
```

```
STORE Step
```
**Note:** If you are using CA IDMS/DB Reorg to change page ranges for one or moreareas, **and** the old and new databases are defined in different DMCL's:

- 8. Run CA IDMS/DB Reorg in Step mode.
- 9. All steps prior to the STORE step must specify the 'olddmcl' in the SYSIDMS parameters.
- 10. The STORE step must specify the 'newdmcl' in the SYSIDMS parameters.

## <span id="page-91-0"></span>**CA IDMS/DB Reorg Processing--z/OS or OS/390 Environment**

The following example illustrates a simple way to execute CA IDMS/DB Reorg in a z/OS or OS/390 environment. It shows the JCL needed to validate parameters, to obtain the Audit/Analysis Report for estimating work files, and to reorganize your database. The example is divided into these four processes:

- 1. Defining the areas which are being copied by running IDMSBCF.
- 2. Gathering information by running CA IDMS/DB Reorg to validate parameters and to obtain the Audit/Analysis Report.
- 3. Allocating the work files.
- 4. Reorganizing the database.

See Summary of Procedures for Operating CA IDMS/DB Reorg for a summary of the procedures. The summary includes the optional STOPAFTER and RESTART parameters, which allow you to run CA IDMS/DB Reorg in increments.

Target or Distribution source library members USREXEC1, USREXEC2, USREXEC3, and USREXEC4 provide examples of JCL for executing CA IDMS/DB Reorg.

## **Process 1--Defining the New Areas**

Follow any of the procedures below that apply to the database you are reorganizing.

**Create new COPY area**--If you are creating a new area, the area must be defined in both the old and new subschemas in order for CA IDMS/DB Reorg to execute the COPY statement. Therefore, in the existing (old) database you must allocate and format an area having the new name, using IDMSBCF. The area can be of minimum size (one page is sufficient). This formatting must be done before the OPTALLOC step.

**Allocate and format COPY areas**--Database areas which are being copied must be allocated and formatted in the new subschema with IDMSBCF, before initiating the STORE step of CA IDMS/DB Reorg. Here are two suggested alternate times to allocate and format these areas:

- 1. Before initiating any steps of CA IDMS/DB Reorg.
- 2. Immediately before the STORE step. Use STOPAFTER=UPDLINK.

## **Process 2--Gathering Information**

This process gathers the information needed to determine the best strategy for a database reorganization. It initiates CA IDMS/DB Reorg, examines user parameters and subschemas, stops CA IDMS/DB Reorg after the ANALYSIS step, and produces the Audit/Analysis Report. In the control parameters which follow the JCL, it is necessary to include a COPY statement for each area that is to be reorganized.

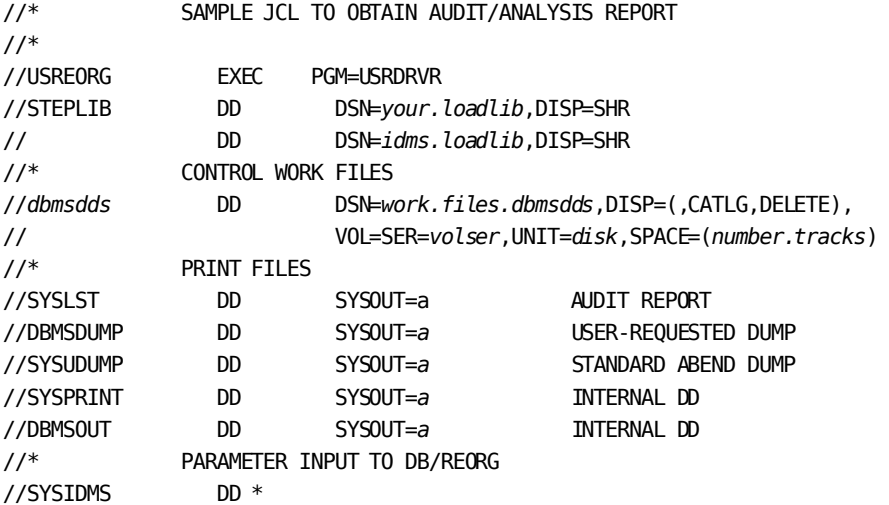

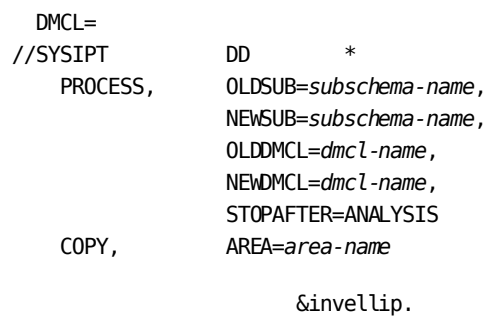

/\*

## **Key for Sample JCL to Obtain AUDIT/ANALYSIS Report**:

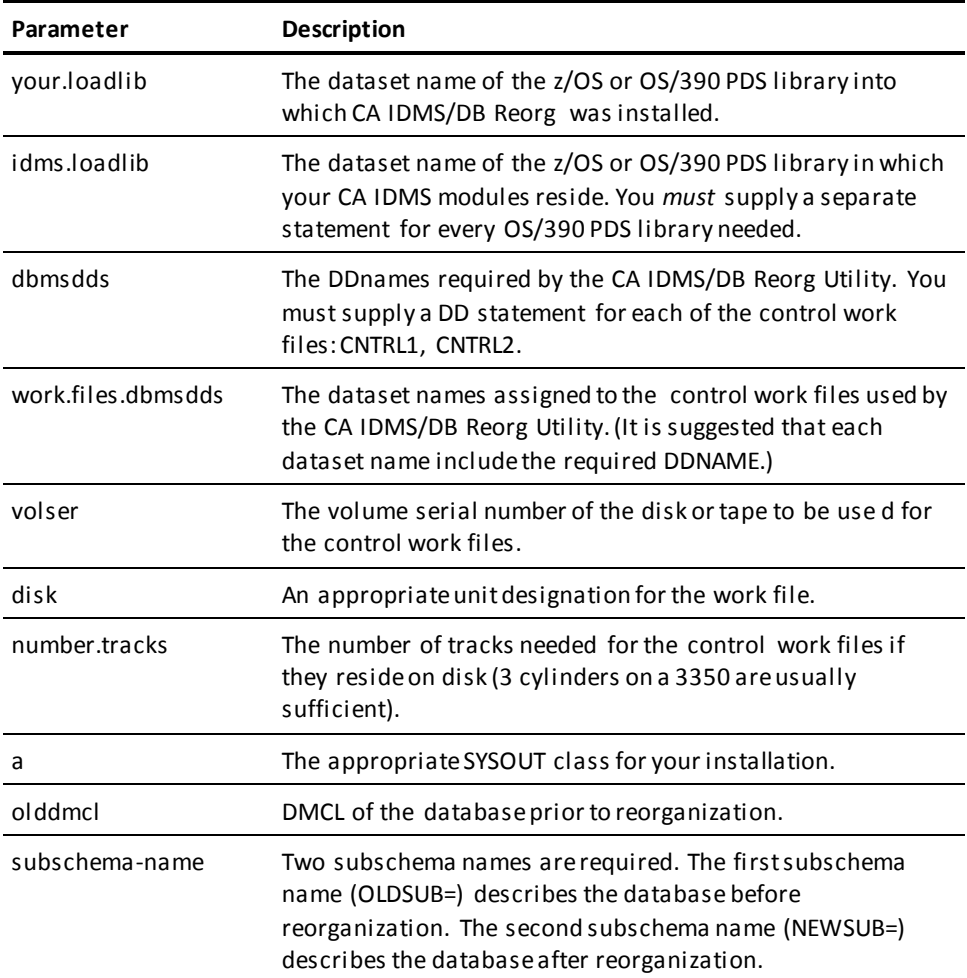

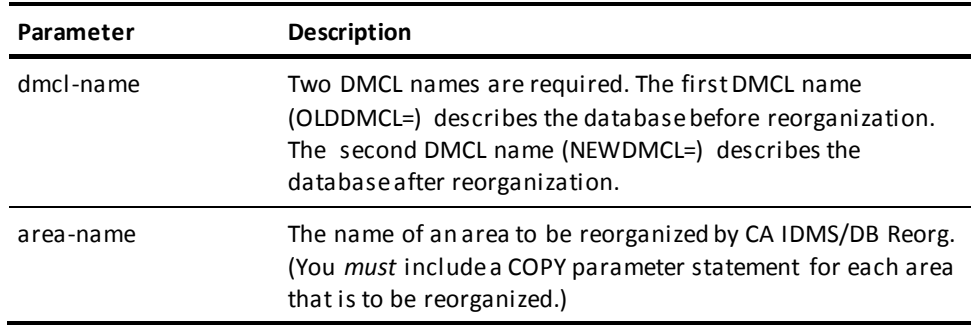

## **Process 3--Allocating Work Files**

This process allocates all of the work files to disk. One of CA IDMS/DB Reorg's files, PAGUTIL, needs to be direct access, either VSAM or relative record BDAM. If the PAGUTIL file is VSAM, use the following control statements for IDCAMS. Refer to Target or Distribution source library member USRIDCAM.

```
DELETE (vsam.work.space) CLUSTER
DEFINE CLUSTER ( -
                         NAME(vsam.work.space) -
                         RECORDS(record.numbers) -
                         NUMBERED -
                        RECORDSIZE(8168 8168) -
                        usetype -
                        VOLUMES(volume.name) -
 ) -
             DATA ( -
                         NAME(vsam.work.space.DATA) -
 )
```
If the PAGUTIL file is to be relative record BDAM, the following allocation JCL applies:

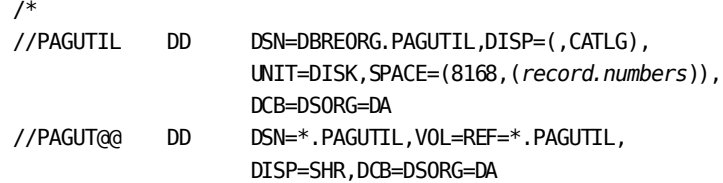

You can pre-allocate these data sets but the DCB=DSORG=DA parameter must be coded for each of these DD statements within the JCL of the step that actually accesses the dataset.

If CA IDMS/DB Reorg is updating an integrated index sorted by db-key, space should be allocated for three additional files after the OPTALLOC step.

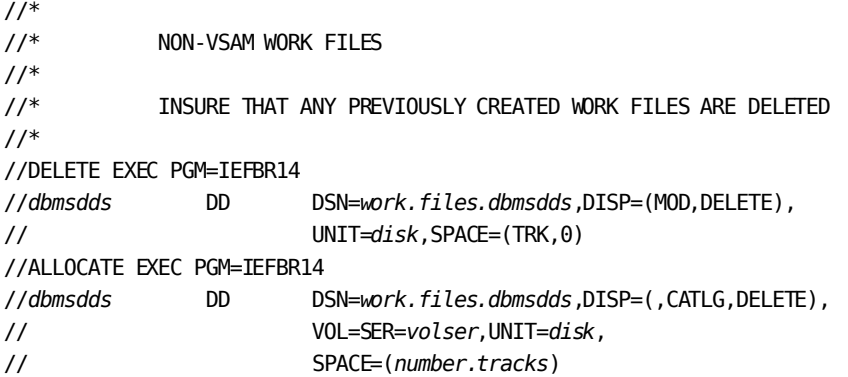

**Key for Allocating Work Files JCL**:

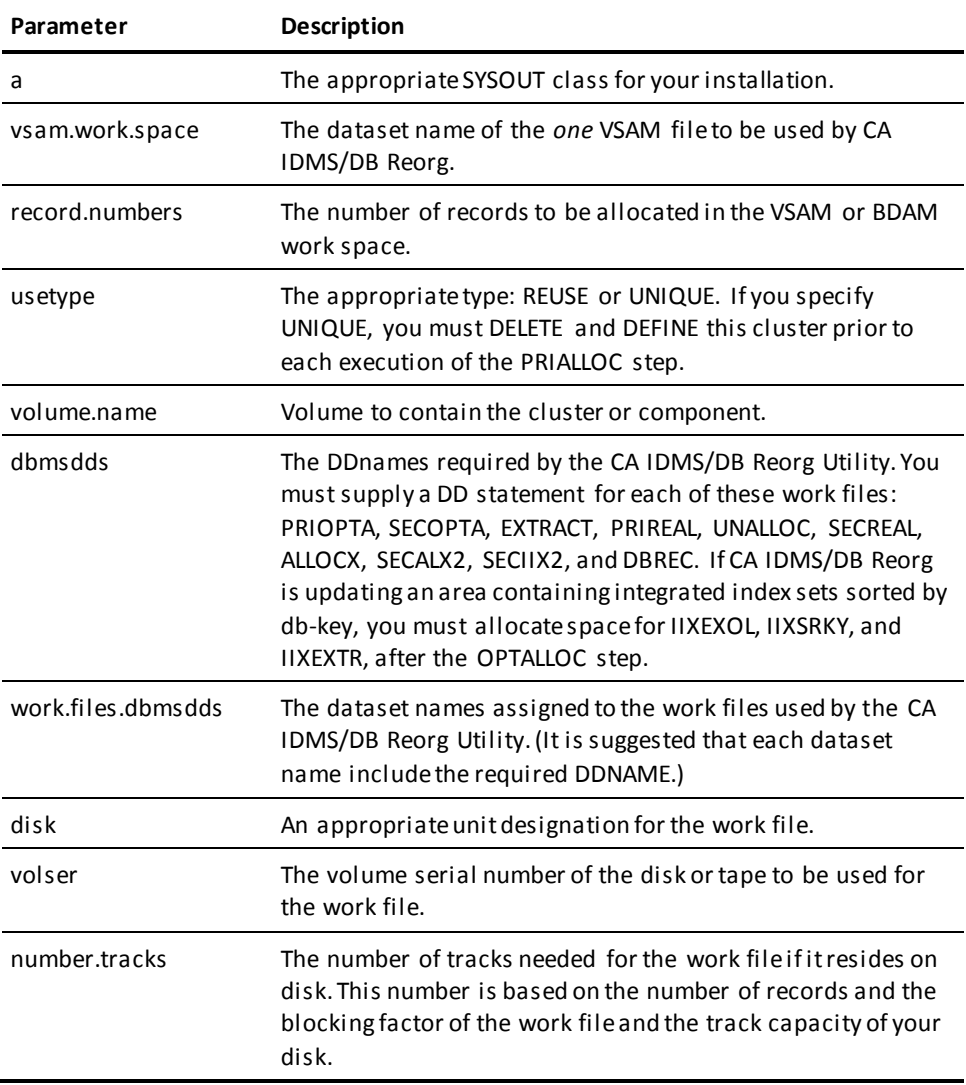

## **Process 4--Reorganizing the Database**

This process reorganizes the database by executing the reorganization process of CA IDMS/DB Reorg as one z/OS or OS/390 job step.

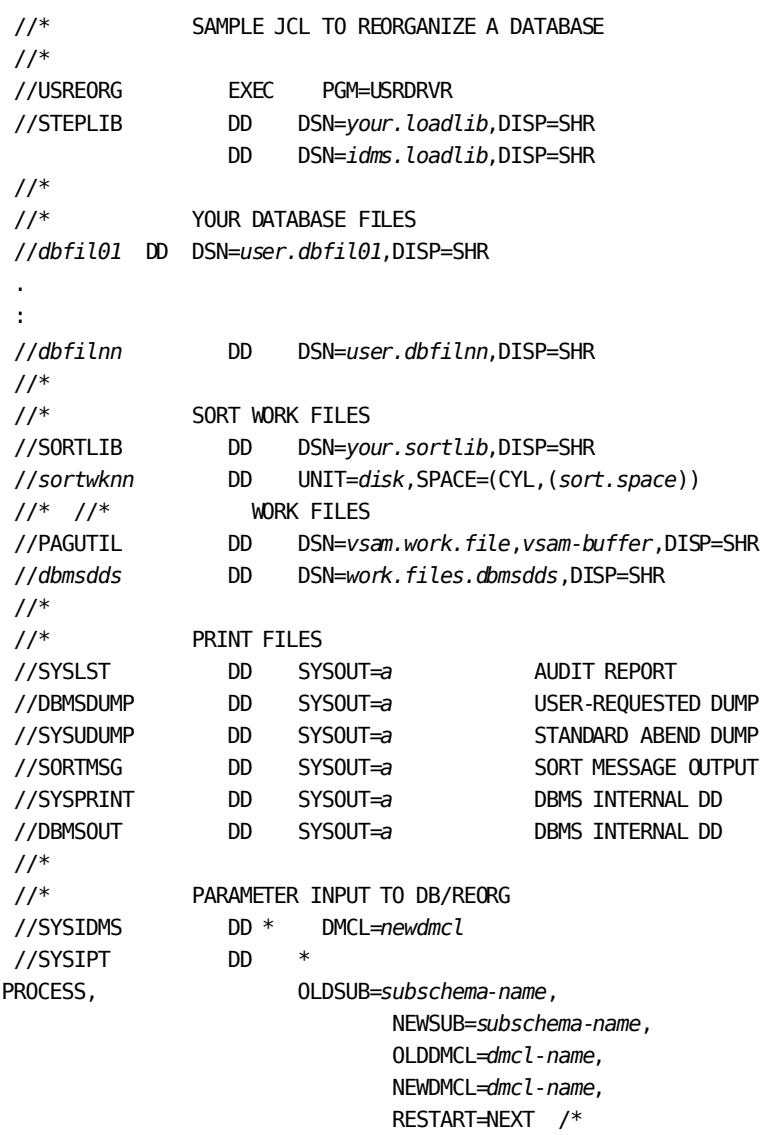

**Key for Sample JCL to Reorganize a Database**:

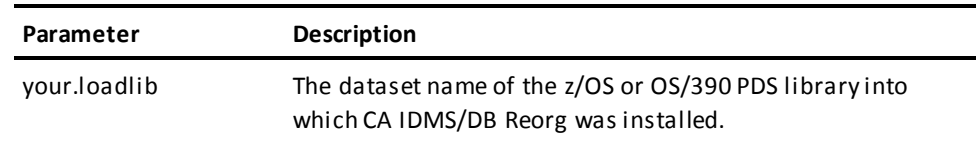

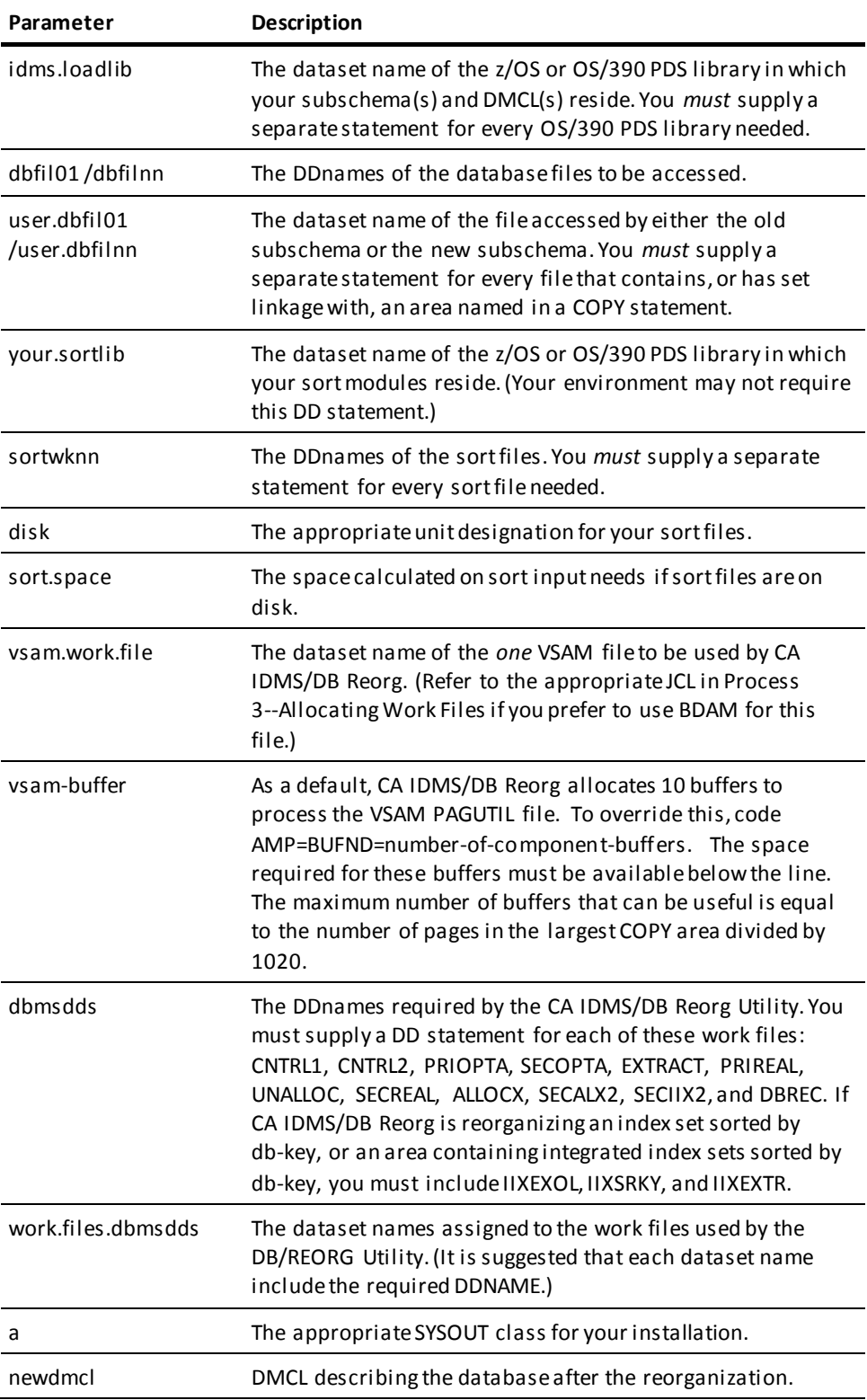

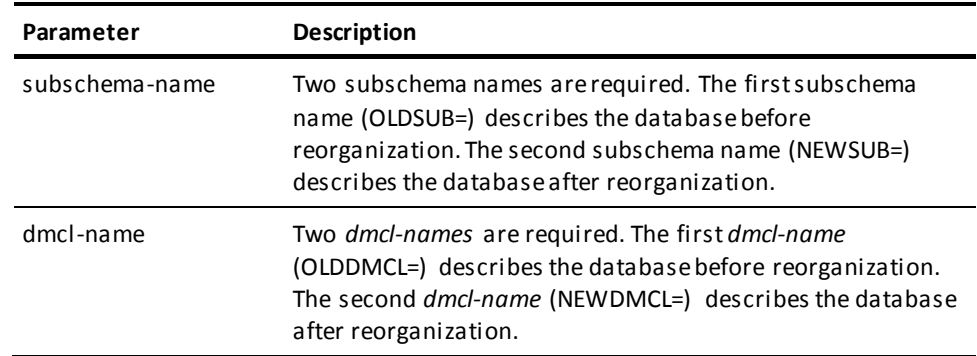

## <span id="page-98-0"></span>**CA IDMS/DB Reorg Processing--VM/ESA Environment**

The following example illustrates a sample way to execute CA IDMS/DB Reorg. It shows the steps needed to validate parameters, to obtain the Audit/Analysis Report for estimating work files, and to reorganize your database. The example is divided into these four processes:

- 1. Defining the areas which are being copied by running IDMSBCF.
- 2. Gathering information by running CA IDMS/DB Reorg to validate parameters and to obtain the Audit/Analysis Report.
- 3. Allocating the work files.
- 4. Reorganizing the database.

See Summary of Procedures for Operating CA IDMS/DB Reorg for a summary of the procedures. The summary includes the optional STOPAFTER and RESTART parameters, that allow you to run CA IDMS/DB Reorg in increments.

## **Process 1--Defining the New Areas**

Follow procedures below that apply to the database you are reorganizing.

**Create new COPY area--**The new area must be defined in both the old and new subschemas in order for CA IDMS/DB Reorg to execute the COPY statement. Therefore, in the existing (old) database, you must allocate and format an area having the new name, using IDMSBCF. The area can be of minimum size (one page is sufficient). This formatting must be done before the OPTALLOC step.

**Allocate and format COPY areas--**Database areas which are being copied must be allocated and formatted in the new subschema with IDMSBCF, before initiating the STORE step of CA IDMS/DB Reorg. Here are two suggested alternate times to allocate and format these areas:

- 1. Before initiating any steps of CA IDMS/DB Reorg.
- 2. Immediately before the STORE step. Use STOPAFTER=UPDLINK.

## **Process 2--Information Gathering**

This process gathers information needed to determine the best strategy for a database reorganization. It initiates CA IDMS/DB Reorg, examines user parameters and subschemas, stops CA IDMS/DB Reorg after the ANALYSIS step, and produces the Audit/Analysis Report. A sample EXEC is supplied as member USREXEC. Sample control parameters for the parameter input file (FILEDEF SYSIPT) are shown below. Note that the display interval parameter, DSPLYINT, **must not** be specified in a VM/ESA environment.

*PROCESS,OLDSUB=subschema-name*, *NEWSUB=subschema-name*, *OLDDMCL*=*dmcl-name, NEWDMCL*=*dmcl-name*,  *STOPAFTER=ANALYSIS*,  *COPY,AREA*=*area-name* &invellip.  $/*$  \*/ TRACE OFF; SIGNAL ON ERROR  $\frac{1}{\sqrt{2}}$  /\* CA\_LOADLIB\_FN = '*yourlib*' IDMS\_LOADLIB\_FN = '*idmslib*' SORTLIB\_FN = '*sortlib*'  $\frac{1}{\sqrt{2}}$  /\* /\* Link and access the Minidisks containing the required librarie(s) \*/  $/*$  and database file(s).  $*/$  $\frac{1}{\sqrt{2}}$  /\* 'CP SPOOL PRINTER NOCONT CLOSE' 'CP SPOOL PRINTER TO \* NOHOLD CONT FORM OFF DIST OFF' 'GLOBAL LOADLIB ' CA\_LOADLIB\_FN IDMS\_LOADLIB\_FN 'GLOBAL TXTLIB ' SORTLIB\_FN  $\frac{1}{\sqrt{2}}$  /\* /\* Insert FILEDEFS as needed to define all required database files. \*/  $\frac{1}{\sqrt{2}}$  /\* 'FILEDEF *dbfil01* DISK *fn ft fm* (*dcb*' 'FILEDEF *dbfilnn* DISK *fn ft fm* (*dcb*'  $\frac{1}{\sqrt{2}}$  /\*  $/*$  Print and Dump files.  $*/$ 

```
\frac{1}{\sqrt{2}} /*
  'FILEDEF SYSLST PRINTER'
 'FILEDEF SYSUDUMP PRINTER'
 'FILEDEF SNAPIT PRINTER'
 'FILEDEF DBMSOUT PRINTER'
 'FILEDEF SYSPRINT PRINTER'
  'FILEDEF SORTMSG PRINTER'
 'FILEDEF DBMSDUMP PRINTER'
\frac{1}{\sqrt{2}} /*
\frac{1}{2} Control work files.
\frac{1}{\sqrt{2}} /*
 'FILEDEF CNTRL1 DISK USREXEC CNTRL1 fm'
  'FILEDEF CNTRL2 DISK USREXEC CNTRL2 fm'
 'FILEDEF PRIOPTA DISK USREXEC PRIOPTA fm'
 'FILEDEF SECOPTA DISK USREXEC SECOPTA fm'
 'FILEDEF EXTRACT DISK USREXEC EXTRACT fm'
 'FILEDEF PRIREAL DISK USREXEC PRIREAL fm'
 'FILEDEF SECREAL DISK USREXEC SECREAL fm'
 'FILEDEF UNALLOC DISK USREXEC UNALLOC fm'
 'FILEDEF SECALX2 DISK USREXEC SECALX2 fm'
 'FILEDEF SECIIX2 DISK USREXEC SECIIX2 fm'
 'FILEDEF ALLOCX DISK USREXEC ALLOCX fm'
 'FILEDEF IIXEXOL DISK USREXEC IIXEXOL fm'
 'FILEDEF IIXSRKY DISK USREXEC IIXSRKY fm'
 'FILEDEF IIXEXTR DISK USREXEC IIXEXTR fm'
 'FILEDEF DBREC DISK USREXEC DBREC fm'
\frac{1}{\sqrt{2}} /*
/* You must create a file 'SYSIDMS INPUT A' containing the SYSIDMS */
/* parameters you use to specify your runtime environment. */ *//** Include statement DMCL='newdmcl' in your SYSIDMS parameters */
/*
```
'FILEDEF SYSIDMS DISK SYSIDMS INPUT A'

```
\frac{1}{\sqrt{2}} /*
/* You must create a file 'USREXEC SYSIPT A' containing the input */
/* parameter statements prior to executing this EXEC. *\frac{1}{\sqrt{2}} /*
 'FILEDEF SYSIPT DISK USREXEC SYSIPT A'
\frac{1}{\sqrt{2}} /*
/* Insert FILEDEF statements for SORT work space as required by */
/* your SORT product.
\frac{1}{\sqrt{2}} /*
/* Decide now whether the PAGUTIL file will be VSAM or BDAM. */\frac{1}{2} To use VSAM for the PAGUTIL file : \frac{1}{2} is the set of the set of the set of the set of the set of the set of the set of the set of the set of the set of the set of the set of the set of the set of the set o
/* REMEMBER -- VSAM files must be predefined using AMSERV control */
/* statements. See sample EXEC USRVSAM, and also the */
/* Operations section of the CA IDMS/DB Reorg Users */
\gamma^* Guide. The contract of the contract of the contract of the contract of the contract of the contract of the contract of the contract of the contract of the contract of the contract of the contract of the contract of
\frac{1}{2} 1) Change:<br>
\frac{1}{2} vsam_fm To the filemode of the accessed minidisk containing */
       vsam fm To the filemode of the accessed minidisk containing */\frac{1}{2} your VSAM catalog(s) and file(s). \frac{1}{2} /
/* vsamcat To the dataset name of your VSAM catalog. */* pagutil To the dataset name of your VSAM PAGUTIL file. *//* 2) Remove the comments from around the next 3 statements. */* 'DLBL IJSYSCT vsam_fm DSN vsamcat'
        'DLBL IJSYSUC vsam_fm DSN vsamcat'
       'DLBL PAGUTIL vsam fm DSN pagutil ( VSAM' */*/
/* To use BDAM for the PAGUTIL file : */
\frac{1}{2} (hange: \frac{1}{2} ) Change:
/* cuu To the appropriate minidisk device address. */
/* nn To the number of cylinders required to hold PAGUTIL. *//* fm To the filemode letter for the temp disk. */
/* 2) Remove the comments from around the next 9 statements. */* 'DEF T3380 cuu CYL nn'
        PUSH 'PAGUTL'
        PUSH 'YES'
        'FORMAT cuu fm ( BLK 4K'
        'RESERVE USREXEC PAGUTIL fm6'
```

```
 'FILEDEF PAGUTIL DISK USREXEC PAGUTIL fm6' ,
        '( DSORG DA'
        'FILEDEF PAGUT@@ DISK USREXEC PAGUTIL fm6' ,
       \frac{1}{2} (DSORG DA'
SAY 'STARTING DATABASE REORGANIZATION'
SIGNAL OFF ERROR
  'EXECOS OSRUN USRDRVR'
 USREORG_RC = RC
IF USREORG_RC > 4
 THEN DO
  CALL ERROR
 END
  'CP SPOOL PRINTER NOCONT'
  'CP CLOSE PRINTER NAME DBREORG LISTING'
  'CP SPOOL PRINTER OFF'
 SAY 'USREXEC FINISHED WITH A RETURN CODE OF' USREORG_RC
  'GLOBAL LOADLIB'
  'GLOBAL TXTLIB'
  'FILEDEF * CLEAR'
 EXIT USREORG_RC
/*++++++++++++++++++++++++++++++++++++++++++++++*/
ERROR:
/*++++++++++++++++++++++++++++++++++++++++++++++*/
ERRORRC = RC TRACE OFF; SIGNAL OFF ERROR
 SAY 'NON-ZERO RETURN CODE ENCOUNTERED IN EXEC AT LINE' SIGL
'CP SPOOL PRINTER NOCONT'
'CP CLOSE PRINTER NAME DBREORG LISTING'
'CP SPOOL PRINTER OFF'
  'GLOBAL LOADLIB'
  'GLOBAL TXTLIB'
 'FILEDEF * CLEAR'
 EXIT ERROR_RC
\frac{1}{\sqrt{2}} /*
```
**Key for Sample EXEC to Run CA-IDMS/DB Reorg**:

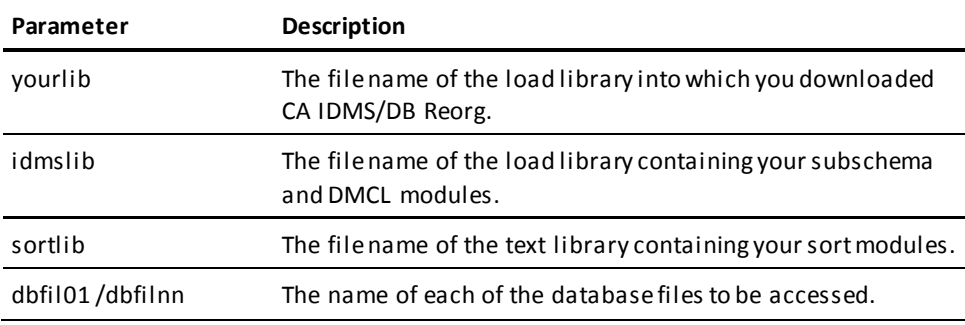

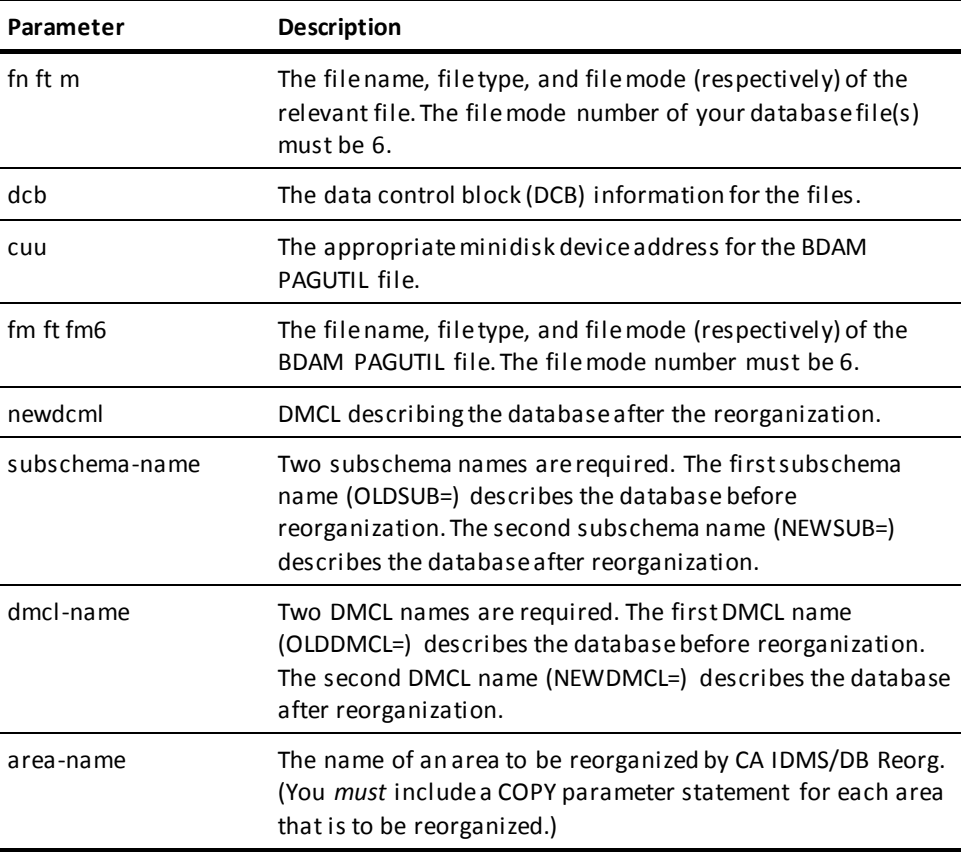

**Note:** You must decide whether you are using VSAM or BDAM for the PAGUTILfile. Review and alter the sample EXEC appropriately.

## **Process 3--Allocating Work Files**

The CA IDMS/DB Reorg's file PAGUTIL needs direct access, either VSAM or BDAM. If the PAGUTIL file is VSAM, the following JCL explanation applies.

VSAM files written under VM/ESA are written using VSE/ESA VSAM. To use VSAM under VM/ESA, you must have z/OS, OS/390, or VSE/ESA format disks defined and accessible in your VM/ESA configuration. A sample EXEC USRVSAM to access the appropriate minidisk and create the required VSAM space appears below.

```
TRACE OFF; SIGNAL ON ERROR
\frac{1}{\sqrt{2}} /*
   DELETE
                (vsam.work.space) -
                 CLUSTER
    DEFINE CLUSTER ( -
                NAME(vsam.work.space) -
                RECORDS(record.numbers) -
                NUMBERED -
                RECSZ(8168 8168) -
                usetype -
                VOLUMES(volser) -
                ) -
         DATA ( -
                NAME(vsam.work.space.DATA) -
)
```
Following is a sample input file for the AMSERV command shown in Process 3--Allocating Work Files. Name this file **mastcat** AMSERV **fm**.

```
 DEFINE MASTERCATALOG
           (NAME(mastcat)--
           VOLUME (dsk )--
           CYL (n)--
           FILE (IJSYSCT))
```
Once you have VSAM space defined and allocated, the VSAM PAGUTIL file can be defined with the command:

*AMSERV vsamwork*

Following is a sample input file for the AMSERV command to define the VSAM PAGUTIL file. The file is named: *vsamwork* AMSERV *fm*. See sample statements in member USRDCAM.

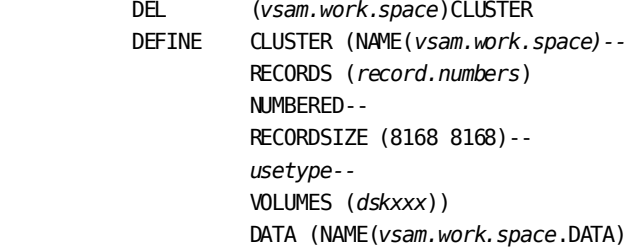

If the PAGUTIL file is to be relative BDAM, use the following JCL.

DEF T3380 *cuu* CYL *nn* PUSH 'PAGUTL' FORMAT *cuu fm* (BLK 4K RESERVE USREXEC PAGUTIL fm6 FILEDEF PAGUTIL *fm ft fm6* (DSORG DA FILEDEF PAGUT@@ *fm ft fm6* (DSORG DA

#### **Key for VM/ESA JCL**:

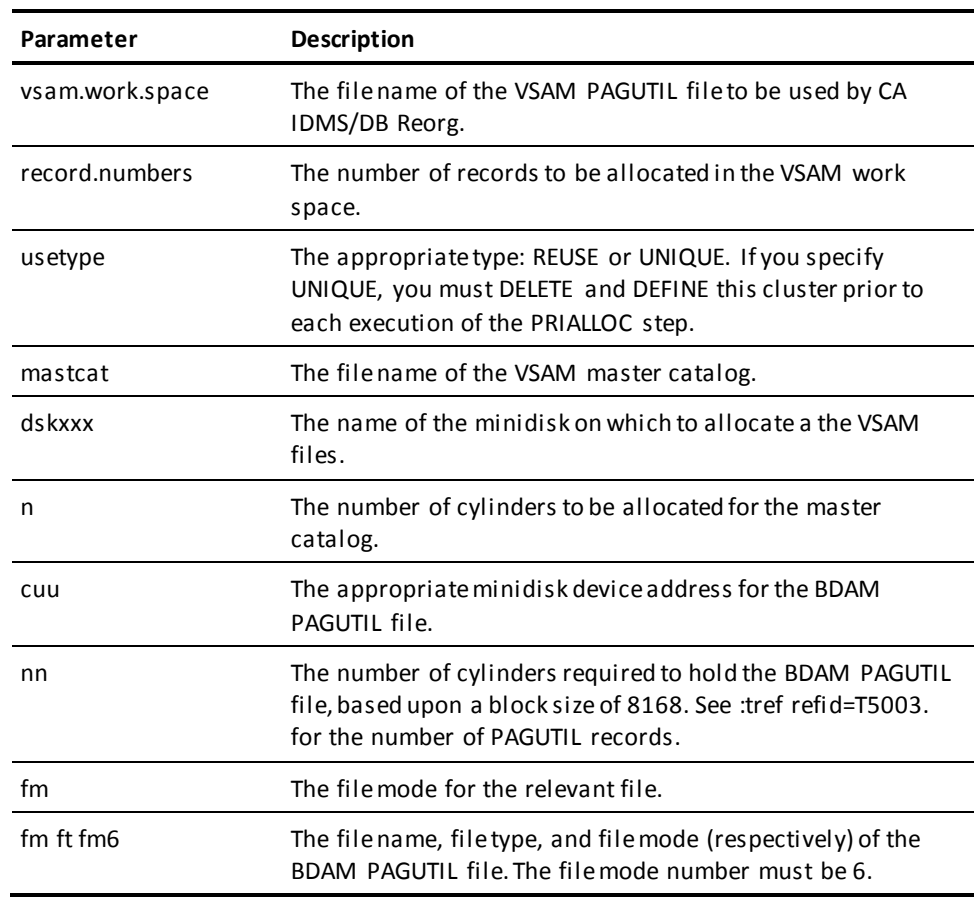

**Note:** PAGUT@@ must have the same file id as PAGUTIL.

## **Process 4--Reorganizing the Database**

This process reorganizes the database. Sample parameters for the input file (FILEDEF SYSPIPT) are shown below. Note that the display interval parameter, DSPLYINT, must not be specified in a VM/ESA environment.

*PROCESS, OLDSUB=subschema.name*, *NEWSUB=subschema-name*, *OLDDMCL*=*dmcl-name, NEWDMCL*=*dmcl-name*, *RESTART=NEXT*

This process uses the same sample EXEC to run CA IDMS/DB Reorg as shown in Process 2--Information Gathering.

## <span id="page-106-0"></span>**CA IDMS/DB Reorg Processing--VSE/ESA Environment**

The following example illustrates a simple way to execute CA IDMS/DB Reorg in a VSE/ESA environment.

It shows the JCL needed to validate parameters, to obtain the Audit/Analysis Report for estimating work files, and to reorganize your database in a VSE/ESA environment. The example is divided into these four processes:

- 1. Defining the areas which are being copied, by running IDMSBCF.
- 2. Gathering information, by running CA IDMS/DB Reorg to validate parameters and to obtain the Audit/Analysis Report.
- 3. Allocating the work files.
- 4. Reorganizing the database.

See Summary of Procedures for Operating CA IDMS/DB Reorg for a summary of the procedures. The summary includes the optional STOPAFTER and RESTART parameters, which allow you to run CA IDMS/DB Reorg in increments.

SAMPJCL members USREXEC1.S/USREXEC1.S, USREXEC2.S/USREXEC2.S, USREXEC3.S/USREXEC3.S, and USREXEC4.S/USREXEC4.S provide examples of JCL for executing CA IDMS/DB Reorg.

### **VSE/ESA File Assignments**

Even if you use a storage management tool such as BrightStor™ CA-DYNAM, CA IDMS/DB Reorg requires an ASSGN statement for every file except SORTWK*nn*. This ASSGN is required because CA IDMS/DB Reorg has its own device-independent support which dynamically builds a DTF based on the devi ce type indicated by the ASSGN. The logical unit for each file is shown in the Work Files and Corresponding Logical Units table in the **Allocating Work Files** (see page 110) section. Unless the ASSIGN specifies VSAM or BDAM, the file may be defined with either DLBL or TLBL.

## **VSE/ESA File Processing Alternate Method**

As each file is opened, you can receive a message that a file is not VSAM. The message indicates that the dataset will be processed SAM instead of VSAM because CA IDMS/DB Reorg was not able to find the dataset in the VSAM catalog. The allocation will not a ffect processing results. Any CA IDMS/DB Reorg work files can be assigned as ESDS VSAM or as SAM. Do not use VSAM-managed SAM.

### **Process 1--Defining the New Areas**

Follow the procedures below that apply to the database you are reorganizing.

Create new COPY area--The new area must be defined in both the old and new subschemas in order for CA IDMS/DB Reorg to execute the COPY statement. Therefore, in the old subschema, you must allocate and format an area having the new name, using IDMSBCF. The area can be of minimum size (one page is sufficient). This initialization must be done before the OPTALLOC step.

Allocate and format COPY areas--Database areas that are being copied must be allocated and formatted in the new subschema with IDMSBCF, before initiating the STORE Step of CA IDMS/DB Reorg. Here are two suggested alternate times to allocate and format these areas:

- 1. Before initiating any steps of CA IDMS/DB Reorg.
- 2. Immediately before the STORE step. Use STOPAFTER=UPDLINK.

### **Process 2--Information Gathering**

This process gathers the information needed to determine the best strategy for a database reorganization. It initiates CA IDMS/DB Reorg, examines user parameters and subschemas, stops CA IDMS/DB Reorg after the ANALYSIS step, and produces the Audit/Analysis Report. In the control parameters that follow the JCL it is necessary to include a COPY statement for each area that is to be reorganized.

```
// JOB DBREORG1
// OPTION LOG,PARTDUMP
*
* LIBRARY DEFINITIONS
*
// DLBL DBMS,'your.loadlib'
// EXTENT ,volser
// DLBL IDMS,'idms.loadlib'
// EXTENT ,volser
// LIBDEF *,SEARCH=(DBMS.sublib,IDMS.sublib)
*
```
```
* CONTROL WORK FILES
* THE NEXT FILES ARE CREATED IN THIS STEP AND USED
* THROUGHOUT THE REMAINDER OF THE PRODUCT. IT IS SUGGESTED
* THAT THE ACCOMPANYING SECTION ON FILE CREATION BE CONSULTED
* IF THE USER WISHES TO ASSIGN THE FILES TO DISK.
* DBMSNMS SHOULD BE "CNTRL1" AND "CNTRL2".
*
// DLBL DBMSNMS,'WORK.FILES.dbmsnms',0,SD
// EXTENT SYSnnn
// ASSGN SYSnnn,DISK,VOL=volser,SHR
*
* CA INTERNAL FILES
*
// ASSGN SYS012,SYSLST
// ASSGN SYS013,SYSLST
*
* PARAMETER INPUT TO DB/REORG
*
// DLBL SYSIDMS,'#SYSIPT',0,SD
// EXEC USRDRVR,SIZE=(USRDRVR,#K)
*
* SYSIDMS PARAMETERS
*INCLUDE DMCL=olddmcl
/*
* -----------------------------------------------
* --- DB/REORG CONTROL CARDS ---
* -----------------------------------------------
* CONTROL CARD FORMAT IS FREE FORM. COMMENTS ARE INDICATED BY
* AN ASTERISK IN COLUMN 1. THE PROCESS STATEMENT CONSISTING OF
* AT LEAST THE OLDSUBSCHEMA AND NEWSUBSCHEMA PARAMETERS MUST BE
        INCLUDED FOR THIS INITIAL RUN, AS WELL AS AT LEAST ONE COPY
* STATEMENT.
*
PROCESS, OLDSUB=subschema-name,
          NEWSUB=subschema-name,
          OLDDMCL=dmcl-name,
          NEWDMCL=dmcl-name,
          OLDDBN=db-name,
          NEWDBN=db-name,
          STOPAFTER=ANALYSIS
COPY, AREA=area-name
          &invellip.
```
 $/*$   $*$  \$\$ EOJ

### **Key for Sample JCL to Obtain AUDIT/ANALYSIS Report**:

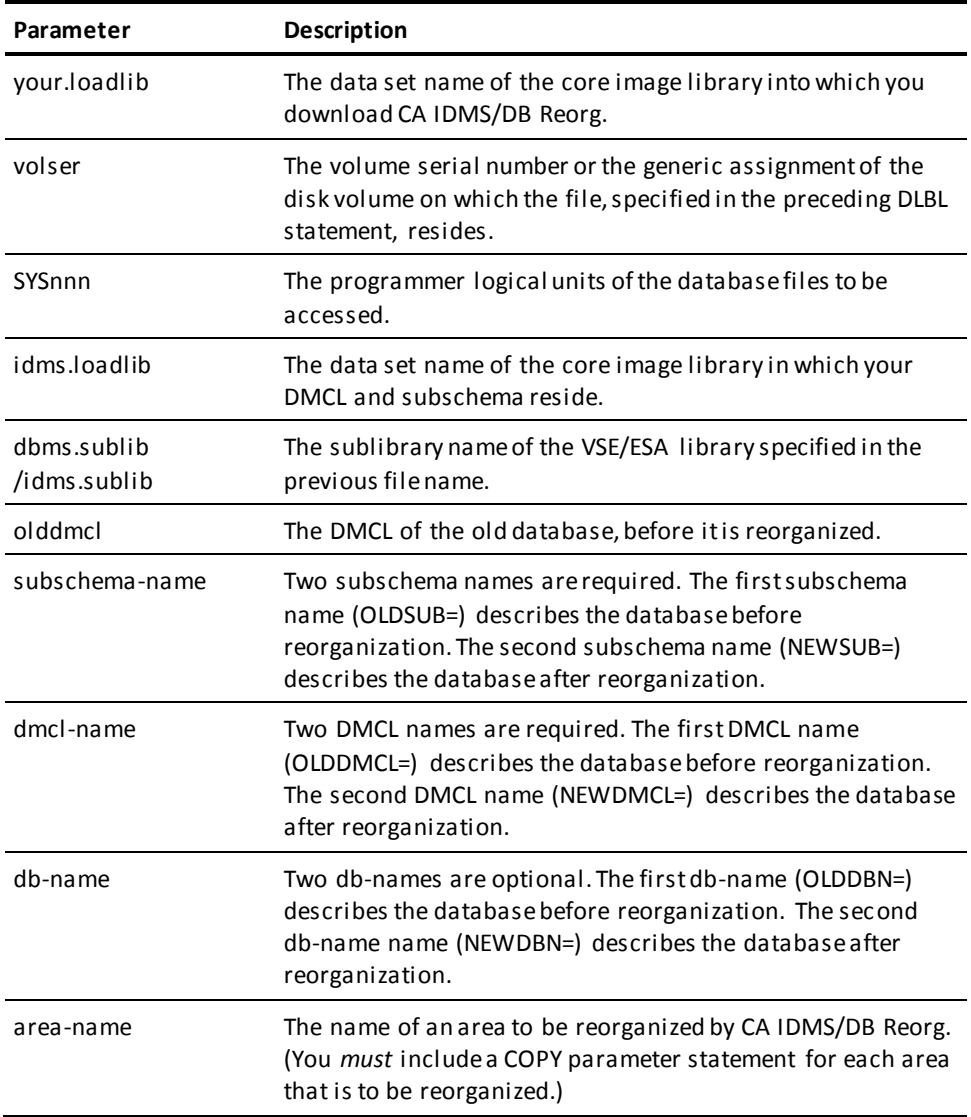

## **Process 3--Allocating Work Files**

The CA IDMS/DB Reorg PAGUTIL file needs to be VSAM.

This process allocates all of the work files to disk. When you are allocating space for the work files, you must include DLBL statements for every work file used by CA IDMS/DB Reorg and EXTENT and ASSGN statements for each file's corresponding logical unit. If you are reorganizing an index area sorted by db-key, after the OPTALLOC step, you must allocate space for IIXEXOL, IIXSRKY, and IIXEXTR. See Target or Distribution source library member USRIDCAM.

```
* SAMPLE JCL TO ALLOCATE VSAM WORK FILE - PAGUTIL
*
// DLBL PAGUTIL,'vsam.work.space',0,VSAM
// EXTENT SYS014,volser,,,reltrk,amount
// ASSGN SYS014,DISK,VOL=volser,SHR
// EXEC IDCAMS,SIZE=AUTO
     DELETE ('vsam.work.space') CLUSTER
     DEFINE CLUSTER ( -
                     NAME('vsam.work.space') -
                     RECORDS(record.numbers) -
                     NUMBERED -
                     RECORDSIZE(8168 8168) -
                     usetype -
                     VOLUMES(volume.name) -
                     ) -
             DATA ( -
                     NAME('vsam.work.space.DATA') -
) and the contract of \mathcal{L}/*
 *
```
\*

### **Work Files and Corresponding Logical Units**:

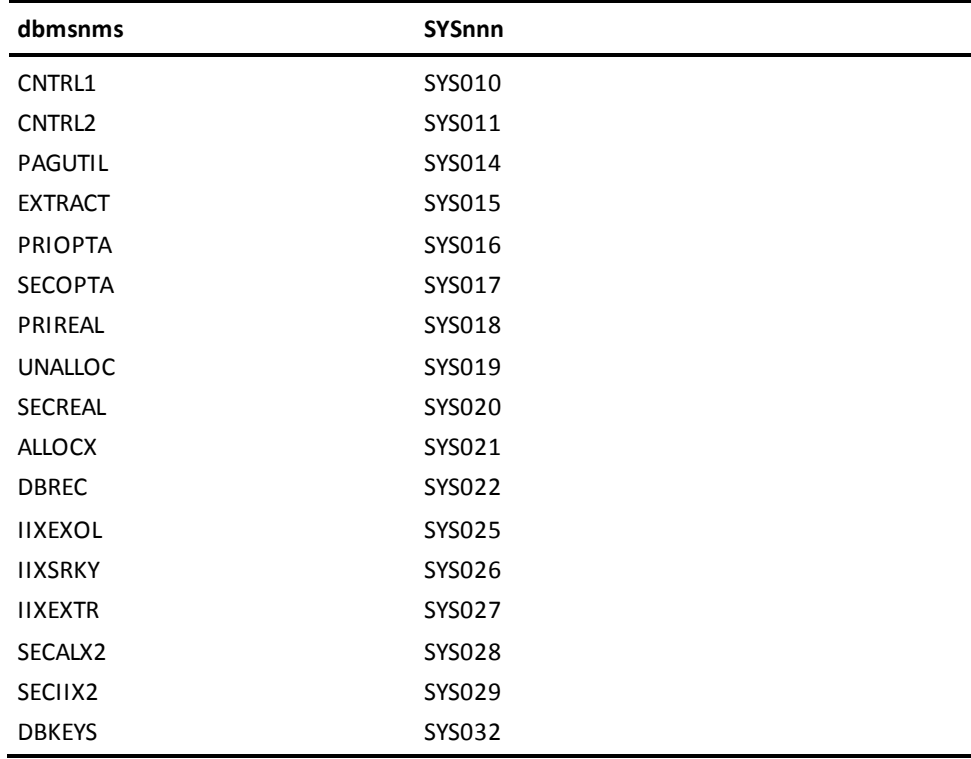

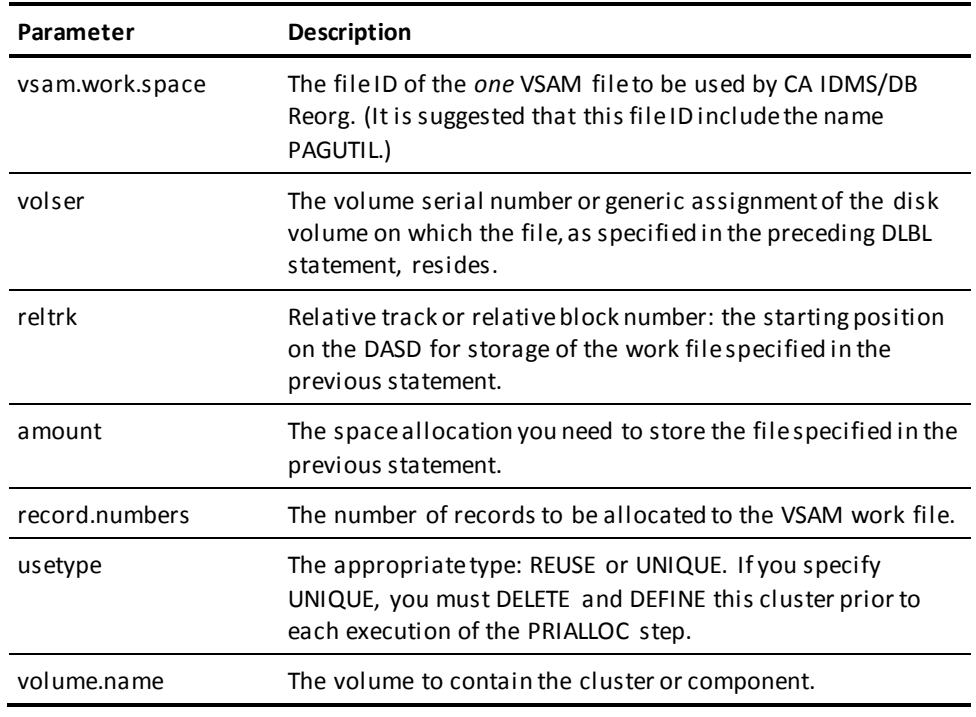

### **Key for Sample JCL to Allocate VSAM Work File PAGUTIL**:

## **Process 4--Reorganizing the Database**

This process reorganizes the database by executing the reorganization process of CA IDMS/DB Reorg as one VSE/ESA job step.

- \* SAMPLE JCL TO REORGANIZE A DATABASE USING NEW AREAS
- \* LIBRARY DEFINITIONS
- \*

\*

- // DLBL DBMS,'*your.loadlib*'
- // EXTENT ,*volser*
- // DLBL IDMS,'*idms.loadlib*'
- // EXTENT ,*volser*
- // LIBDEF \*,SEARCH=(DBMS.*sublib*,IDMS.*sublib*)
- \*
- \* SORT WORK FILES
- \*
- \* THERE ARE SIX SEPARATE SORTS IN THIS PORTION OF DB/REORG. IF
- \* YOU ELECT TO ASSIGN THE SORTWKNN FILES TO DISK, ADJUST THE
- \* SPACE REQUIREMENTS TO ACCOMMODATE THE LARGEST OF THESE SORT
- \* INPUT FILES. THE REORG STEPS AND SORT INPUTS ARE AS FOLLOWS:

// DLBL SORTWK1,'SORT.WORK1',0,SD // EXTENT SYS001,,,*reltrk*,*amount* // ASSGN SYS001,DISK,VOL=*volser*,SHR // DLBL SORTWK2,'SORT.WORK2',0,SD // EXTENT SYS002,,,*reltrk*,*amount* // ASSGN SYS002,DISK,VOL=*volser*,SHR // DLBL SORTWK3,'SORT.WORK3',0,SD // EXTENT SYS003,,,*reltrk*,*amount* // ASSGN SYS003,DISK,VOL=*volser*,SHR // DLBL SORTWK4,'SORT.WORK4',0,SD // EXTENT SYS004,,,*reltrk*,*amount* // ASSGN SYS004,DISK,VOL=*volser*,SHR

\*

```
*
 * USER DATABASE FILES
 *
// DLBL DBFIL01,'user.dbfile01',0,SD
// EXTENT SYSnnn
// ASSGN SYSnnn,DISK,VOL=volser,SHR
           &invellip.
// DLBL DBFILNN,'user.dbfilenn',0,SD
// EXTENT SYSnnn
// ASSGN SYSnnn,DISK,VOL=volser,SHR * * VSAM WORK FILE *
// DLBL PAGUTIL,'vsam.work.space,0,SD
// EXTENT SYS014
// ASSGN SYS014,DISK,VOL=volser,SHR
 * 
* DB/REORG WORK FILES
 *
 * THERE ARE A NUMBER OF WORK FILES THAT ARE USED BY DB/REORG.
 * THESE FILES VARY IN SIZE SO IT IS SUGGESTED THAT THE USER
 * GUIDE OPERATION SECTION ON WORK FILES BE CONSULTED IF THE
 * USER WISHES TO ASSIGN THE FILES TO DISK.
 *
 * A REMINDER:
         THE FOLLOWING FILES ARE SEQUENTIAL AND SO TAPE MAY PROVE A
 * BETTER CHOICE IF DISK SPACE IS PROBLEMATIC. ALSO, STANDARD
 * DCB PARAMATERS LIKE RECFM, LRECL AND BLKSIZE ARE HANDLED
 * INTERNALLY BY THE UTILITY AND SHOULD NOT BE CODED ON THE JCL.
 *
// DLBL dbmsnms,'work.files.dbmsnms',0,SD
// EXTENT SYSnnn
// ASSGN SYSnnn,DISK,VOL=volser,SHR
* * PARAMETER INPUT TO DB/REORG
 *
// DLBL DBMSNMS,'WORK.FILES.dbmsnms',0,SD
// EXTENT SYSnnn
// ASSGN SYSnnn,DISK,VOL=volser,SHR
*
* CA INTERNAL FILES
*
// ASSGN SYS012,SYSLST
// ASSGN SYS013,SYSLST
 *
* PARAMETER INPUT TO DB/REORG
 *
// DLBL SYSIDMS,'#SYSIPT',0,SD
// EXEC USRDRVR,SIZE=(USRDRVR,#k)
 *
* SYSIDMS PARAMETERS
* INCLUDE DMCL=newdmcl
/* PROCESS, OLDSUB=subschema-name,
```

```
 NEWSUB=subschema-name,
              OLDDMCL=dmcl-name,
              NEWDMCL=dmcl-name,
              OLDDBN=db-name,
              NEWDBN=db-name, RESTART=NEXT 
* $$ EOJ
```
**Key for Sample JCL to Reorganize a Database**:

/\* /\*

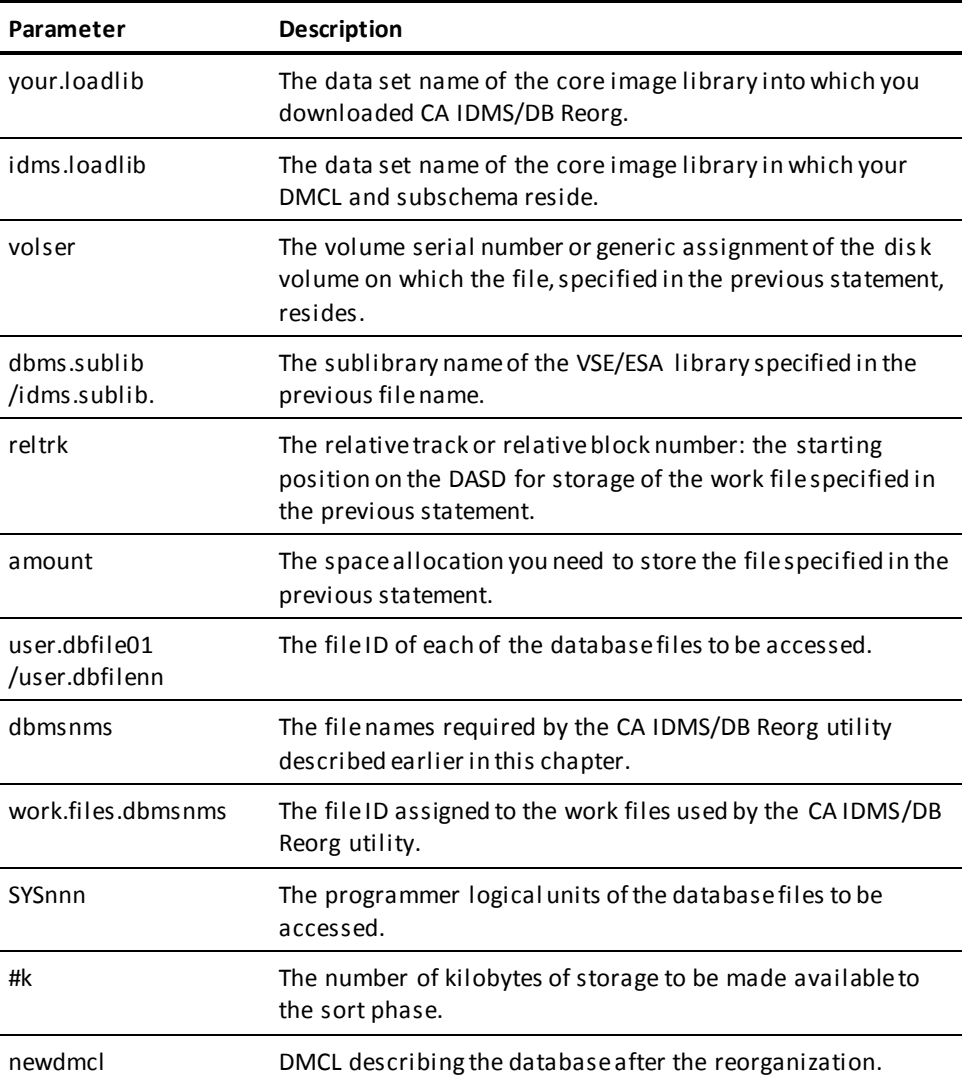

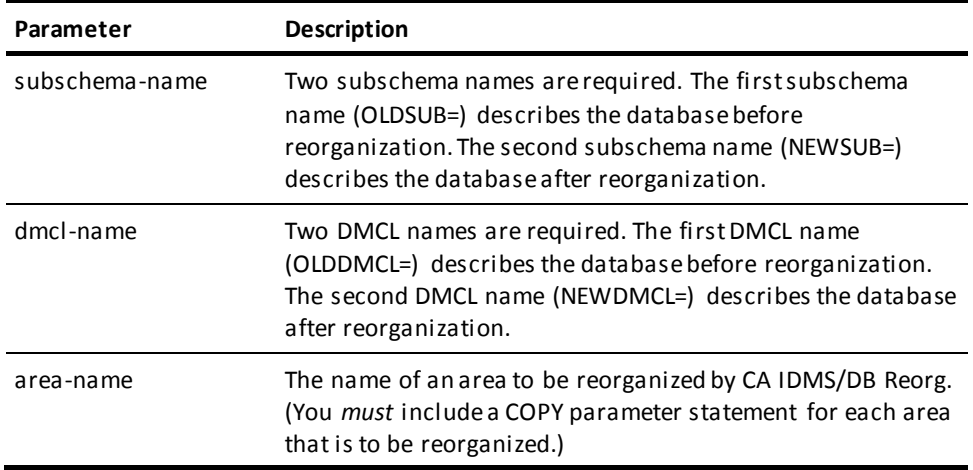

# **Chapter 7: Messages**

This chapter lists all messages generated by CA IDMS/DB Reorg that appear in the Audit Report and on the Status Display. All messages listed in the Audit Report are preceded by a unique eight-character code. The message code is in an *xxxxnnns*format, where*xxxx* is the ID of the module issuing the message, *nnn* is a number for the message within the module, and *s* is the severity code for the message. The severity code is either I, W, or E. Severity codes are explained below. Condition codes are explained on the following page.

**(I) Informative**--A message with a severity code of I is an informative message. Informative messages need no remedial action.

**(W) Warning**--A message with a severity code of W is a warning message. Warning messages report conflicting parameter data or various processing conditions.

In most cases, when a warning message is issued, CA IDMS/DB Reorg finishes executing the step in which the warning was generated, but it will not execute any subsequent reorganization steps. If the warning refers to an invalid value in a parameter statement, CA IDMS/DB Reorg executes the Analysis step so that you receive an Audit/Analysis report.

**(E) Error**--A message with a severity code of E is an error message. An error message reports an unrecoverable condition. In most cases, when CA IDMS/DB Reorg encounters an error, all processing terminates immediately. If the error is syntactic or semantic, however, CA IDMS/DB Reorg continues processing until it reaches the end of the current step.

This section contains the following topics:

[Condition Codes](#page-116-0) (see page 117) [Audit Report](#page-117-0) (see page 118) [VSE/ESA File Processing Alternate Method](#page-117-1) (see page 118) [Message Text](#page-117-2) (see page 118) [Return Codes](#page-179-0) (see page 180)

## <span id="page-116-0"></span>**Condition Codes**

In a z/OS or OS/390 environment, the following condition codes are set at the end of the job:

- 0--Only informational messages were produced. This indicates successful processing.
- 4--Warning messages were produced. Processing may have been successful but the circumstances must be evaluated.
- 8--Parameter error messages were produced. Processing was unsuccessful.
- 12 or 16--Other errors were detected. Processing was unsuccessful.

## <span id="page-117-0"></span>**Audit Report**

Messages are listed on the Audit Report in the sequence in which they were generated by CA IDMS/DB Reorg.

Parameter-related messages appear in a two-column format. The left column contains the message code and text; the right column shows user input. Part of the information in the right column may be underscored by asterisks (\*\*\*\*\*) to show the precise location of an error. Information may also be underscored by x's (xxxx) to indicate parameters that were not validated because an error(s) was encountered. Processing messages appear in the left column. For more information about the format of the Audit Report, see System Output.

## <span id="page-117-1"></span>**VSE/ESA File Processing Alternate Method**

Occasionally, you receive a message that a file is not VSAM. The message indicates that the dataset will be processed SAM instead of VSAM because CA IDMS/DB Reorg was not able to find the dataset in the VSAM catalog. The allocation will not affect processing results. Note that PAGUTIL must be a VSAM file.

## <span id="page-117-2"></span>**Message Text**

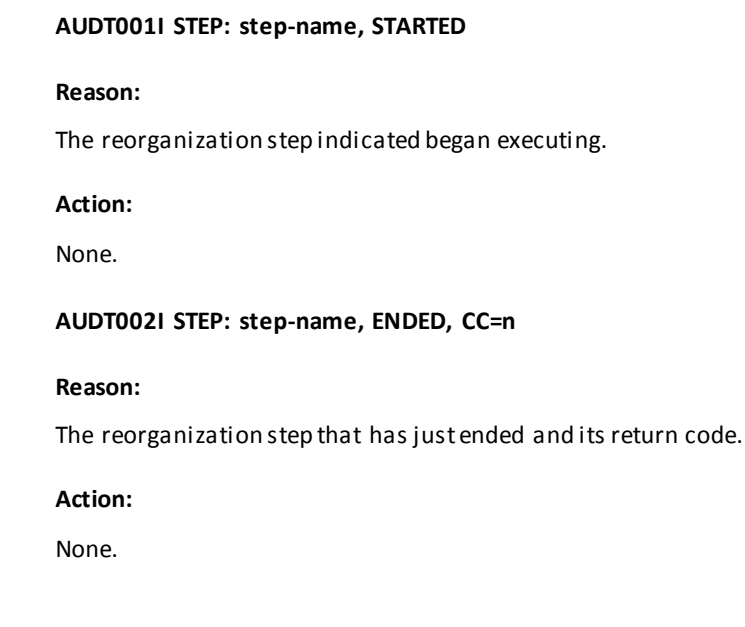

### **AUDT003I CURRENT STEP: step-name, IN SUBSTEP substep-name, DURhh.mm.ss**

### **Reason:**

The current reorganization step being processed, the substep it is in, and the amount of time it has been there.

#### **Action:**

None.

### **AUDT004I AREA: area-name,PAGE RANGE=nnnnnnnnnn-nnnnnnnnnn**

**Reason:**

The page range for the area being processed.

### **Action:**

None.

### **AUDT005I CURRENT PAGE -nnnnnnnnnn (nnn%)**

### **Reason:**

The number of the current page and the percentage of pages thathave been processed.

#### **Action:**

None.

### **AUDT006I number-of-records RECORDS IN INPUT FILE**

### **Reason:**

The number of records contained in the input file.

**Action:**

None.

### **AUDT007I number-of-records RECORDS READ (nnn%)**

### **Reason:**

The number of the current record and the percentage of records thathave been read.

### **Action:**

#### **AUDT008I INDEX SET nnn OF nnn, index-set-name**

### **Reason:**

The index set being processed and its sequence in the total numberof index sets.

#### **Action:**

None.

#### **AUDT009I number-of-records IXDET RECORDS READ**

**Reason:**

The number of IXDET records read.

### **Action:**

None.

### **AUDT010E UNABLE TO FIND MESSAGE NUMBER message-id IN PROGRAMmodule-name MESSAGE TABLE**

#### **Reason:**

A message number cannot be found in the designated module message table.

### **Action:**

Contact Computer Associates Product Support.

### **AUDT011E INVALID COMMUNICATION SWITCH nnnn PASSED TO PROGRAMUSRAUDT**

### **Reason:**

USRAUDT received an invalid communication switch.

### **Action:**

Contact Computer Associates Product Support.

### **AUDT012I DB/REORG IS BETWEEN STEPS PERFORMING A GENERAL SERVICEFUNCTION**

### **Reason:**

The utility is still executing, but it is not performing one of the primary steps.

### **Action:**

### **CALL901E PARAMETER LIST ERROR - PGM=module-name**

### **Reason:**

Module could not be called because of an internal problem.

### **Action:**

Contact Computer Associates Product Support.

### **CALL902E NOT FOUND IN LIBRARY - PGM=module-name**

#### **Reason:**

Module cannot be located in the available load or core-imagelibraries.

### **Action:**

Locate the load or core-image library that contains module and make it available to the job.

### **CALL903E NOT ENOUGH STORAGE - PGM=module-name**

### **Reason:**

Module cannot be loaded due to insufficient GETVIS area (VSE/ESAonly).

#### **Action:**

Resubmit the job with a smaller SIZE= parameter or run in larger partition.

### **CALL904E ANCHOR TABLE LOAD FAILURE - PGM=GSSANKR**

### **Reason:**

An internal error has been detected.

### **Action:**

Contact Computer Associates Product Support.

### **CALL905E UNANTICIPATED RETURN CODE=n PGM=module-name**

### **Reason:**

An internal error has been detected.

### **Action:**

Contact Computer Associates Product Support.

#### **DBST001E PROGRAM NAME ............... program-name**

#### **Reason:**

A DBIO error has occurred. The program indicated was executing atthe time of the error.

### **Action:**

The action required depends on interpretation of the DBIO error code given in Message: DBST002E.

### **DBST002E ERROR STATUS ............... error-code**

### **Reason:**

A DBIO error has occurred.

### **Action:**

To find the meaning of the first two digits of the error code,refer to the CA IDMS major error codes listed in the *CA IDMS Messages and Codes Guide* or the supplemental list in the following figure. If the third and fourth digits of the error code fall within the ranges 00-99, see the list of CA IDMS minor error codes found in the *CA IDMS Messages and Codes Guide*.

### **DBST003E RECORD NAME ........ record-name**

#### **Reason:**

A DBIO error has occurred. The record indicated was the last oneprocessed successfully before the error occurred.

### **Action:**

The action required depends on interpretation of the DBIO error code given in Message: DBST002E.

### **DBST004E AREA NAME .......... area-name**

### **Reason:**

A DBIO error has occurred. The area indicated was the last oneprocessed successfully before the error occurred.

### **Action:**

The action required depends on interpretation of the DBIO error code given in Message: DBST002E.

### **DBST005E ERROR SET .......... set-name**

### **Reason:**

A DBIO error has occurred. The set indicated was being processedwhen the error occurred.

### **Action:**

The action required depends on interpretation of the DBIO error code given in Message: DBST002E.

### **DBST006E ERROR RECORD ....... record-name**

### **Reason:**

A DBIO error has occurred. The record indicated was beingprocessed when the error occurred.

#### **Action:**

The action required depends on interpretation of the DBIO error code given in Message: DBST002E.

### **DBST007E ERROR AREA ......... area-name**

### **Reason:**

A DBIO error has occurred. The area indicated was being processed when the error occurred.

### **Action:**

The action required depends on interpretation of the DBIO error code given in Message: DBST002E.

### **DBST008E CURRENT DBKEY.......db-key**

### **Reason:**

A DBIO error has occurred. The value of the current db-key when the error occurred is indicated.

### **Action:**

The action required depends on interpretation of the DBIO error code given in Message: DBST002E.

#### **DBST009E DIRECT DBKEY.......db-key**

### **Reason:**

A DBIO error has occurred. The value of the direct db-key when the error occurred is indicated.

#### **Action:**

The action required depends on interpretation of the DBIO error code given in Message: DBST002E.

#### **DBIO Error Codes**:

DBIO MAJOR ERROR STATUS CODES

GP = FIND/OBTAIN PAGE

PR = PAGE RETURN

DBIO MINOR ERROR STATUS CODES

- A1 = New page returned
- A2 = Function not supported
- A3 = Invalid page range
- A4 = Invalid qualifier
- A5 = Page not current of transaction
- A6 = Area not bound
- A7 = Page return not on
- A8 = Page return already on
- A9 = Fast scan not on
- B1 = Fast scan already on
- B2 = SR4 chain error
- B3 = SR2/SR3 chain error
- B4 = HDR/FTR page number mismatch
- B5 = Error closing file
- B6 = Record not logically deleted
- B7 = SMP currency error with page return on
- B8 = Bad 'line space used' length in footer
- $B9 = No$  space in page
- C1 = Duplicate DBKEY
- C2 = Invalid Store
- C3 = Skipped index
- $C4$  = Broken chain
- C5 = IXDET member of multiple sets
- C6 = Ignored page reserve
- C7 = Invalid record length. Discrepancy in RDW lengths encountered

```
 during attempt to MODIFY RECORD. Run CLEANUP utility to remove
 LDELs from all areas to be processed by REORG.
```
- C8 = DMCL/SCHEMA CA IDMS release mismatch
- C9 = Decompress error
- D1 = Invalid record length
- D3 = FSTRIGGER not less than FSBUFFER, or FSTRIGGER equal to 0
- D4 = Invalid page displacement
- D5 = Invalid request
- D7 = GSDTPARM cannot be loaded
- D8 = Record not found in PSUB
- D9 = Segment names in the DBNAME table entry is mismatched with current DMCL
- DA = DBNAME not valid or segment name cannot be used as DBNAME

Minor return codes prefixed with an I to indicate an internal error:

- I1 = Invalid parameter list
- I2 = Function not supported
- I3 = File already open/closed
- I4 = Insufficient work space--record read is larger
- than subschema description
- I5 = Invalid currency data
- I6 = VSAM block error
- I7 = Bad fast scan DMCL block
- I8 = file not assigned

### **DBST010E SUBSCHEMA CONTAINS AREAS WITH MIXED PAGE GROUPS OR MIXEDRADIX - NOT SUPPORTED**

### **Reason:**

An attempt was made to ready an area with a different page group to those areas already readied.

### **Action:**

CA IDMS/DB Reorg cannot be run against a subschema that contains mixed page groups.

#### **DEXT001E ERROR FOUND BY STEP INITIALIZATION ROUTINE--USERSUBS**

#### **Reason:**

An unrecoverable error condition has been detected by USRDEXT.

### **Action:**

Contact Computer Associates Product Support.

### **DEXT002I IIX SORTED DBKEYS/EXTRACTS READ number-of-records**

### **Reason:**

The number of records read from the IIXEXOL file.

#### **Action:**

None.

### **DEXT003I ALLOCATION EXTRACT RECORDS WRITTEN number-of-records**

**Reason:**

The number of records written to the IIXEXTR file.

### **Action:**

None.

### **DEXT004I IIX SORTED DBKEYS READ number-of-records**

**Reason:**

The number of records read from the IIXSRKY file.

### **Action:**

None.

### **DEXT005I IIX SORTED DBKEYS WRITTEN number-of-records**

### **Reason:**

The number of records written to the IIXSRKY file.

### **Action:**

None.

### **DEXT006E COULD NOT CREATE FORMAT2 ALLOCATION EXTRACT RECORD BECAUSEEXTRACT INVALID**

### **Reason:**

The allocation extract file was created by CA IDMS/DB Reorg, but has been corrupted.

### **Action:**

Verify that the allocation extract file (IIXEXOL) is valid and resubmit the job.

### **DRVR001E ERROR CALLING module-name, CALL PARAMETER ERROR**

### **Reason:**

The specified module cannot be called because of an internal error.

### **Action:**

Contact Computer Associates, Inc. Product Support.

### **DRVR002E ERROR CALLING module-name, PROGRAM NOT FOUND**

#### **Reason:**

The specified program cannot be located in the available library.

### **Action:**

Locate the library that contains the module and make it availableto the job. Resubmit the job.

### **DRVR003E ERROR CALLING module-name, NOT ENOUGH STORAGE TO LOADPROGRAM**

#### **Reason:**

The specified program cannot be loaded because of insufficient region size.

### **Action:**

Increase the region size and resubmit the job.

### **DRVR004E UNANTICIPATED RETURN CODE r PGM = module name**

### **Reason:**

An internal error has been detected.

### **Action:**

Contact Computer Associates Product Support.

### **GSFL001E ERROR OCCURRED DURING OPEN OF FILE file-name - GSSFILERETURN CODE IS n1,n2,n3,n4**

### **Reason:**

The file handler is unable to open the file.

### **Action:**

See the tables in Return Codes for an explanation and appropriate action for the return codes indicated.

### **GSFL002E ERROR OCCURRED DURING READ OF FILE file-name - GSSFILERETURN CODE IS n1,n2,n3,n4**

#### **Reason:**

The file handler is unable to read the file.

### **Action:**

See the tables in Return Codes for an explanation and appropriate action for the return codes indicated.

### **GSFL003E ERROR OCCURRED DURING WRITE TO FILE file-name - GSSFILERETURN CODE IS n1,n2,n3,n4**

### **Reason:**

The file handler is unable to write to the file.

### **Action:**

See the tables in Return Codes for an explanation and appropriate action for the return codes indicated.

### **GSFL004E ERROR OCCURRED DURING UPDATE OF FILE file-name - GSSFILERETURN CODE IS n1,n2,n3,n4**

### **Reason:**

The file handler is unable to update the file.

### **Action:**

See the tables in Return Codes for an explanation and appropriate action for the return codes indicated.

### **GSFL005E ERROR OCCURRED DURING CLOSE OF FILE file-name - GSSFILERETURN CODE IS n1,n2,n3,n4**

### **Reason:**

The file handler is unable to close the file.

### **Action:**

See the tables in Return Codes for an explanation and appropriate action for the return codes indicated.

### **GSFL999I file-id IS NOT VSAM - WILL TRY QSAM**

### **Reason:**

The indicated file is not a VSAM file. The message is preceded by asystem message indicating an open error for a VSAM file. If the attempt to open the file for QSAM processing is successful, CA IDMS/DB Reorg will continue with normal processing.

**Note:** The CA IDMS/DB Reorg file PAGUTIL needs direct access, either VSAM or BDAM.

#### **Action:**

None.

### **LMSG901E MESSAGE NOT IN TABLE........message-id ──module-name**

### **Reason:**

Message table module does not contain an entry with the named message-id.

### **Action:**

Contact Computer Associates Product Support.

### **LMSG902E MESSAGE TABLE NOT FOUND........module-name**

### **Reason:**

Module cannot be located in the available load or core-imagelibraries.

#### **Action:**

Locate the load or core-image library that contains module and make it available to the job.

### **LMSG903E NOT ENOUGH STORAGE FOR TABLE........module-name**

#### **Reason:**

Module cannot be loaded due to insufficient GETVIS area (VSE/ESAonly).

### **Action:**

Resubmit the job with a smaller SIZE= parameter or run with a larger partition.

#### **LMSG904E BAD MESSAGE PARM OR TABLE........module-name**

### **Reason:**

An internal processing error has been detected while processing thenamed message table.

### **Action:**

Contact Computer Associates Product Support.

### **LMSG905E UNANTICIPATED RETURN CODE........nnnnn**

#### **Reason:**

An internal processing error has been detected by the message tableprocessor.

#### **Action:**

Contact Computer Associates Product Support.

### **MTCH001E ERROR FOUND BY STEP INITIALIZATION ROUTINE - USRSUBS**

### **Reason:**

An unrecoverable error condition has been detected by USRMTCH.

### **Action:**

Contact Computer Associates Product Support.

### **MTCH002I ALLOCATION EXTRACT RECORDS READ........number-of-record**

### **Reason:**

The number of allocation extract records read from the EXTRACT,PRIREAL, and SECREAL files.

### **Action:**

None.

### **MTCH003I ALLOCATION EXTRACT RECORDS WRITTEN ....number-of-records**

### **Reason:**

The number of allocation extract records written.

#### **Action:**

### **MTCH004I IIX DUPLICATE DBKEYS/EXTRACTS WRITTEN number-of-records**

### **Reason:**

The number of IIXEXOL records written.

### **Action:**

None.

### **MTCH007E MISSING ALLOCATION EXTRACT RECORDS**

### **Reason:**

The allocation extract file was not created by CA IDMS/DB Reorg, or it isa legitimate file that has been corrupted.

### **Action:**

Verify that the allocation extract file is valid. The allocation extract file consists of the EXTRACT, PRIREAL, and SECREAL files, sorted on first six bytes.

### **MTCH008E POINTER EXTRACT DOES NOT MATCH ANY ALLOCATION OR LDELRECORD**

### **Reason:**

- The allocation extract file was created by CA IDMS/DB Reorg, but has been corrupted.
- The old database file contains integrity errors.
- The old or new subschema is a partial description of the database.

### **Action:**

- Verify that the allocation extract file is valid. The allocation extract file consists of the EXTRACT, PRIREAL, and SECREAL files.
- Use CA IDMS/DB Audit to ensure there are no integrity errors in the old database.
- Verify that all records and sets in the old database are defined in the subschemas.

### **MTCH009E COULD NOT CREATE FORMAT2 ALLOCATION EXTRACT RECORD BECAUSEFORMAT1 ALLOCATION INVALID**

### **Reason:**

The allocation extract file was created by CA IDMS/DB Reorg, but has been corrupted.

### **Action:**

Verify that the allocation extract file (EXTRACT, PRIREAL, and SECREAL files) is valid and resubmit the job.

### **MTCH010E NO SET RECORD FOUND WHOSE ID MATCHES THE SET ID ON THEINPUT RECORD. SAVE SNAP AND CALL COMPUTER ASSOCIATES.**

#### **Reason:**

An extract record on either of the EXTRACT, PRIREAL, or SECREAL input files contains a set-ID that does not match to any subschema set-ID's.

#### **Action:**

Contact Computer Associates Product Support.

### **NKWP001E UNRECOGNIZABLE MAJOR KEYWORD**

### **Reason:**

The major keyword underscored by asterisks (\*\*\*\*\*\*\*) in the AuditReport is misspelled or is in error and cannot be processed.

#### **Action:**

Correct the spelling of the keyword and resubmit the job.

### **NKWP002E DUPLICATE MINOR KEYWORD ENTERED**

### **Reason:**

The minor keyword underscored by asterisks (\*\*\*\*\*\*\*) in the AuditReport has already been entered on the parameter statement underscored.

### **Action:**

Delete the duplicate minor keyword phrase and resubmit the job.

### **NKWP003E AN EQUAL SIGN (=) AND VALUE MUST FOLLOW THE KEYWORD**

### **Reason:**

The required equal sign and value after the keyword are missing.

### **Action:**

Enter an equal sign followed by an appropriate value at theloca tion underscored by an asterisk (\*) in the Audit Report and resubmit the job.

### **NKWP005E MISSING RIGHT PARENTHESIS; PHRASE TERMINATED**

### **Reason:**

A set of open and closed parentheses is required.

### **Action:**

Enter a right parenthesis to enclose the phrase or list, thenresubmit the job.

### **NKWP006E REPEATED LIST IMPROPERLY CONTINUED**

#### **Reason:**

The last phrase on this statement is a list enclosed in parenthesesthat ends with a comma. However, the next statement entered does not continue the list.

### **Action:**

Supply a continuation card and resubmit the job.

### **NKWP007E MISSING CONTINUATION CARD**

### **Reason:**

The previous statement ended with a comma, but this statementbegins with a major keyword.

### **Action:**

Supply a continuation card and resubmit the job.

### **NKWP008E PRIORITY MUST CONTAIN NO MORE THAN 500 VALUES**

### **Reason:**

You supplied more than 500 record types and/or record names in thepriority list.

### **Action:**

Correct and resubmit.

### **NKWP009E VALUE MUST BE xxxxxxxxxxxxxxxxxxxxx**

### **Reason:**

Value underscored by an asterisk (\*) in the Audit Report isincorrect for the keyword.

#### **Action:**

Supply the appropriate value specified in the message and resubmit the job.

### **NKWP010E KEYWORD PHRASES NOT SEPARATED BY COMMA**

### **Reason:**

Each keyword phrase must be separated by a comma.

### **Action:**

Supply a comma at the location underscored by an asterisk (\*)in the Audit Report and resubmit the job.

### **NKWP011E UNRECOGNIZABLE MINOR KEYWORD**

#### **Reason:**

The minor keyword underscored by asterisks (\*\*\*\*\*\*\*) in the AuditReport is misspelled or is in error and was not processed.

### **Action:**

Correct the spelling of the minor keyword and resubmit the job.

### **NKWP012E MINOR KEYWORD OMITTED**

#### **Reason:**

A minor keyword was omitted at the location underscored by anasterisk (\*) in the Audit Report.

### **Action:**

Enter the missing minor keyword and resubmit the job.

### NKWP015E THESE KEYWORD(S) MUST BE SPECIFIED:xxxxxxxxxxxxxxxxxxxx

### **Reason:**

The minor keyword(s) listed in the message was omitted. CA IDMS/DB Reorgcannot continue processing unless the keyword(s) shown is entered.

### **Action:**

Supply the missing keyword(s) and resubmit the job.

### **NKWP018E MISSING VALUE NEED xxxxxxxxxxxxx**

### **Reason:**

A keyword was entered without a value. The variable portion of theerror message lists the acceptable values.

### **Action:**

Enter the correct value at the location underscored by an asterisk (\*) in the Audit Report and resubmit the job.

### **NKWP019E VALUE ENTERED PREVIOUSLY**

### **Reason:**

The value underscored by asterisks (\*\*\*\*) on the Audit Report was already entered in the list. CA IDMS/DB Reorg cannot process this parameter unless you supply two different values.

### **Action:**

Correct the value and resubmit the job.

### **NKWP020E VALUE MUST BE ASCENDING**

### **Reason:**

The value underscored by asterisks (\*\*\*\*\*\*) on the Audit Report must be in ascendi ng numerical sequence from the previous value in the list.

### **Action:**

Rearrange the values in the list in ascending sequence and resubmit the job.

### **NKWP021E VALUE MUST BE DESCENDING**

#### **Reason:**

The value underscored by asterisks (\*\*\*\*\*\*\*) on the Audit Report must be in descending numerical sequence from the previous value in the list.

#### **Action:**

Rearrange the values in the list in descending sequence and resubmit the job.

### **NKWP024E SECOND-LEVEL PRIORITY MUST CONTAIN AT LEAST ONE VALUE.**

### **Reason:**

A list or sublist cannot be empty. It must contain at least one valid record type or record name.

### **Action:**

Insert one or more record types or record names in the PRIORITY statement at the location underscored by an asterisk (\*) in the Audit Report.

### **NKWP027E SECOND-LEVEL-PRIORITY MUST CONTAIN NO MORE THAN 10 VALUES**

### **Reason:**

You supplied more than 10 record types and/or record names in a single, second-level-priority list. The eleventh entry is underscored by an asterisk (\*) in the Audit Report.

### **Action:**

Break the second-level-priority list into several second-level-priority lists and resubmit the job.

### **NKWP050E GSSNKWP INTERNAL ERROR -- NOTIFY COMPUTER ASSOCIATES PRODUCT SUPPORT**

#### **Reason:**

An internal error has been detected.

#### **Action:**

Contact Computer Associates Product Support.

### **NKWP051E ERROR OCCURRED DURING CALL OF xxxxxxxx – GSS CALL RETURN CODE IS nn**

### **Reason:**

Module call processor error occurred.

### **Action:**

Possible return codes are:

- **4**--Improper parameter list. See CALL901E.
- **8**--Module not found in library. See CALL902E.
- **12**--Not enough storage. See CALL903E.
- **16**--Anchor table load failure. See CALL904E.

**NKWP052E ERROR OCCURRED DURING LOAD OF xxxxxxxx – GSS LOAD RETURN CODE IS nn**

#### **Reason:**

Module load processor error occurred.

### **Action:**

Contact Computer Associates Product Support.

**NKWP053E ERROR OCCURRED DURING WRITE OF xxxxxxxx – GSS PRINT RETURN CODE IS nn**

### **Reason:**

Error occurred during call of printer module.

### **Action:**

Contact Computer Associates Product Support.

### **NKWP061E DD STATEMENT MISSING FOR DDNAME: xxxxxxxx**

#### **Reason:**

A JCL DD card must be supplied.

### **Action:**

Correct the JCL and resubmit the job.

### **NKWP062E LOGICAL UNIT NOT ASSIGNED: xxxxxxxx**

#### **Reason:**

An ASSGN card must be supplied.

### **Action:**

Correct the JCL and resubmit the job.

### **NKWP063E SYSIPT LRECL MUST BE 80.**

### **Reason:**

A parameter file with an LRECL other than 80 was supplied.

#### **Action:**

Create a parameter file with an LRECL of 80 and resubmit the job.

### **NKWP064E ERROR OCCURRED DURING OPEN OF xxxxxxxx FILE – GSS FILE RETURN CODE IS n1,n2,n3,n4**

#### **Reason:**

The file handler is unable to open the file.

### **Action:**

See the tables in Return Codes for an explanation and appropriate action for the indicated return codes.

### **NKWP065E ERROR OCCURRED DURING READ OF xxxxxxxx FILE – GSS FILE RETURN CODE IS n1,n2,n3,n4**

### **Reason:**

The file handler is unable to read the file.

#### **Action:**

See the tables in Return Codes for an explanation and appropriate action for the indicated return codes.

### **NKWP066E ERROR OCCURRED DURING CLOSE OF xxxxxxxx FILE – GSS FILE RETURN CODE IS n1,n2,n3,n4**

### **Reason:**

The file handler is unable to close the file.

### **Action:**

See the tables in Return Codes for an explanation and appropriate action for the indicated return codes.

### **NKWP080W SKIPPING UNTIL NEXT RECOGNIZABLE STATEMENT**

### **Reason:**

Because of a previous error, the phrase(s) underscored by the capital letter X in the Audit Report has not been processed.

### **Action:**

### **NKWP081W SKIPPING UNTIL NEXT RECOGNIZABLE MINOR KEYWORD**

### **Reason:**

Because of a previous error, the value(s) underscored by the capital letter X in the Audit Report has not been processed.

#### **Action:**

None.

### **NKWP091I INPUT PARAMETER STATEMENT**

#### **Reason:**

An CA IDMS/DB Reorg input parameter statement has been read. The entire80-byte image is displayed. Columns 1-72 will be processed.

#### **Action:**

None.

### **NKWP092I CONTINUATION STATEMENT**

#### **Reason:**

The parameter statement continues a previous statement entered.

#### **Action:**

None.

### **NKWP093I COMMENT STATEMENT**

### **Reason:**

The parameter statement contains an asterisk (\*) as the first non-blank character. The asterisk indicates that this is a comment statement, and it will not be processed.

### **Action:**

None.

### **NKWP094I END OF PARAMETER INPUT**

### **Reason:**

All parameters that were entered have been read and processed by CA IDMS/DB Reorg.

#### **Action:**

#### **NKWP095I BLANK PARAMETER STATEMENT**

### **Reason:**

The parameter statement contains blanks in columns 1-72 and will not be processed.

#### **Action:**

None.

#### **NKWP096E UNMATCHED APOSTROPHE. NEED xxxxxxxxxx**

#### **Reason:**

A value was entered that contains an odd number of apostrophes.Literal values must begin and end with single apostrophes. To represent a single apostrophe within a literal, you must enter two apostrophes. The variable portion of the error message lists the acceptable values.

#### **Action:**

Correct the value underscored by asterisks (\*\*\*\*) and resubmit the job.

### **NKWP097E BAD LITERAL FORMAT. NEED xxxxxxxxxxx**

### **Reason:**

A literal value was entered with improperly placed apostrophes.Literal values must begin and end with single apostrophes. To represent a single apostrophe within a literal, you must enter two apostrophes. The variable portion of the error message lists the acceptable values.

#### **Action:**

Correct the value underscored by asterisks (\*\*\*\*) and resubmit the job.

### **NLYZ001E WRONG VERSION OF USRNLYZ MODULE, DB/REORG release-number-1 USRNLYZ release-number-2**

#### **Reason:**

The release numbers of CA IDMS/DB Reorg's main program (USREORG) and USRNLYZ do not match. This error occurs if a new release of CA IDMS/DB Reorg is partially installed over a prior release, or if two releases of CA IDMS/DB Reorg are present and the available load or core-image libraries caused mixed releases of the program modules to be used.

#### **Action:**

Verify that CA IDMS/DB Reorg is correctly installed and that the proper load or core-image libraries are used. Resubmit the job.

### **NLYZ002E ERROR FOUND BY STEP INITIALIZATION ROUTINE - USRSUBS**

### **Reason:**

An unrecoverable error condition has been detected.

### **Action:**

Contact Computer Associates Product Support.

### **NLYZ003E NOSWEEP REQUESTED FOR AREA area-name. OWNER AND MEMBER(S)OF SET set-name ARE IN A NOSWEEP AREA**

#### **Reason:**

You requested a NOSWEEP for an area containing a record owning a multi-member set that also has a member record in a NOSWEEP area.

### **Action:**

Remove the NOSWEEP parameter statement for the area and resubmit the job.

### **NLYZ004E SUBSCHEMA DESCRIPTION OF record-name RECORD MISSING**

#### **Reason:**

The subschema does not have a description of the record.

### **Action:**

Correct the subschema and resubmit the job.

### **NLYZ005I END OF ANALYSIS REPORTS**

**Reason:**

The Analysis Reports have been completed.

### **Action:**

None.

### **NLYZ006I MAXIMUM RECORD SIZE FOR NEW SUBSCHEMA......nnnn**

### **Reason:**

Size information.

#### **Action:**

#### **NLYZ007I MAXIMUM CALC KEY SIZE FOR OLD SUBSCHEMA......nnnn**

**Reason:**

Size information

#### **Action:**

None.

### **NLYZ008I MAXIMUM IX-DETAIL SIZE FOR OLD SUBSCHEMA......nnnn**

**Reason:**

Size information

**Action:**

None.

### **NLYZ009I MAXIMUM IX-DETAIL SIZE FOR NEW SUBSCHEMA......nnnn**

**Reason:**

Size information.

### **Action:**

None.

**NLYZ010I new/old SUBSCHEMA subschema-name WAS COMPILED compile-datecompile-time, DMCL dmcl-name, DBNAME dbname.**

#### **Reason:**

Subschema compile information.

**Action:**

None.

### **NLYZ012I MAXIMUM SYMBOLIC KEY SIZE FOR INDEXED SET......nnnn**

**Reason:**

Size information.

**Action:**

### **NLYZ013I MAXIMUM RECORD SIZE FOR AN SR8 RECORD......nnnn**

**Reason:**

Size information

**Action:**

None.

### **NLYZ014E IIX SET index-set-name CONTAINS HI-LO PAGE RANGE NOTCORRESPONDING TO RANGE OF ANY AREA**

#### **Reason:**

The OR52 subschema control block, for the indicated index set, points to an AM57 subschema control block whose page ranges do not correspond to any AC56 page ranges in the subschema.

#### **Action:**

Contact Computer Associates Product Support. To verify the page ranges, you can browse the subschema load module to find the OR52 control block for the indicated set. The last fullword in the OR52 indicates the offset to the AM57. The HI-LO page ranges are in the fifth and sixth full words of the AM57. Compare these page ranges to the page ranges in the AC56 control blocks.

### **OPTX001I OBTAINS FOR AREA SWEEP ........ number-of-records**

#### **Reason:**

The number of records obtained through area sweeps.

#### **Action:**

None.

### **OPTX002I OBTAINS FOR SET WALK ........number-of-records**

### **Reason:**

The number of records obtained through set walks.

### **Action:**

### **OPTX007I EXTRACT RECORDS WRITTEN ........ number-of-records**

### **Reason:**

The number of EXTRACT records written.

#### **Action:**

None.

### **OPTX008I PRIOPTA RECORDS WRITTEN ........ number-of-records**

#### **Reason:**

The number of PRIOPTA records written.

### **Action:**

None.

### **OPTX009I SECOPTA RECORDS WRITTEN ........ number-of-records**

**Reason:**

The number of SECOPTA records written.

### **Action:**

None.

### **OPTX010E WRONG VERSION OF USROPTX MODULE, DB/REORGrelease-number-1 USROPTX release-number-2**

#### **Reason:**

The release numbers of CA IDMS/DB Reorg's main program (USREORG) and USROPTX do not match. This error occurs if a new release of CA IDMS/DB Reorg is partially installed over a prior release, or if two releases of CA IDMS/DB Reorg are present and the available load or core-image libraries cause mixed releases of the program modules to be used.

### **Action:**

Verify that CA IDMS/DB Reorg is correctly installed and that the proper load or core-image libraries are used. Resubmit the job.
## **OPTX011E ERROR FOUND BY STEP INITIALIZATION ROUTINE - USRSUBS**

## **Reason:**

An unrecoverable error condition has been detected.

### **Action:**

Contact Computer Associates Product Support.

## **OPTX012E record-name REC SYM KEY CALCED TO page-number WHICH IS OUTSIDE REC PG RANGE OF page-number--page-number**

#### **Reason:**

CALC record cannot be stored on suggested page because page number returned is outside record type's page range.

## **Action:**

If GSSCALC was relinked to include IDMSCLCX, validate that link executed correctly. Validate also that IDMSCLCX routine is returning valid page numbers. If no problems exist, call Computer Associates Product Support.

## **OPTX013I NUMBER OF SORTED DBKEYS AT BOTTOM LEVEL number-of-records**

## **Reason:**

The number of bottom level records for IIX sorted db-keys with duplicate symbolic keys.

## **Action:**

Use this figure in the calculation of the space needed for the IIXEXOL and IIXEXTR work files.

## **OPTX014I NUMBER OF IIXSRKY RECORDS THAT WILL BE CREATED number-of-records**

## **Reason:**

The number of records that will be created for the IIXSRKY work file.

## **Action:**

Use the number of records to estimate the space needed for the IIXSRKY work file.

## **OPTX015I NUMBER OF IIX SORTED DBKEYS POINTING TO UPPER LEVELS number-of-records**

#### **Reason:**

The number of IIX sorted db-key containing duplicates that point to upper levels.

## **Action:**

Use the number in the calculation to estimate space needed for the IIXEXOL and IIXEXTR files.

## **OPTX016I STEP IIXSDBK WILL BE EXECUTED AND DD STATEMENTS 1) IIXEXOL2) IIXSRKY 3) IIXEXTR MUST BE DEFINED**

## **Reason:**

CA IDMS/DB Reorg found an area containing integrated index sets sorted by db-key. The IIXDBK step will be executed.

## **Action:**

You must allocate space for the work files IIXEXOL, IIXSRKY, and SPFEXTR. See Overview.

## **OPTX017E SYSTEM OWNED IIX SET set-name DOES NOT CORRESPOND TO ANY SET DEFINITION**

### **Reason:**

While sweeping the old database CA IDMS/DB Reorg encountered an SR7 record whose name (or CALC key) does not match any set name in any OR52 in the subschema.

## **Action:**

Check the database to be sure it is correct. Ensure that the old subschema contain a definition for set-name.

## **OPTX018E IIX SET index-set-name CONTAINS HI-LO PAGE RANGE NOT CORRESPONDING TO RANGE OF ANY AREA**

#### **Reason:**

The OR52 subschema control block, for the indicated index set, points to an AM57 subschema control block whose page ranges do not correspond to any AC56 page ranges in the subschema.

## **Action:**

Contact Computer Associates Product Support. To verify the page ranges, you can browse the subschema load module to find the OR52 control block for the indicated set. The last fullword in the OR52 indicates the offset to the AM57. The HI-LO page ranges are in the fifth and sixth fullwords of the AM57. Compare these page ranges to the page ranges in the AC56 control blocks.

## **OPTX019E record-name/set-name PAGE RANGE IS ONLY ONE PAGE page-number AND THAT IS SMP SO CANNOT STORE**

### **Reason:**

The indicated record or set has a page range of one page and that page is a space management page. The record or set cannot be stored.

## **Action:**

Modify the schema to increase the page range.

## **OPTX020E record-name RETRIEVED WALKING SET set-name BUT record-name NOT DEFINED IN THIS SET**

### **Reason:**

The indicated record was retrieved while walking the indicated SR8 set, but the record is not defined as a member of the set.

#### **Action:**

Contact Computer Associates Product Support.

## **OPTX021E SR8 RECORD IN IIX SET set-name OVERFLOWED BUFFER DURING DECOMPRESSION OF SYMBOLIC KEYS**

#### **Reason:**

Decompression of symbolic keys in an SR8 record required more buffer space than is available.

## **Action:**

Check whether the SR8 records are correct. Contact Computer Associates Product Support.

## **OPTX022E SR8 RECORD IN IIX SET set-name TARGETED PAGE page-number IS NOT IN IIX SET PAGE RANGE**

## **Reason:**

The number of the target page for an SR8 record does not fall within the page range of the owner of the indicated integrated index set.

## **Action:**

Contact Computer Associates Product Support.

## **OPTX023W THE DATABASE CONTAINS nnn OCCURRENCES OF RECORD ID id,WHICH IS NOT DEFINED IN THE OLD SUBSCHEMA**

#### **Reason:**

While performing an area sweep, these records were encountered on the old database.

#### **Action:**

Proceed with the reorganization and these records will be eliminated from the new database, or begin the job again,providing an OLD SUBSCHEMA that defines these records.

If the record is a member of the CALC set, *nnn* will be twice as large as the actual number of record occurrences on the database.

## **PARM001I STATEMENT IGNORED WHEN RPT OR RESTART SPECIFIED ON THE PROCESS STATEMENT**

## **Reason:**

PROCESS statement keywords RPT or RESTART cause all following statements to be ignored.

#### **Action:**

## **PARM002W RESTART KEYWORD IGNORED WHEN RPT KEYWORD IS SPECIFIED**

## **Reason:**

The RESTART parameter is being used with the RPT parameter in the same run.

### **Action:**

Initiate another run of CA IDMS/DB Reorg using either the RPT parameter or the RESTART parameter.

## **PARM003E ERROR DETECTED IN module-name ERROR CODE RETURNED ISerror-code n**

#### **Reason:**

An unrecoverable error condition has been detected. When the module name is GSDBLDP, possible error codes are:

100--Unable to build DMCL

104--Unable to load subschema

108--Unable to obtain storage for PSUB

2*xx*--GSSCALL error *xx*=CALLRC. See NKWP051E.

**Action:**

Correct the situation or contact Computer Associates Product Support.

## **PARM004E ONLY ONE PROCESS STATEMENT CAN BE SPECIFIED**

#### **Reason:**

More than one PROCESS statement was found in file SYSIPT. Only one PROCESS statement is allowed.

#### **Action:**

Correct and resubmit the job.

## **PARM005E STATEMENT FLUSHED DUE TO INVALID OR MISSING PROCESS STATEMENT**

## **Reason:**

CA IDMS/DB Reorg did not find a valid PROCESS parameter statement in file SYSIPT.

## **Action:**

A valid PROCESS statement is required and must be the first parameter statement in file SYSIPT. Correct and resubmit the job.

## **PARM006E NO VALID COPY STATEMENTS ENCOUNTERED - AT LEAST ONE COPY STATEMENT MUST BE SPECIFIED**

#### **Reason:**

CA IDMS/DB Reorg did not find a valid COPY parameter statement in file SYSIPT.

## **Action:**

At least one valid COPY parameter statement must be given in file SYSIPT. Correct and resubmit the job.

### **PARM008E MEMBER LOADED FOR new/old SUBSCHEMA IS NOT A SUBSCHEMA**

## **Reason:**

Member loaded is not a subschema. If subschema name is correct,then the subschema has been corrupted in the load or core-image library.

### **Action:**

Verify subschema name. If subschema has been corrupted, then recreate it and resubmit the job.

## **PARM010E MEMBER LOADED FOR DMCL OF new/old SUBSCHEMA IS NOT A DMCL**

## **Reason:**

Member loaded for DMCL of subschema is invalid. If DMCL name iscorrect, the DMCL has been corrupted in the load or core-image library.

## **Action:**

Verify subschema name. If DMCL has been corrupted, recreate it and resubmit the job.

## **PARM011E NOT ENOUGH STORAGE TO BUILD INTERNAL PROCESSING TABLE**

#### **Reason:**

There is insufficient storage for CA IDMS/DB Reorg to execute.

## **Action:**

Under VSE/ESA, use a larger partition or a smaller SIZE=parameter. Under z/OS or OS/390, use a larger REGION. Resubmit the job.

## **PARM012E SUBSCHEMA subschema-name-1 FROM PARAMETER INPUT DOES NOT MATCH SUBSCHEMA subschema-name-2 FROM LAST RUN**

#### **Reason:**

The subschema name from the parameter input file and the control file of a previous run must be the same. When this error occurs, it is likely that the wrong parameter input or control file from a previous run is being used.

### **Action:**

Verify that parameter input and control files are correct. Verify that the load module core image library name and the CSECT name of the subschema are equal. Resubmit the job.

### **PARM013E ALL DB/REORG STEPS HAVE SUCCESSFULLY EXECUTED**

### **Reason:**

An attempt was made to restart CA IDMS/DB Reorg after it finished executing.

#### **Action:**

None.

## **PARM014E NAME SPECIFIED FOR RPT/RESTART IS NOT A VALID STEP NAME**

### **Reason:**

The step name specified in not a valid CA IDMS/DB Reorg step.

## **Action:**

Correct the step name and resubmit the job.

## **PARM015E ALL STEPS PRIOR TO RPT/RESTART STEP HAVE NOT SUCCESSFULLY EXECUTED**

#### **Reason:**

CA IDMS/DB Reorg has not completed all steps prior to the one specified by the RESTART parameter.

#### **Action:**

Specify a step for RESTART that has completed processing in a prior run or the step that immediately follows the last step processed in a prior run.

### **PARM016E NOSWEEP AREA area-name MISSING FROM new/old SUBSCHEMA**

#### **Reason:**

The specified NOSWEEP area only exists within one of thesubschemas.

## **Action:**

NOSWEEP can only be specified for areas that exist in both the old and new subschemas. Correct and resubmit the job.

## **PARM017E NOSWEEP AREA area-name HAS NO SET LINKAGE WITH ANY COPY AREAS**

#### **Reason:**

The specified NOSWEEP area does not have set linkage with any COPY areas.

## **Action:**

A NOSWEEP parameter statement is not necessary for an area that does not have set linkage to at least one COPY area. Correct and resubmit the job.

## **PARM018E set-name SET NOT IN new/old SUBSCHEMA**

#### **Reason:**

- The specified set exists within only one of the subschemas.
- The specified set exists within both of the subschemas, but there cord ID or record names of the participating records are not the same in both subschemas.

### **Action:**

The specified set must exist with the same participating records in both old and new subschemas. Correct and resubmit the job.

## **PARM019E pointer-type DBKEY DISPLACEMENTS DO NOT MATCH BETWEEN SUBSCHEMAS FOR owner-or-member RECORD record-name IN SET set-name**

#### **Reason:**

Specified db-key displacements for a given record type did not match between the old and new subschemas.

## **Action:**

Db-key displacements for member and owner records must match between the old and new subschemas. Correct and resubmit the job.

## **PARM020E MEMBER member-name OF SET set-name NOT IN new/old SUBSCHEMA**

## **Reason:**

Member of the set designated does not exist in both the old and new subschemas.

## **Action:**

Member of the set must exist in both the old and new subschemas. Correct and resubmit the job.

## **PARM021E new/old SUBSCHEMA record-name RECORD NOT IN old/new SUBSCHEMA**

#### **Reason:**

The record exists in only one subschema.

## **Action:**

Verify the subschemas. Correct and resubmit the job.

## **PARM022E AREA area-name NEEDS TO BE A COPY AREA FOR RECORD record-name IN new/old SUBSCHEMA**

## **Reason:**

The record indicated does not reside in the same area in both the old and new subschemas. Both areas must be copied to move the record to a different area.

## **Action:**

Supply a copy statement for the additional area indicated in the message and resubmit the job.

## **PARM023E STOP AFTER STEP CANNOT PRECEDE RESTART STEP**

## **Reason:**

The step specified in the STOP AFTER parameter is processed before the step specified in the RESTART parameter.

## **Action:**

Change the incorrect STOP AFTER or RESTART value. Resubmit the job.

## **PARM027E NO record-name RECORDS FOR INDEX SET index-set-name IN THE DATABASE**

#### **Reason:**

Record-name records for index set are missing.

### **Action:**

Correct this condition and resubmit the job.

## **PARM033E AREA NAME NOT IN new/old SUBSCHEMA**

#### **Reason:**

An area was specified in a COPY or NOSWEEP statement that does not exist in both the old and the new subschemas.

### **Action:**

Correct this condition and resubmit the job.

## **PARM034E AREA NAME PREVIOUSLY SPECIFIED IN A COPY STATEMENT**

#### **Reason:**

The same area cannot be specified in two copy statements.

## **Action:**

Correct the input parameters and resubmit the job.

## **PARM035E MULTIPLE OCCURRENCES OF SAME PARAMETER STATEMENT**

### **Reason:**

For NOSWEEP or COPY, this parameter statement has already been given for this area.

#### **Action:**

Remove the conflicting NOSWEEP or COPY parameter statement. Resubmit the job.

### **PARM039E RECORD record-name NOT IN AREA area-name IN NEW SUBSCHEMA**

### **Reason:**

The COPY statement PRIORITY parameter specifies a record that does not reside in the area named in the copy statement area parameter for the subschema named.

## **Action:**

Correct the record name. Resubmit the job.

## **PARM041E AREA NAME PREVIOUSLY SPECIFIED IN A NOSWEEP STATEMENT**

## **Reason:**

A COPY statement and a NOSWEEP statement specify the same area.

### **Action:**

Remove the conflicting NOSWEEP or COPY parameter statement.Resubmit the job.

### **PARM042E PAGE RESERVE VALUE GREATER THAN MAXIMUM FREE SPACE ON APAGE**

#### **Reason:**

The COPY statement PAGE RESERVE parameter specifies a value that is too large.

## **Action:**

Correct the PAGE RESERVE value. Resubmit the job.

### **PARM043I NO PARAMETER ERRORS DETECTED**

## **Reason:**

The parameter statement just processed did not contain any errors.

## **Action:**

None.

## **PARM044I ERROR(S) DETECTED IN PARAMETER STATEMENT**

## **Reason:**

The parameter statement just processed contained one or more errors.

## **Action:**

None.

## **PARM046E ERROR FOUND BY STEP INITIALIZATION ROUTINE - USRSUBS**

#### **Reason:**

An unrecoverable error condition has been detected.

## **Action:**

Contact Computer Associates Product Support.

### **PARM047E PARAMETER INPUT FILE CONTAINS NO STATEMENTS**

### **Reason:**

File SYSIPT was empty.

## **Action:**

Place parameter statements in file SYSIPT. Resubmit the job.

## **PARM050E INDEX SET index-set-name RESIDES IN COPY AREA IN new/old SUBSCHEMA BUT NOT IN old/new SUBSCHEMA**

#### **Reason:**

The named IIX index set resides within a COPY area for only one of the subschema s.

## **Action:**

Give a COPY parameter statement to resolve the error condition. Resubmit the job.

## **PARM051E LOCATION MODE CHANGE FOR record-name RECORD. AREA area-name AND AREA area-name MUST BE COPY AREAS**

#### **Reason:**

The named record had its location mode changed. The named areas must be copy areas.

## **Action:**

Give two COPY parameter statements to resolve the error condition. Resubmit the job.

## **PARM052E LOCATION MODE CHANGE FOR record-name RECORD. AREA area-name MUST BE A COPY AREA**

## **Reason:**

The named record had its location mode changed. The named area must be a copy area.

## **Action:**

Give a COPY parameter statement to resolve the error condition. Resubmit the job.

## **PARM053E FORMAT AND/OR LENGTH OF record-name CHANGED**

## **Reason:**

The record indicated had its format and/or length changed from the old subschema to new subschema. Additionally, for a variable length record, the control length may have changed. This type of change is a restructure and is not supported.

## **Action:**

Correct this condition and resubmit the job.

## **PARM057E MEMBER LOADED FOR new/old SUBSCHEMA CONTAINS INTEGRITY ERRORS**

## **Reason:**

The subschema specified in the PROCESS statement has a format or content error.

## **Action:**

Correct the subschema or verify its name in the PROCESS statement and resubmit the job.

## **PARM058E MEMBER LOADED FOR new/old SUBSCHEMA CONTAINS ONE OR MORE NATIVE VSAM FILES**

## **Reason:**

The current release of CA IDMS/DB Reorg does not support the processing of native VSAM files.

## **Action:**

Create a subschema (NEW or OLD) which does not include native VSAM files and resubmit the job using the changed subschema.

## **PARM059E PRIVACY LOCK ON FOR level-name level-identifier IN new/old SUBSCHEMA**

## **Reason:**

A requested reorganization cannot be executed because a privacy lock is active for the named area, set, or record.

## **Action:**

Create a subschema without a privacy lock and make it available to CA IDMS/DB Reorg. Resubmit the job.

## **PARM062E RECORD record-name PARTICIPATES IN SETS NOT DEFINED BY THE NEW SUBSCHEMA**

#### **Reason:**

The indicated record is a member or an owner of sets that are not defined in the new subschema.

### **Action:**

Define a subschema that includes all sets in which the records participate. After making the necessary changes, resubmit the job.

## **PARM064E INFORMATION/REPLY ROUTE CODE PARAMETER DOES NOT APPLY WHEN USER SPECIFIES (NO) ON DSPLYINT PARAMETER**

## **Reason:**

Both DSPLYINT=NO and the INFOROUTE or REPLYROUTE parameter were specified.

## **Action:**

Specify another option for DSPLYINT or delete the INFOROUTE and/or REPLYROUTE.

## **PARM065E INFORMATION/REPLY ROUTE CODE CLASS 11 IS INFORMATIONAL ONLY--USER MUST SPECIFY ROUTE CODE THAT ALLOWS REPLIES**

### **Reason:**

A class 11 route code was specified. Class 11 is not acceptable because it only allows display of information and does not allow the operator to reply.

#### **Action:**

Specify a route code that allows the operator to reply.

## **PARM066E RECORD record-name IN NEW SUBSCHEMA IS VARIABLE WITHOUT AN OCCURS DEPENDING ON CLAUSE**

### **Reason:**

The indicated record is defined with a MINIMUM FRAGMENT clause, but does not have an OCCURS DEPENDING ON clause.

## **Action:**

Remove the FRAGMENT clause from the new subschema or add an OCCURS DEPENDING ON clause.

## **PARM067E INDEX SET index-set-name DEFINED IN old/new SUBSCHEMA BUTNOT IN new/old SUBSCHEMA**

#### **Reason:**

The old and new subschemas do not correspond.

## **Action:**

Define the index set in either the old or the new subschema as required.

## **PARM068E MEMBER record-name IS IN OLD SUBSCHEMA AND MEMBER record-name IS IN NEW SUBSCHEMA FOR INDEX SET index-set-name**

## **Reason:**

The member record is inconsistent between the old and new subschema.

### **Action:**

Change the member record in either the old or the new subschema to match the other.

## **PARM069E NAME OF INDEX SET index-set-name IN OLD SUBSCHEMA DIFFERSFROM INDEX SET NAME index-set-name IN NEW SUBSCHEMA**

### **Reason:**

Index set names are inconsistent between the old and new subschema.

## **Action:**

Change the index set name in either the old or the new subschema to match the other.

## **PARM070E area-name AREA CANNOT BE NOSWEEP SINCE OWNER OF SET set-name IN COPY AREA**

#### **Reason:**

The indicated area was designated NOSWEEP and it contains records that are linked (as members) to an SR8 set in a copy area.

## **Action:**

Remove the NOSWEEP statement for the indicated area. Resubmit the job.

## **PARM071E IIX SET index-set-name CONTAINS HI-LO PAGE RANGE NOT CORRESPONDING TO RANGE OF ANY AREA**

#### **Reason:**

The OR52 subschema control block, for the indicated index set, points to an AM57 subschema control block whose page ranges do not correspond to any AC56 page ranges in the subschema.

## **Action:**

Contact Computer Associates Product Support. To verify the page ranges, you can browse the subschema load module to find the OR52 control block for the indicated set. The last fullword in the OR52 indicates the offset to the AM57. The HI-LO page ranges are in the fifth and sixth fullwords of the AM57. Compare these page ranges to the page ranges in the AC56 control blocks.

## **PARM072E IIX SET index-set-name IS IN A COPY AREA IN THE new/old SUBSCHEMA BUT IS NOT IN A COPY AREA IN THE new/old SUBSCHEMA**

### **Reason:**

The integrated index set owner was found in a copy area in one subschema, but not in the other subschema.

## **Action:**

Add another COPY statement that includes the area containing the integrated index in the other subschema.

## **PARM073E OPERATOR COMMUNICATIONS REQUESTED--NOT PERMITTED IN AVM/ESA ENVIRONMENT**

### **Reason:**

Unsupported function.

#### **Action:**

The DSPLYINT parameter is not functional in a VM/ESA environment.

## **PARM074E record-name, MEMBER OF UNDEFINED SET(S) IN old/new SUBSCHEMA**

#### **Reason:**

The SET(S) this record participates in is not defined in the noted subschema.

## **Action:**

Add the SETS(S) to the appropriate subschema.

## **PARMO75E INVALID USER WORK AREA SIZE PASSED**

## **Reason:**

Invalid user work area size passed in call to GSDBLDP.

### **Action:**

Size must be from 64 to 256 inclusive

### **PARM076E SUBSCHEMA AREA NOT FOUND IN THE DMCL**

#### **Reason:**

An area was specified in the subschema which was not found in the DMCL.

## **Action:**

Use a DMCL that contains all areas in the subschema.

## **PARM077E SUBSCHEMA subschema-name DEFINES AN SQL DATABASE - NOTSUPPORTED**

## **Reason:**

CA IDMS/DB Reorg does not currently support SQL databases.

## **Action:**

Do not run an CA IDMS/DB Reorg against an SQL database.

## **PARM078E BLOCKNUM nnn MUST BE IN RANGE 1:32**

## **Reason:**

The BLOCKNUM parameter which specifies the blocking factor for the CNTRL1, CNTRL2, and PAGUTIL work files must be in the range from 1 to 32.

## **Action:**

Correct the BLOCKNUM value and re-run the job.

## **PARM079E BLOCKNUM nnn FROM PARAMETER INPUT DOES NOT MATCH BLOCK NUMyyy FROM LAST RUN.**

## **Reason:**

The BLOCKNUM parameter specified in a RESTART run must match that from the previous run.

## **Action:**

Correct the BLOCKNUM value and re-run the job.

## **PARM080W FSBUFFERS KEYWORD WAS BYPASSED - REFER TO SYSIDMS PREFETCH CAPABILITY.**

#### **Reason:**

The FSBUFFER parameter was included on the PROCESS statement. This is no longer valid. It has been replace by the SYSIDMS prefetch capability.

#### **Action:**

None- the parameter is ignored.

### **PRIA001E ERROR FOUND BY STEP INITIALIZATION ROUTINE - USRSUBS**

## **Reason:**

An unrecoverable error condition has been detected.

## **Action:**

Contact Computer Associates Product Support.

### **PRIA002I PRIOPTA RECORDS READ........ number-of-records**

#### **Reason:**

The number of PRIOPTA records that have been read.

## **Action:**

None.

### **PRIA003I PRIREAL RECORDS WRITTEN ........ number-of-records**

### **Reason:**

The number of PRIREAL records written.

## **Action:**

None.

## **PRIA004I UNALLOC RECORDS WRITTEN ........ number-of-records**

#### **Reason:**

The number of UNALLOC records written.

#### **Action:**

### **PRIA005I PAGUTIL RECORDS WRITTEN ........ number-of-records**

## **Reason:**

The number of PAGUTIL records written.

### **Action:**

None.

### **PRIA006I PAGUTIL RECORDS UPDATED ........number-of-records**

#### **Reason:**

The number of PAGUTIL records updated.

## **Action:**

None.

## **PRIA012E MISSING PRIOPTA RECORDS**

## **Reason:**

The PRIOPTA file was not created by CA IDMS/DB Reorg or it is a legitimate file that has been corrupted.

## **Action:**

Verify that the PRIOPTA file is from the present run. Resubmit the job.

## **PRIA013E RECORD-ID record-id NOT IN new/old SUBSCHEMA**

### **Reason:**

The record-ID does not exist in the subschema designated.

## **Action:**

Correct the subschema or verify its name in the PROCESS statement and resubmit the job.

## **PRIA014E RECORD-ID record-id IS CALC RECORD MISSING ITS CALC SET**

### **Reason:**

PRIOPTA contains the record defined as CALC but the program is unable to locate its CALC set.

## **Action:**

Correct the subschema or verify its name in the PROCESS statement and resubmit the job.

## **PRIA015E RECORD-ID record-id IS A CALC RECORD WITH DUPLICATE SYMBOLIC KEYS BUT THE NEW SUBSCHEMA PROHIBITS DUPLICATES**

#### **Reason:**

The location mode of the record is being changed from VIA to CALC with a DUPLICATES NOT ALLOWED option, but duplicate symbolic keys exist in the old database.

#### **Action:**

Eliminate duplicates for the record or redefine the record with DUPLICATES ALLOWED option in the new subschema and resubmit the job. CA IDMS/DB Reorg cannot delete records from the database.

## **PRIA016E SYSTEM OWNED IIX SET index-set-name DOES NOT CORRESPOND TO ANY SET DEFINITION**

### **Reason:**

An SR7 was obtained whose set name (or CALC key) does not match any set name in the OR52 subschema control blocks in the subschema.

### **Action:**

Contact Computer Associates Product Support.

## **PRIA017E IIX SET index-set-name CONTAINS HI-LOW PAGE RANGE NOT CORRESPONDING TO RANGE OF ANY AREA**

#### **Reason:**

The OR52 subschema control block, for the indicated index set, points to an AM57 subschema control block whose page ranges do not correspond to any AC56 page ranges in the subschema.

#### **Action:**

Contact Computer Associates Product Support. To verify the page ranges, you can browse the subschema load module to find the OR52 control block for the indicated set. The last fullword in the OR52 indicates the offset to the AM57. The HI-LO page ranges are in the fifth and sixth fullwords of the AM57. Compare these page ranges to the page ranges in the AC56 control blocks.

## **PRNT001E ERROR IN GENERAL SERVICE PRINT PROGRAM**

#### **Reason:**

An unrecoverable error condition has been detected.

## **Action:**

Contact Computer Associates Product Support.

### **PRST001I RESTART DATA........old/new SUBSCHEMA subschema-name**

## **Reason:**

CA IDMS/DB Reorg subschema and step status information for the RESTART parameter.

#### **Action:**

None.

## **PRNT910E A SEVERE ERROR OCCURRED DURING OUTPUT TO THE SYSLST FILE**

#### **Reason:**

GSSCALL experienced a problem invoking GSSPRINT.

### **Action:**

Ensure all necessary programs are available in your steplib or LIBDEF.

## **PRST002I RESTART WITH ........step-name**

## **Reason:**

The CA IDMS/DB Reorg step where you should continue processing after interrupting CA IDMS/DB Reorg.

## **Action:**

None.

## **PRST003I DATASET DISPOSITION FOR RESTART ........file-namedisposition step-name**

## **Reason:**

CA IDMS/DB Reorg file status information for RESTART parameter.

#### **Action:**

None.

## **RCTL001E INVALID RECORD ID. IT SHOULD READ record-id-1 BUT INSTEAD IT READ record-id-2**

### **Reason:**

An unrecoverable error condition has been detected.

## **Action:**

Contact Computer Associates Product Support.

## **RCTL002E INADEQUATE STORAGE AVAILABLE FOR REQUEST OF n**

## **Reason:**

There is insufficient storage for CA IDMS/DB Reorg to execute. The amountof storage requested was n bytes.

## **Action:**

Under VSE/ESA, use a larger partition or smaller SIZE= parameter. Under z/OS or OS/390, use a larger REGION. Resubmit the job.

## **RCTL003E NBR OF BYTES OF PSUB LOADED BY USRRCTL EXCEEDS PSUB LENGTH VALUE CONTAINED IN CONTROL AREA**

## **Reason:**

The integrity of CNTRL1/CNTRL2 files has been compromised.

### **Action:**

Contact Computer Associates Product Support.

## **RCTL004E NBR OF BYTES OF PSUB LOADED BY USRRCTL IS LESS THAN PSUB LENGTH VALUE CONTAINED IN CONTROL AREA**

## **Reason:**

The integrity of CNTRL1/CNTRL2 files has been compromised.

#### **Action:**

Contact Computer Associates Product Support.

## **RCTL005I SINCE ERROR DETECTED IN FILE file-name-1, USRRCTL WILL TRY TO READ FILE file-name-2**

#### **Reason:**

Control file-1 could not be read successfully, so backup control file-2 will be tried.

#### **Action:**

## **RCTL006I ERROR DETECTED IN FILE file-name AND THERE ARE NO MORE FILES TO READ**

#### **Reason:**

Control file designated could not be read successfully.

### **Action:**

None.

## **RCTL007I USRRCTL SUCCESSFULLY COMPLETED USING FILE file-name**

#### **Reason:**

Control file designated was successfully processed by USRRCTL.

### **Action:**

None.

### **RORG001E ERROR DETECTED IN module-name ERROR CODE RETURNED IS n**

### **Reason:**

An unrecoverable error condition has been detected.

#### **Action:**

Contact Computer Associates Product Support.

## **RORG002E ERROR LINKING TO module-name, LINK PARAMETER ERROR**

### **Reason:**

USREORG is unable to call this module due to internal error.

## **Action:**

Contact Computer Associates Product Support.

## **RORG003E ERROR LINKING TO program-name, PROGRAM NOT FOUND**

## **Reason:**

Module cannot be located in the available load or core image libraries.

## **Action:**

Locate the load or core image library that contains the module and make it available to the job. Resubmit the job.

## **RORG004E ERROR LINKING TO module-name, NOT ENOUGH STORAGE TO LOAD PROGRAM**

#### **Reason:**

The module cannot be loaded due to insufficient GETVIS area (VSE/ESA only).

## **Action:**

Resubmit the job with a smaller SIZE= parameter. A larger partition may also be required.

### **RORG005E ERROR IN SORT PROGRAM module-name INVALID SORT FIELD PARAMETER**

## **Reason:**

An unrecoverable error condition has been detected.

### **Action:**

Contact Computer Associates Product Support.

## **RORG006E ERROR IN SORT PROGRAM module-name INVALID SORT RECORD PARAMETER**

#### **Reason:**

An unrecoverable error condition has been detected.

## **Action:**

Contact Computer Associates Product Support.

## **RORG007E ERROR IN SORT PROGRAM module-name E35 PROGRAM NOT FOUND**

## **Reason:**

The module cannot be located in the available load or core image libraries.

## **Action:**

Locate the load or core image library that contains the module and make it available to the job. Resubmit the job.

## **RORG008E ERROR IN SORT PROGRAM module-name NOT ENOUGH STORAGE TO LOAD E35 PROGRAM**

#### **Reason:**

Module cannot be loaded due to insufficient GETVIS area (VSE/ESA only).

### **Action:**

Resubmit the job with a smaller SIZE= parameter. A larger partition may also be required.

## **RORG009E ERROR IN SORT PROGRAM module-name SORT UTILITY ERROR**

## **Reason:**

The call to the installation-provided sort program failed with anon-zero return code.

### **Action:**

See your installation's sort program documentation for an explanation of the return code and any other sort program messages. Correct and resubmit the job.

## **RORG010E ERROR IN SORT PROGRAM module-name ERROR PROCESSING INPUT FILE**

### **Reason:**

GSSFILE failed while processing the input file. This error could also be caused by incorrect JCL.

## **Action:**

Verify that the JCL is appropriate and resubmit the job. If no JCL or other user errors can be found, report the error to Computer Associates Product Support.

## **RORG011E ERROR IN SORT PROGRAM module-name REPORTED IN PREVIOUS MESSAGE**

### **Reason:**

Module detected an error. The error was reported in the preceding message.

## **Action:**

Verify that the JCL is appropriate and resubmit the job. If no JCL or other user errors can be found, report the error to Computer Associates Product Support.

### **RORG012I STEP INTENTIONALLY BYPASSED**

## **Reason:**

The current step was bypassed because it was not needed.

#### **Action:**

None.

## **RORG013I DATABASE REORGANIZATION COMPLETE**

**Reason:**

The database reorganization process is complete.

### **Action:**

None.

## **RORG014E ERROR OCCURRED ON CALL TO RESET UTILITY USRSUBS**

**Reason:**

An unrecoverable error condition has been detected.

## **Action:**

Contact Computer Associates Product Support.

## **SECA001E ERROR FOUND BY STEP INITIALIZATION ROUTINE - USRSUBS**

### **Reason:**

An unrecoverable error condition has been detected.

## **Action:**

Contact Computer Associates Product Support.

## **SECA002I SECOPTA RECORDS READ ........ number-of-records**

## **Reason:**

The sum of the SECOPTA and UNALLOC records read.

## **Action:**

#### **SECA003I SECREAL RECORDS WRITTEN ........ number-of-records**

## **Reason:**

The number of SECREAL records written.

### **Action:**

None.

### **SECA004I PAGUTIL RECORDS READ ........ number-of-records**

**Reason:**

The number of PAGUTIL records read.

## **Action:**

None.

### **SECA005I PAGUTIL RECORDS WRITTEN ........ number-of-records**

**Reason:**

The number of PAGUTIL records written.

## **Action:**

None.

## **SECA006I PAGUTIL RECORDS UPDATED ........ number-of-records**

### **Reason:**

The number of PAGUTIL records updated.

## **Action:**

None.

## **SECA012E MISSING SECONDARY ALLOCATION RECORDS**

### **Reason:**

Secondary allocation file was not created by CA IDMS/DB Reorg, or it is alegitimate file that has been corrupted.

## **Action:**

Verify that the secondary allocation file is valid. The secondary allocation fil e consists of the SECOPTA and UNALLOC files. Resubmit the job.

### **SECA013E RECORD-ID record-id NOT IN new/old SUBSCHEMA**

#### **Reason:**

The record-ID is not defined in the subschema designated. Probable cause is a CNTRL1/CNTRL2 file that has been corrupted.

## **Action:**

Correct this condition and resubmit the job.

## **SECA014E NO SPACE LEFT IN AREA area-name FOR MINIMUM ROOT OF RECORD record-name**

## **Reason:**

The area is full.

## **Action:**

Correct this condition by creating adequate space in the new subschema for the area indicated, by decreasing the page reserve parameter value, by redistributing records to other areas, or by using a combination of these techniques. Resubmit the job.

## **SECA015E NO SPACE LEFT IN AREA area-name FOR RECORD record-name, WHICH CANNOT BE FRAGMENTED.**

### **Reason:**

The area is full. The number of bytes targeted to the area is greater than the allocated space.

#### **Action:**

Correct this condition by creating adequate space in the new subschema for the area indicated by allocating more space to the area, by redistributing records to other areas, or by using a combination of these methods. The situation arises when attempting to allocate space for the named record above. This record cannot be fragmented.

## **SECA016E AREA area-name IS FULL**

#### **Reason:**

This area is full.

## **Action:**

Correct this condition by creating adequate space in the new subschema for the area indicated, by decreasing the page reserve parameter value, by redistributing records to other areas, or by using a combination of these techniques. Resubmit the job.

## **SECA017E NO SET RECORD FOUND WHOSE ID MATCHES THE SET ID set-id ONINPUT RECORD. SAVE SNAP AND CALL SUPPORT**

#### **Reason:**

No set record was found with the an ID that matches the ID found in the system-owned integrated index set.

### **Action:**

Save the SNAP/dump and contact Computer Associates Product Support.

## **SECA018E NO AREA FOUND THAT CONTAINS IIX SET NUMBER set-id. SAVE SNAP AND CALL SUPPORT**

## **Reason:**

CA IDMS/DB Reorg could not find an area containing the indicated index set.

### **Action:**

Save the SNAP/dump and contact Computer Associates Product Support.

## **SECA019E PROGRAM ATTEMPTING TO CREATE UPPER LEVEL IIX STRUCTURE WHEN NO BOTTOM LEVEL EXISTS**

## **Reason:**

The program encountered a serious logic flaw and could not continue.

#### **Action:**

Save the SNAP/dump and contact Computer Associates Product Support.

## **SETL001E ERROR OCCURRED ON CALL TO RESET UTILITY USRSUBS**

### **Reason:**

An unrecoverable error condition has been detected.

## **Action:**

Contact Computer Associates Product Support.

## **SETL002I ALLOCX READ .............. number-of-records**

#### **Reason:**

The number of ALLOCX records read.

#### **Action:**

### **SETL003I DBREC WRITTEN .............. number-of-records**

## **Reason:**

The number of DBREC records written.

### **Action:**

None.

### **SETL005I DATABASE RECORDS MODIFIED .............. number-of-records**

#### **Reason:**

The number of database records modified.

## **Action:**

None.

## **SETL006I RECORD PREFIXES HAVE BEEN ALTERED IN NON-COPY AREA area-name**

## **Reason:**

Records have been modified in the area indicated. The area was not specified in a copy statement.

## **Action:**

None.

## **SNAP001E ERROR FOUND DURING SNAP DUMP - GSSSNAP RETURN CODE IS nnnnnnnnnn**

### **Reason:**

An unrecoverable error condition has been detected.

## **Action:**

Contact Computer Associates Product Support.

## **STAT001I CA IDMS STATISTICS FOLLOW - - - - - - - - - - - - - - -- -**

## **Reason:**

CA IDMS statistics are reported following this message.

#### **Action:**

### **STAT002I step-name STATISTICS FOLLOW - - - - - - - - - - - - - - --**

## **Reason:**

Statistics for the step are reported following the message.

#### **Action:**

None.

## **STOR001E ERROR OCCURRED ON CALL TO RESET UTILITY USRSUBS**

## **Reason:**

An unrecoverable error condition has been detected.

## **Action:**

Contact Computer Associates Product Support.

## **STOR002I DBREC READ .............. number-of-records**

**Reason:**

The number of DBREC records read.

## **Action:**

None.

## **STOR003I DBREC STORED .............. number-of-records**

## **Reason:**

The number of database records stored.

## **Action:**

## **SYNC001E MODULE VERSIONS DO NOT MATCH. DB/REORG release-number-1module-name release-number-2**

#### **Reason:**

The release numbers of CA IDMS/DB Reorg's main program (USREORG) and module-name do not match. This error occurs if a new release of CA IDMS/DB Reorg is partially installed over a prior release, or if two releases of CA IDMS/DB Reorg are present and the available load or core-image libraries cause mixed releases of the program modules to be used.

## **Action:**

Verify that CA IDMS/DB Reorg is correctly installed and that the proper load or core-image libraries are used. Resubmit the job.

## **SYNC002E FILE SYNC CONTROL RECORD MISSING FROM file-name FILE**

#### **Reason:**

The file designated was not created by CA IDMS/DB Reorg or it is a legitimate file that has been corrupted.

## **Action:**

Verify that the file is valid. Resubmit the job.

## **SYNC003E file-name FILE NOT FOR CURRENT RUN OF CA IDMS/DB Reorg**

#### **Reason:**

The file designated was created by CA IDMS/DB Reorg but is not to be used with this run of CA IDMS/DB Reorg.

## **Action:**

Verify that the file is valid. Resubmit the job.

## **SYNC004E EXTRANEOUS FILE SYNC CONTROL RECORD READ FROM file-name FILE**

#### **Reason:**

The file indicated was created by CA IDMS/DB Reorg but appears to be corrupted with extraneous records.

## **Action:**

Verify that the file is valid. Resubmit the job.

## **SYNC005E file-name FILE SHOULD CONTAIN n1 RECORDS. CURRENT FILE COUNT IS n2 RECORDS**

#### **Reason:**

The file is corrupt because of missing or extraneous records.

### **Action:**

Verify that the file is valid and resubmit the job.

## **UTIL001E INVALID PARAMETER LIST PASSED TO MODULE module-name**

#### **Reason:**

Module indicated has received an invalid parameter list.

## **Action:**

Contact Computer Associates Product Support.

## **UTIL002E UNANTICIPATED ERROR OCCURRED IN PROGRAM module-name RETURN CODE WAS nnnn**

#### **Reason:**

Module ended with the indicated return code.

## **Action:**

Contact Computer Associates Product Support.

## **UTIL901E program-name PROGRAM WAS UNABLE TO PRINT MESSAGE message-number**

## **Reason:**

See the message following this one on the Audit Report.

## **Action:**

See the message following this one on the Audit Report.

## **WCTL001E INVALID PSUB BLOCK ENCOUNTERED IN PROGRAM program-name**

### **Reason:**

An unusual processing situation has occurred and the utility cannot continue.

## **Action:**

Contact Computer Associates Product Support.

#### **WTOR000I ====> REPLY WITH REQUEST TO DB/REORG \*\*\*\***

## **Reason:**

The Console Communication Facility has been activated. CA IDMS/DB Reorgis ready to accept console requests.

### **Action:**

Enter a console communication command if desired.

## **WTOR001E ERROR - BAD SYNTAX, NO COMMAND GIVEN WITH REPLY**

#### **Reason:**

A reply to WTOR000I was given but it did not contain a command.

## **Action:**

Enter a console communication command.

## **WTOR002E ERROR - BAD SYNTAX, INTERVAL REQUEST GREATER THAN MAXIMUM(120)**

#### **Reason:**

The value in the SET INTERVAL request is too large.

## **Action:**

Enter a SET INTERVAL request in the range 0-120.

### **WTOR003E ERROR - BAD SYNTAX, INTERVAL REQUEST LESS THAN MINIMUM (0)**

### **Reason:**

The value in the SET INTERVAL request is too small.

## **Action:**

Enter a SET INTERVAL request in the range 0-120.

### **WTOR004E ERROR - BAD SYNTAX, INVALID COMMAND/OPERAND IN REPLY**

## **Reason:**

A reply to WTOR000I was given but it did not contain a valid command/operand.

#### **Action:**

Enter a console communication command with a valid command/operand.

## **WTOR005I INTERVAL AND STEP DISPLAYS CANCELED, DISPLAY IS ON REQUEST ONLY**

## **Reason:**

A SET INTERVAL REQUEST command was successfully processed.

### **Action:**

None.

## **WTOR006E ERROR - UNABLE TO ATTACH A DISPLAY INTERVAL RC = hex-word**

## **Reason:**

The display interval could not be established by USRINTV. An ABEND or internal error may be the cause. In VSE/ESA, lack of timer support in the partition used by CA IDMS/DB Reorg could also cause the error.

## **Action:**

If no user error can be found, contact Computer Associates Product Support.

## **WTOR007I INTERVAL REQUEST ACCEPTED, CURRENT DISPLAY INTERVAL IS NOW nnn MINUTES**

## **Reason:**

A SET INTERVAL command was successfully processed.

## **Action:**

None.

## **WTOR008I STEP REQUEST ACCEPTED, END OF STEP DISPLAY IS NOW ACTIVE**

**Reason:**

A SET INTERVAL STEP command was successfully processed.

## **Action:**

#### **WTOR009E DISPLAY TIMER IS NOT ACTIVE**

## **Reason:**

A SET INTERVAL STEP command was issued and the interval timer was turned off by a previous SET INTERVAL console command or it was established through the DISPLAY parameter or a SET INTERVAL command.

#### **Action:**

Establish a timer display interval with the SET INTERVAL console command. (VSE/ESA installations only: If this message appears in the Audit Report at the end of the job, the interval timer ended before the interval established in the SET INTERVAL command. Contact Computer Associates Product Support.)

### **WTOR010E subtask-name HAS ABENDED, SUBTASK ECB=hex-word**

### **Reason:**

The subtask designated has ended unexpectedly and the timer display cannot be reestablished once it has abended.

## **Action:**

Contact Computer Associates Product Support.

## **WTOR011I DISPLAY INTERVAL HAS BEEN CANCELLED, DISPLAY IS ONLY ATEND OF STEP**

#### **Reason:**

This message is displayed in response to a SET INTERVAL operator command.

#### **Action:**

None.

# **Return Codes**

Two types of errors can be reported by the return codes of n1, n2, n3, and n4--non-VSAM file errors and VSAM file errors. The error is described by n2 and n4. For VSAM file errors, n4 is always equal to 28. The error is described by n1, n2, and n3. A general return code is given by n4 for both non-VSAM and VSAM errors. All return codes are decimal values.

## **n4 Return Codes**:

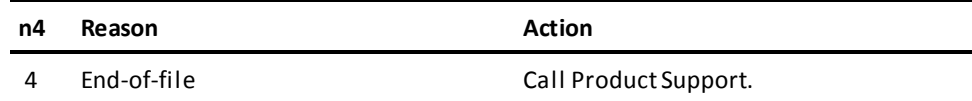
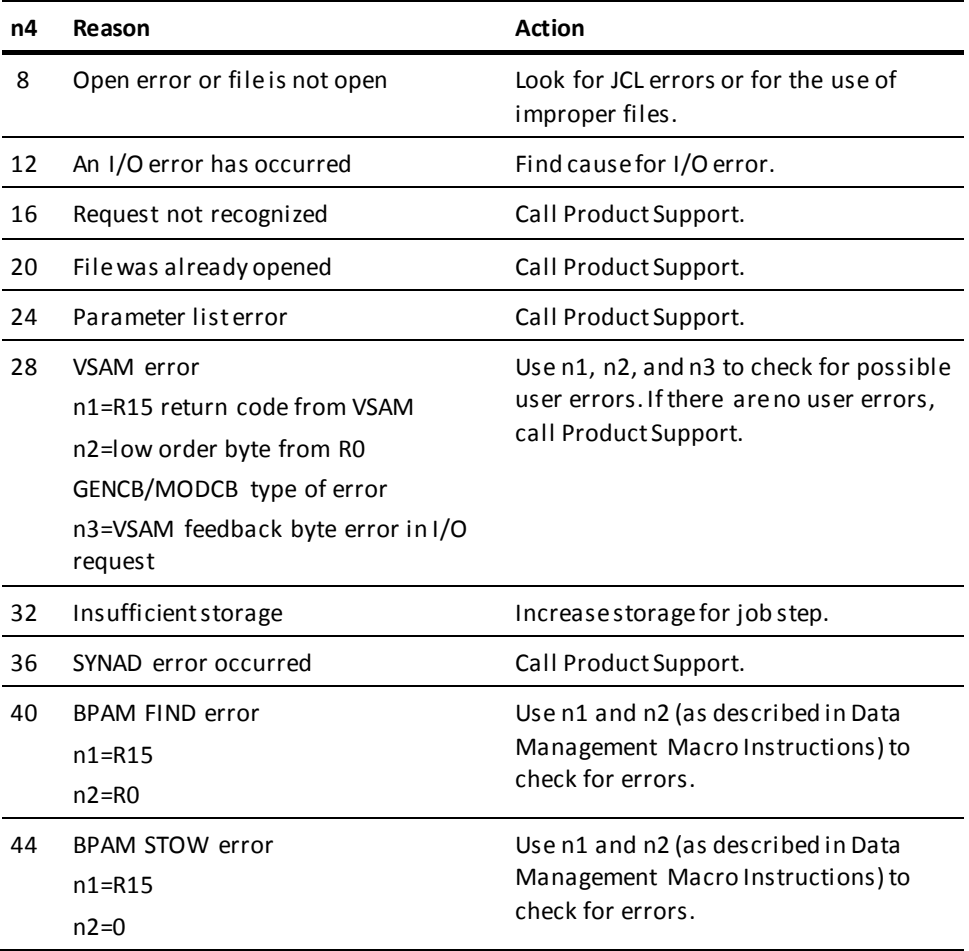

#### **n2 Return Codes**:

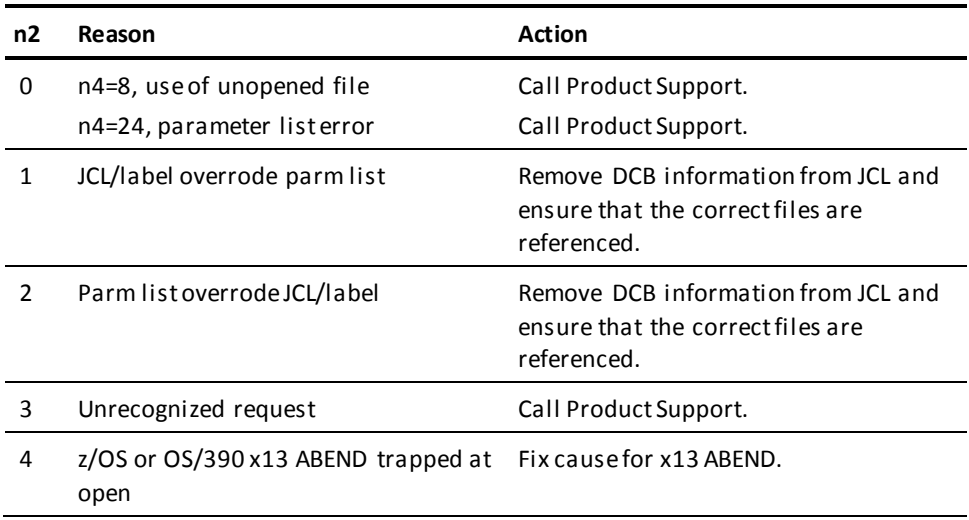

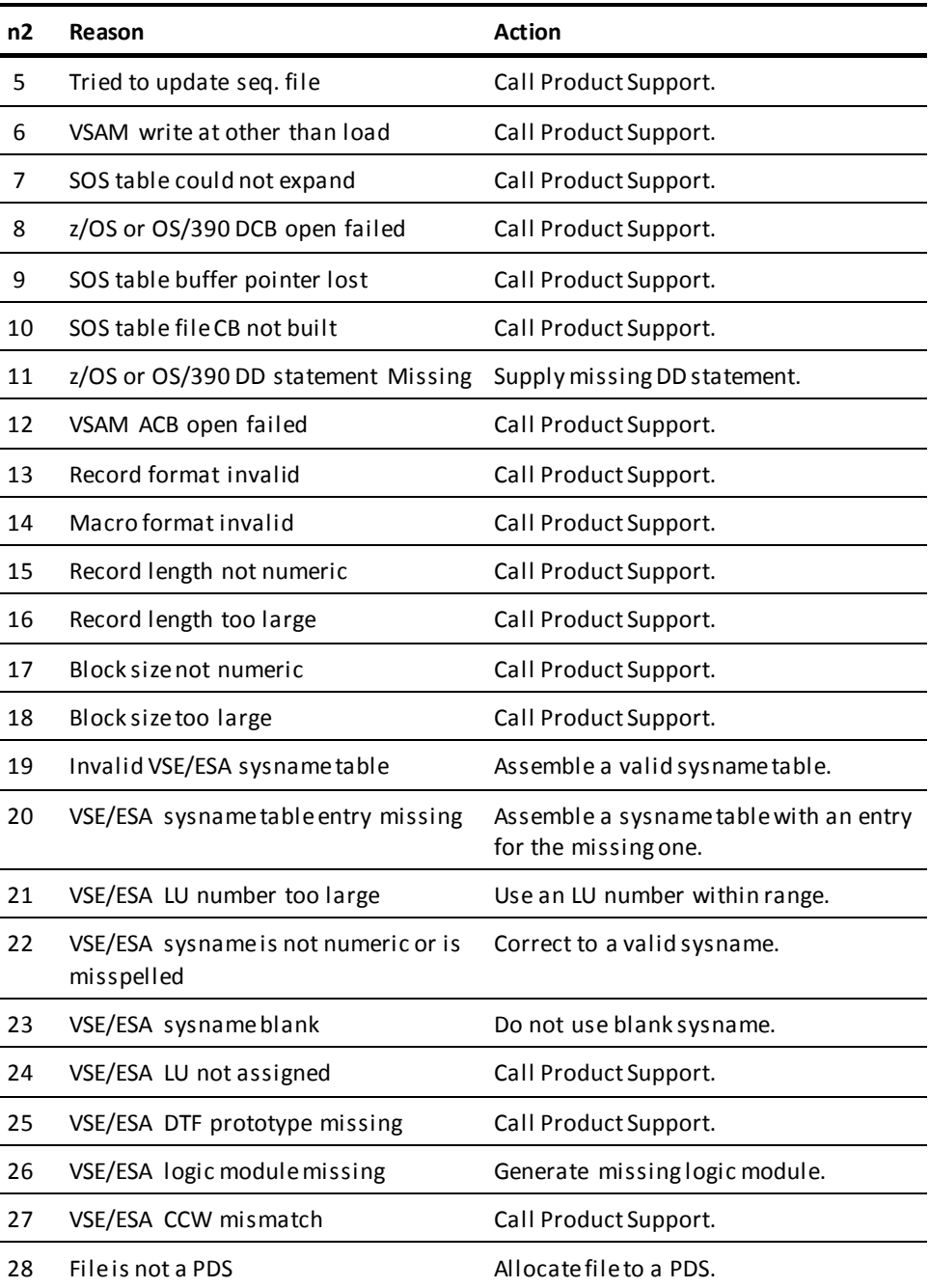

# **Index**

## **A**

Audit Report • 64, 118

## **C**

CA IDMS/DB Reorg Output • 63 CA IDMS/DB Reorg Processing--VM/ESA Environment • 99 CA IDMS/DB Reorg Processing--VSE/ESA Environment • 107 CA IDMS/DB Reorg Processing--z/OS or OS/390 Environment • 92 CA IDMS/DB Reorg Reorganization Capabilities • 51 CA IDMS/DB Reorg's Inputs • 44 CA IDMS/DB Reorg's Output • 19 CA IDMS/DB Reorg's Record Allocation Techniques • 45 Condition Codes • 117 Console Communications Facility • 41

### **D**

Database Access • 75 DBKEYS Interface File • 73

#### **H**

How CA IDMS/DB Reorg Performs Reorganization • 15

## **I**

Improve System and CA IDMS/DB Performance • 15

#### **M**

Message Text • 118

#### **N**

NOSWEEP Statement • 40

#### **O**

Operational Flexibility During Reorganization • 18 Operational Flow and Considerations • 75

#### **P**

Parameters and Their Functions • 21

PROCESS Statement • 23

#### **R**

Reorganization Steps • 57

### **S**

Select Any Area or Entire Database • 13 Status Display • 73 syntax diagram • 9

## **U**

Understanding CA IDMS/DB Reorg Processing • 43 Understanding Syntax Diagrams • 9

## **V**

VSE/ESA File Processing Alternate Method • 108

#### **W**

Why Reorganize a Database? • 13